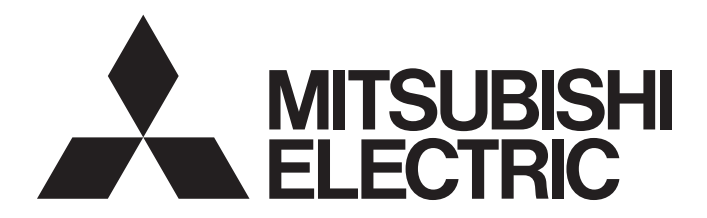

## Programmable Controller

## CC-Link―AnyWireASLINK Bridge Module User's Manual

-NZ2AW1C2AL

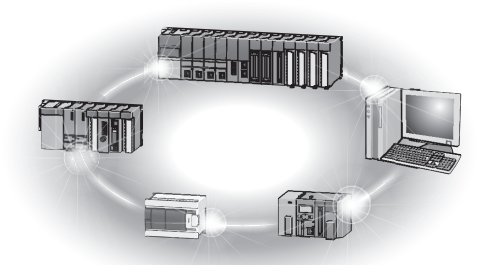

Powered by Anvwire

This product was jointly developed and manufactured by Mitsubishi and Anywire Corporation. \*Note that the warranty on this product differs from that on other programmable controller products. (Refer to "WARRANTY" in this manual.)

## <span id="page-2-0"></span>**COPYRIGHT**

This document is protected by the law of copyright, whereby all rights established therein remain with the company Mitsubishi Electric Corporation. Reproduction of this document or parts of this document is only permissible within the limits of the legal determination of Copyright Law. Alteration or abridgement of the document is not permitted without the explicit written approval of the company Mitsubishi Electric Corporation.

## <span id="page-2-1"></span>**PRECAUTIONS REGARDING WARRANTY**

The NZ2AW1C2AL was jointly developed and manufactured by Mitsubishi Electric Corporation and Anywire Corporation. Note that there are some precautions regarding warranty of this product.

• Warranty

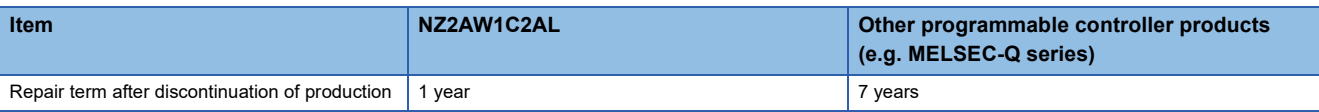

## <span id="page-3-0"></span>**SAFETY PRECAUTIONS**

(Read these precautions before using this product.)

Before using this product, please read this manual and the relevant manuals carefully and pay full attention to safety to handle the product correctly.

The precautions given in this manual are concerned with this product only. For the safety precautions of the programmable controller system, refer to the user's manual for the CPU module used.

In this manual, the safety precautions are classified into two levels: " $\bigwedge$  WARNING" and " $\bigwedge$  CAUTION".

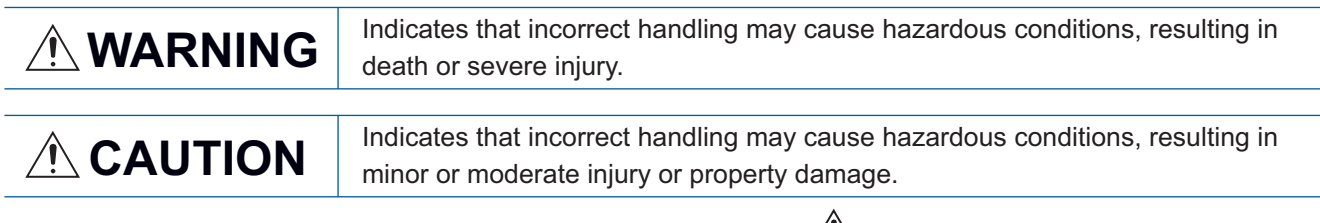

Under some circumstances, failure to observe the precautions given under " $\sqrt{!}$  CAUTION" may lead to serious consequences.

Observe the precautions of both levels because they are important for personal and system safety.

Make sure that the end users read this manual and then keep the manual in a safe place for future reference.

## [Design Precautions]

## **WARNING**

- An AnyWireASLINK system has no control function for ensuring safety.
- When a communication failure occurs in the network, data in the master module are held. Check the communication status information and configure an interlock circuit in the sequence program to ensure that the entire system will operate safely.

### [Design Precautions]

## **CAUTION**

● Do not install the control lines or communication cables together with the main circuit lines or power cables.

Keep a distance of 100mm or more between them. Failure to do so may result in malfunction due to noise.

● Configure safety circuits, such as an emergency stop circuit and interlock circuit, external to the AnyWireASLINK system.

### [Security Precautions]

## **WARNING**

● To maintain the security (confidentiality, integrity, and availability) of the programmable controller and the system against unauthorized access, denial-of-service (DoS) attacks, computer viruses, and other cyberattacks from external devices via the network, take appropriate measures such as firewalls, virtual private networks (VPNs), and antivirus solutions.

## **ACAUTION**

- Use the module in an environment that meets the general specifications in this manual. Failure to do so may result in electric shock, fire, malfunction, or damage to or deterioration of the product.
- Securely fix the module with a DIN rail.
- Shut off the external power supply (all phases) used in the system before mounting or removing the module.

Failure to do so may result in damage to the product.

● Do not directly touch any conductive parts and electronic components of the module. Doing so can cause malfunction or failure of the module.

## [Wiring Precautions]

## **WARNING**

● Shut off the external power supply (all phases) used in the system before installation and wiring. Failure to do so may result in electric shock or damage to the product.

### [Wiring Precautions]

## $\hat{C}$ **CAUTION**

- Individually ground the FG and LG terminals of the programmable controller with a ground resistance of 100 ohms or less. Failure to do so may result in electric shock or malfunction.
- Tighten the terminal block screws within the specified torque range. Undertightening can cause short circuit, fire, or malfunction. Overtightening can damage the screw and/or module, resulting in drop, short circuit, fire, or malfunction.
- Prevent foreign matter such as dust or wire chips from entering the module. Such foreign matter can cause a fire, failure, or malfunction.
- Incorrect wiring may damage modules and external devices. Adjust a cable length and a module position to prevent disconnection of a connector type terminal block or a cable.
- Do not solder stranded wires of a cable when connecting them to the terminal block. Doing so may cause poor contact.
- The power supply voltage of remote slave modules may be insufficient due to a voltage drop in the power supply line. Connect an external power supply so that the voltage of remote slave modules is ensured.
- Do not apply the 24VDC power before wiring the entire AnyWireASLINK system. If the power is applied before wiring, normal data transmission is not guaranteed.
- Connect a 24VDC external power supply to the device(s) in an AnyWireASLINK system.
- Do not install the control lines or communication cables together with the main circuit lines or power cables.
	- Failure to do so may result in malfunction due to noise.
- Place the cables in a duct or clamp them. If not, dangling cables may swing or inadvertently be pulled, resulting in malfunction or damage to modules or cables. In addition, the weight of the cables may put stress on modules in an environment of strong vibrations and shocks.
- When disconnecting the cable from the module, do not pull the cable by the cable part. For the cable connected to the terminal block, loosen the terminal screw. Pulling the cable connected to the module may result in malfunction or damage to the module or cable.

### [Startup and Maintenance Precautions]

### **WARNING**

- Do not touch any terminal while power is on. Doing so will cause electric shock or malfunction.
- Shut off the external power supply (all phases) used in the system before cleaning the module or retightening the terminal block screws. Failure to do so may result in electric shock.

### [Startup and Maintenance Precautions]

## ACAUTION

- Do not disassemble or modify the modules. Doing so may cause failure, malfunction, injury, or a fire.
- Shut off the external power supply (all phases) used in the system before mounting or removing the module.

Failure to do so may cause the module to fail or malfunction.

- Tighten the terminal block screws within the specified torque range. Undertightening can cause drop of the component or wire, short circuit, or malfunction. Overtightening can damage the screw and/or module, resulting in drop, short circuit, or malfunction.
- After the first use of the product, do not connect/disconnect the terminal block more than 50 times (IEC 61131-2/JIS B 3502 compliant).

Exceeding the limit may cause malfunction.

● Before handling the module, touch a conducting object such as a grounded metal to discharge the static electricity from the human body.

Failure to do so may cause the module to fail or malfunction.

● Use a clean and dry cloth to wipe off dirt on the module.

### [Disposal Precautions]

### **CAUTION**

● When disposing of this product, treat it as industrial waste.

## <span id="page-7-0"></span>**CONDITIONS OF USE FOR THE PRODUCT**

(1) MELSEC programmable controller ("the PRODUCT") shall be used in conditions;

i) where any problem, fault or failure occurring in the PRODUCT, if any, shall not lead to any major or serious accident; and

ii) where the backup and fail-safe function are systematically or automatically provided outside of the PRODUCT for the case of any problem, fault or failure occurring in the PRODUCT.

(2) The PRODUCT has been designed and manufactured for the purpose of being used in general industries. MITSUBISHI ELECTRIC SHALL HAVE NO RESPONSIBILITY OR LIABILITY (INCLUDING, BUT NOT LIMITED TO ANY AND ALL RESPONSIBILITY OR LIABILITY BASED ON CONTRACT, WARRANTY, TORT, PRODUCT LIABILITY) FOR ANY INJURY OR DEATH TO PERSONS OR LOSS OR DAMAGE TO PROPERTY CAUSED BY the PRODUCT THAT ARE OPERATED OR USED IN APPLICATION NOT INTENDED OR EXCLUDED BY INSTRUCTIONS, PRECAUTIONS, OR WARNING CONTAINED IN MITSUBISHI ELECTRIC USER'S, INSTRUCTION AND/OR SAFETY MANUALS, TECHNICAL BULLETINS AND GUIDELINES FOR the PRODUCT. ("Prohibited Application")

Prohibited Applications include, but not limited to, the use of the PRODUCT in;

- Nuclear Power Plants and any other power plants operated by Power companies, and/or any other cases in which the public could be affected if any problem or fault occurs in the PRODUCT.
- Railway companies or Public service purposes, and/or any other cases in which establishment of a special quality assurance system is required by the Purchaser or End User.
- Aircraft or Aerospace, Medical applications, Train equipment, transport equipment such as Elevator and Escalator, Incineration and Fuel devices, Vehicles, Manned transportation, Equipment for Recreation and Amusement, and Safety devices, handling of Nuclear or Hazardous Materials or Chemicals, Mining and Drilling, and/or other applications where there is a significant risk of injury to the public or property.

Notwithstanding the above restrictions, Mitsubishi Electric may in its sole discretion, authorize use of the PRODUCT in one or more of the Prohibited Applications, provided that the usage of the PRODUCT is limited only for the specific applications agreed to by Mitsubishi Electric and provided further that no special quality assurance or fail-safe, redundant or other safety features which exceed the general specifications of the PRODUCTs are required. For details, please contact the Mitsubishi Electric representative in your region.

(3) Mitsubishi Electric shall have no responsibility or liability for any problems involving programmable controller trouble and system trouble caused by DoS attacks, unauthorized access, computer viruses, and other cyberattacks.

## <span id="page-8-0"></span>**COMPLIANCE WITH EMC AND LOW VOLTAGE DIRECTIVES**

#### **Method of ensuring compliance**

To ensure that Mitsubishi Electric programmable controllers maintain the EMC and Low Voltage Directives or other

regulations when incorporated into other machinery or equipment, certain measures may be necessary. Please refer to one of the following manuals.

- User's manual for the CPU module or head module used
- Safety Guidelines (This manual is included with the CPU module, base unit, or head module.)

Certification marks on the side of the programmable controller indicate compliance with the relevant regulations.

#### **Additional measures**

To ensure that this product maintains the EMC and Low Voltage Directives or other regulations, please refer to the following. **Fage 123 EMC and Low Voltage Directives** 

## <span id="page-9-0"></span>**INTRODUCTION**

Thank you for purchasing the CC-Link-AnyWireASLINK bridge module (hereafter abbreviated as bridge module).

This manual describes the procedures, system configuration, parameter settings, functions, and troubleshooting of a bridge module.

Before using this product, please read this manual and the relevant manuals carefully and develop familiarity with the functions and performance of the bridge module to handle the product correctly.

When applying the program examples introduced in this manual to an actual system, ensure the applicability and confirm that it will not cause system control problems.

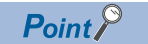

Unless otherwise specified, this manual describes the program example in which the station number of the bridge module is set to 1.

For details on station numbers, refer to the following.

User's manual for the master module used

## <span id="page-10-0"></span>**RELEVANT MANUALS**

### **CC-Link**

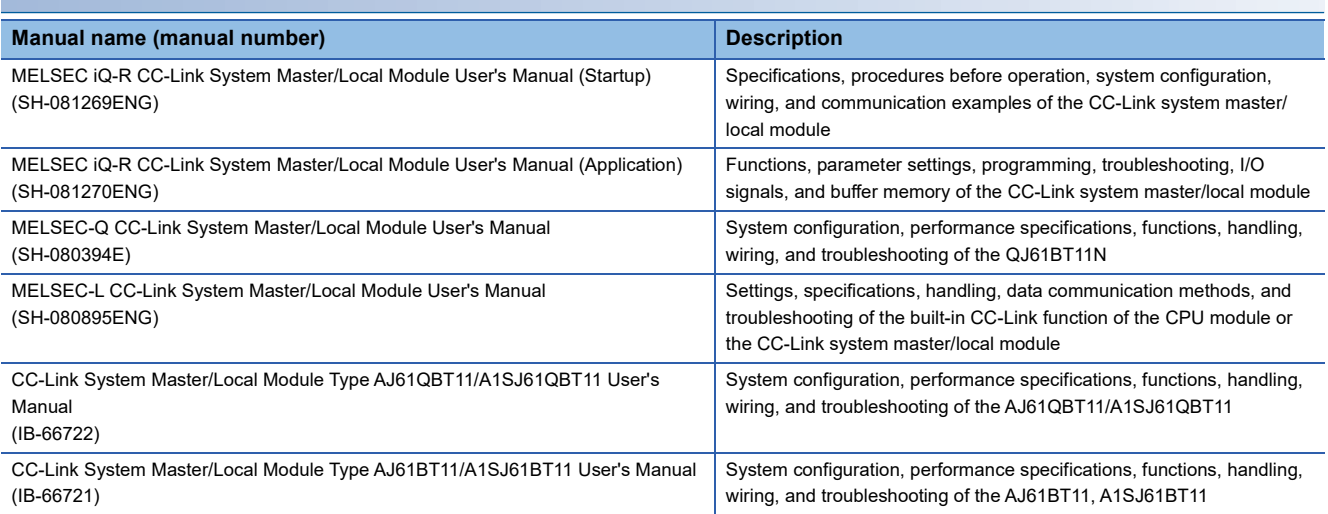

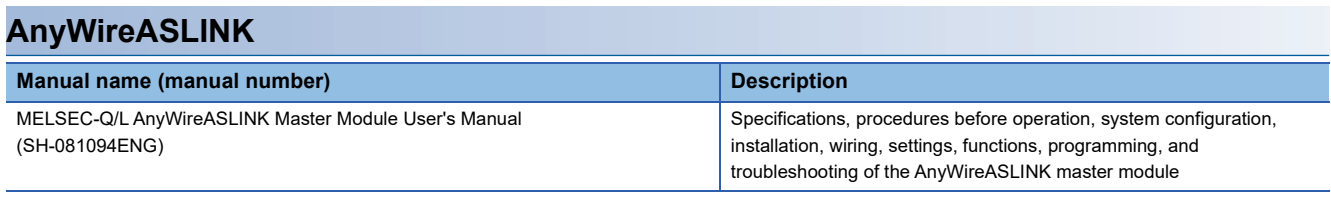

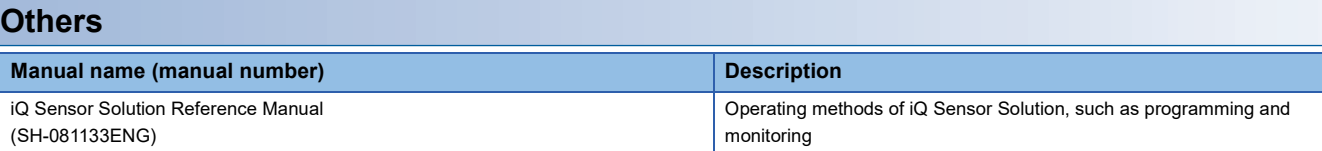

## **CONTENTS**

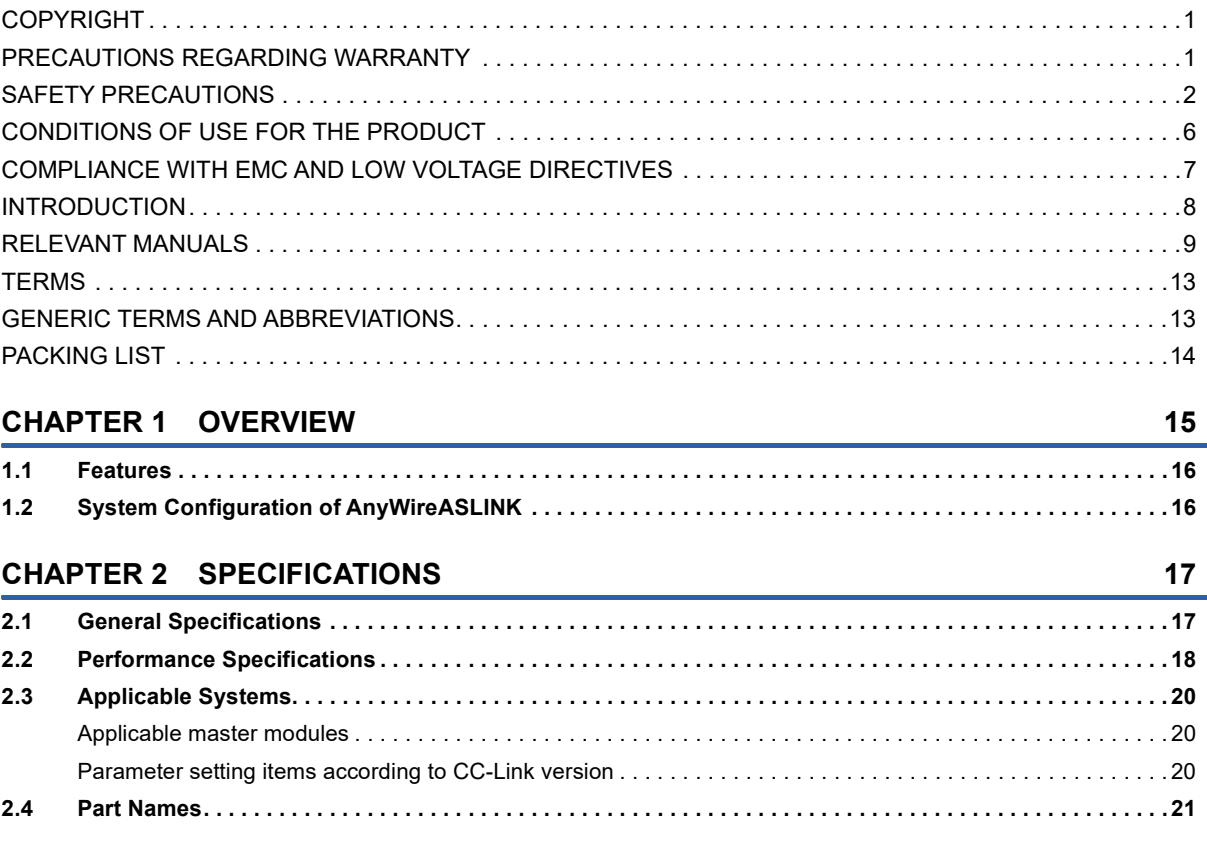

#### **[CHAPTER 3 MOUNTING MODULE](#page-24-0) 23**

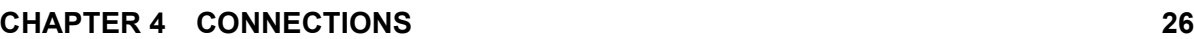

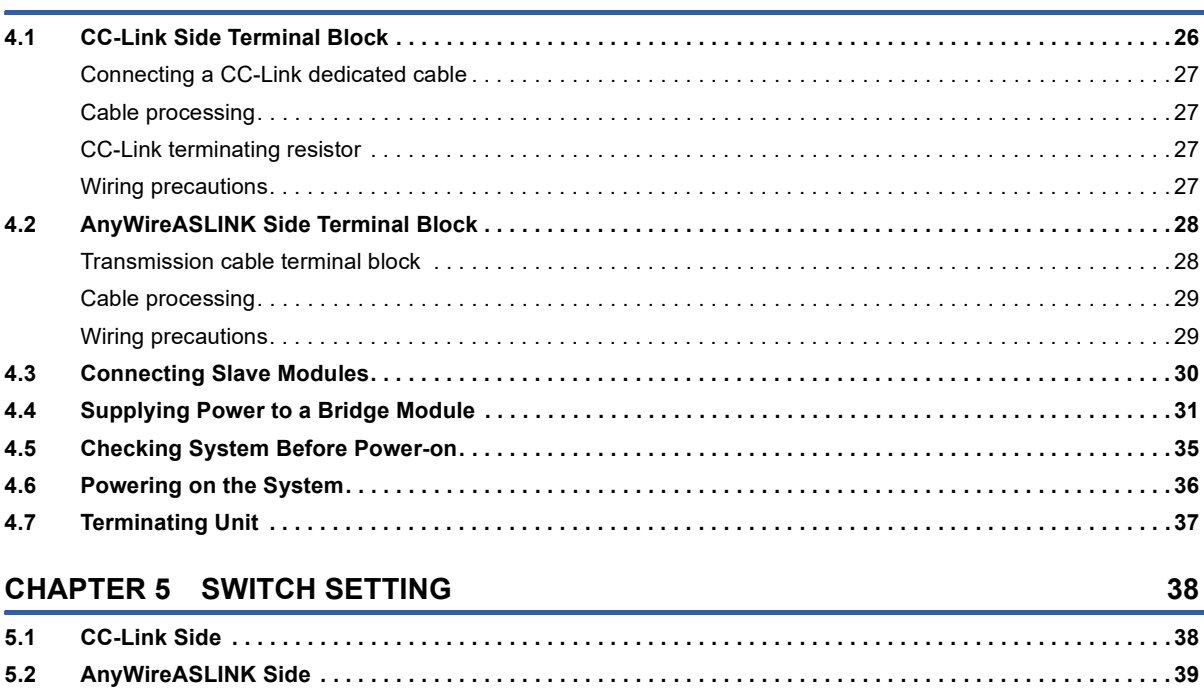

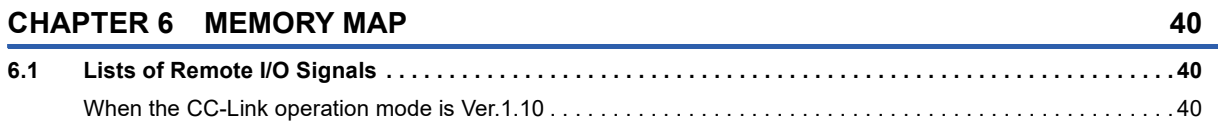

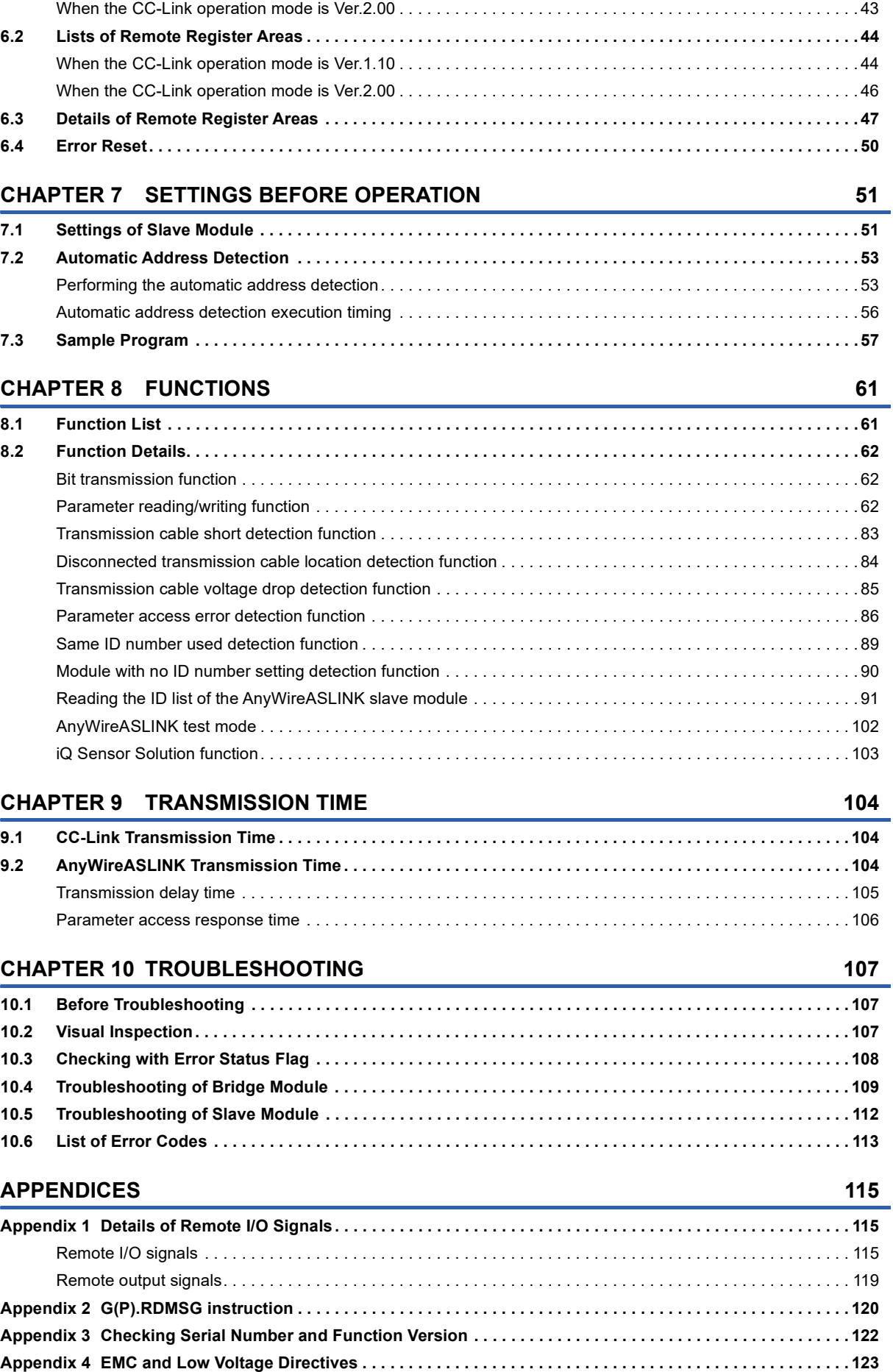

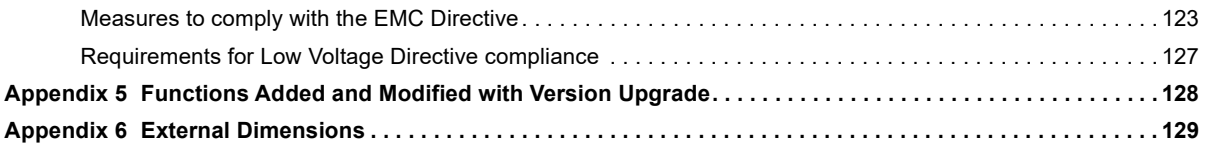

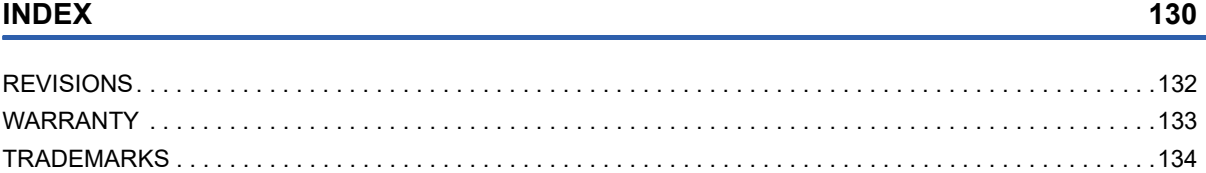

## <span id="page-14-0"></span>**TERMS**

#### Unless otherwise specified, this manual used the following terms.

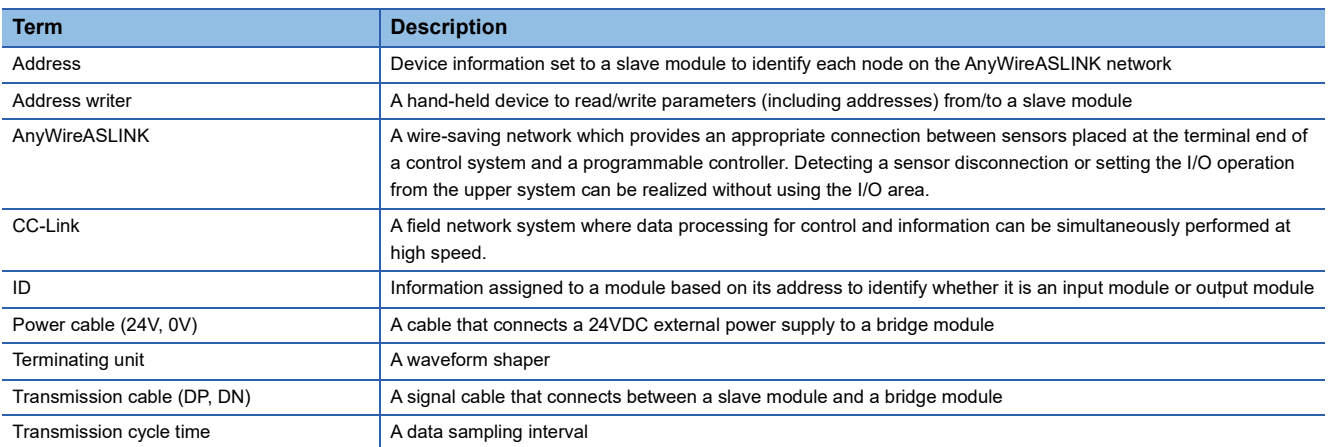

## <span id="page-14-1"></span>**GENERIC TERMS AND ABBREVIATIONS**

Unless otherwise specified, this manual uses the following generic terms and abbreviations.

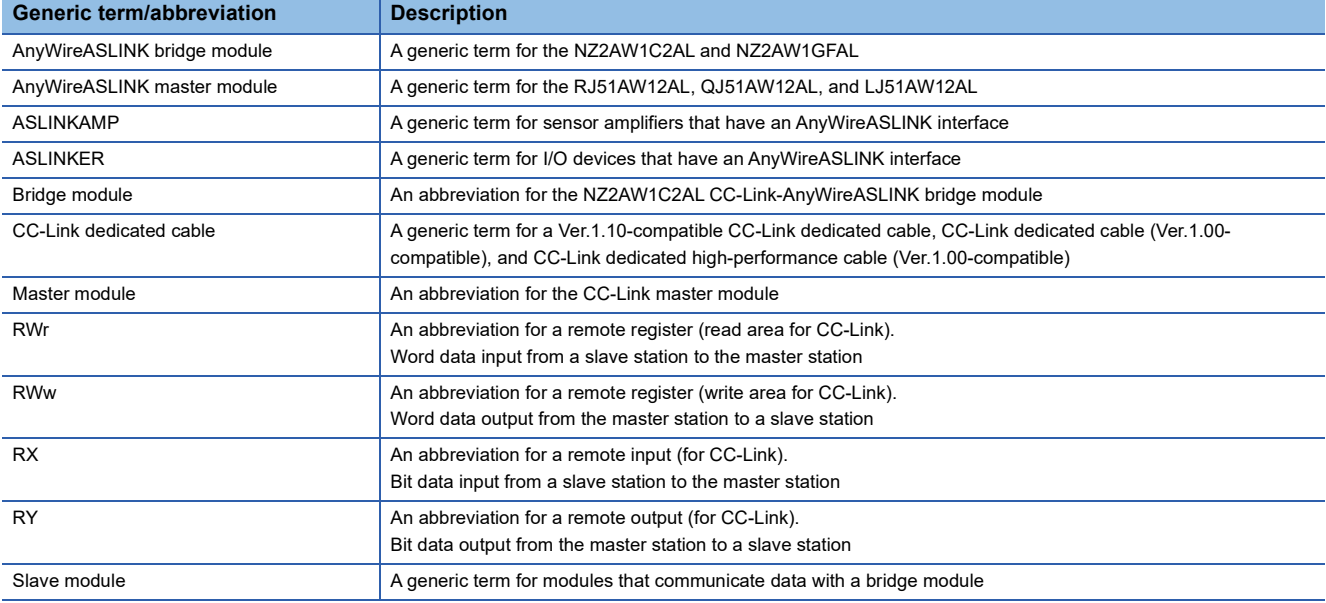

## <span id="page-15-0"></span>**PACKING LIST**

The following items are included in the package of this product. Before use, check that all the items are included.

#### **NZ2AW1C2AL**

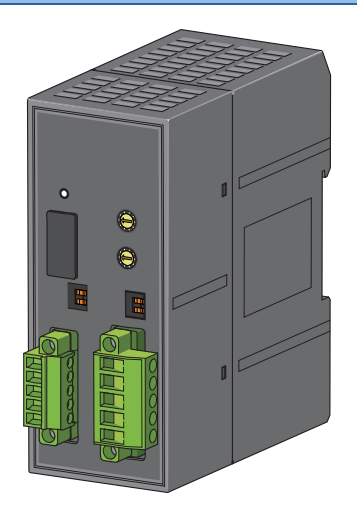

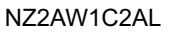

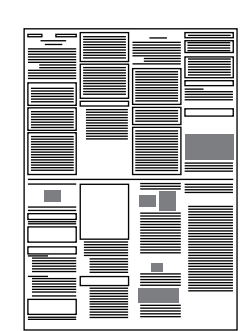

NZ2AW1C2AL Before Using the Product

# <span id="page-16-0"></span>**1 OVERVIEW**

The bridge module, a product of the joint development project with Anywire Corporation, allows the AnyWireASLINK<sup>®</sup> system to be connected with CC-Link.

The AnyWireASLINK system provides a high-speed and highly-reliable sensor system.

For the CC-Link, refer to the following.

User's manual for the master module used

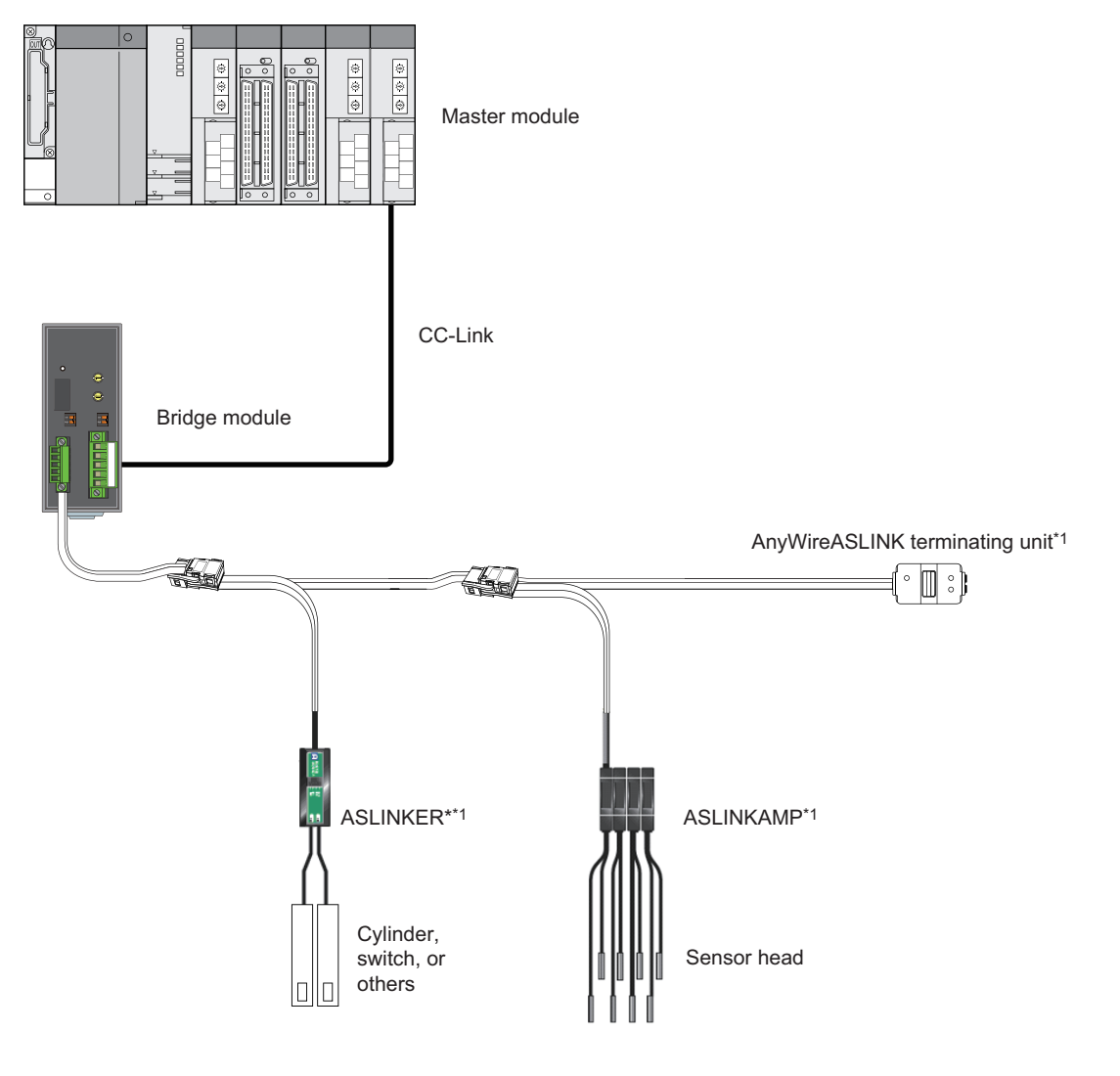

\*1 Manufactured by Anywire Corporation

## <span id="page-17-0"></span>**1.1 Features**

#### **Seamless connection between two systems**

CC-Link and AnyWireASLINK can be seamlessly connected.

#### **CC-Link transmission speed auto-tracking**

The transmission speed of the bridge module need not be set by the user since it is automatically determined according to the transmission speed set in a master station.

#### **Man-hour reduction by built-in terminating resistor**

Since the bridge module has a built-in terminating resistor (110 $\Omega$ ) of CC-Link, a terminating resistor is not necessary even when the module is used at the end of the CC-Link network. One operation with a switch can enable/disable the built-in terminating resistor (110 $\Omega$ ).

#### **iQ Sensor Solution functions**

iQ Sensor Solution provides automatic detection of the bridge module connected via CC-Link. It also allows the parameter setting and monitoring of the slave modules connected to AnyWireASLINK.

## <span id="page-17-1"></span>**1.2 System Configuration of AnyWireASLINK**

For the number of connectable slave modules, refer to the following.

**F** [Page 18 Performance Specifications](#page-19-1)

# <span id="page-18-0"></span>**2 SPECIFICATIONS**

## <span id="page-18-1"></span>**2.1 General Specifications**

The following table lists the general specifications.

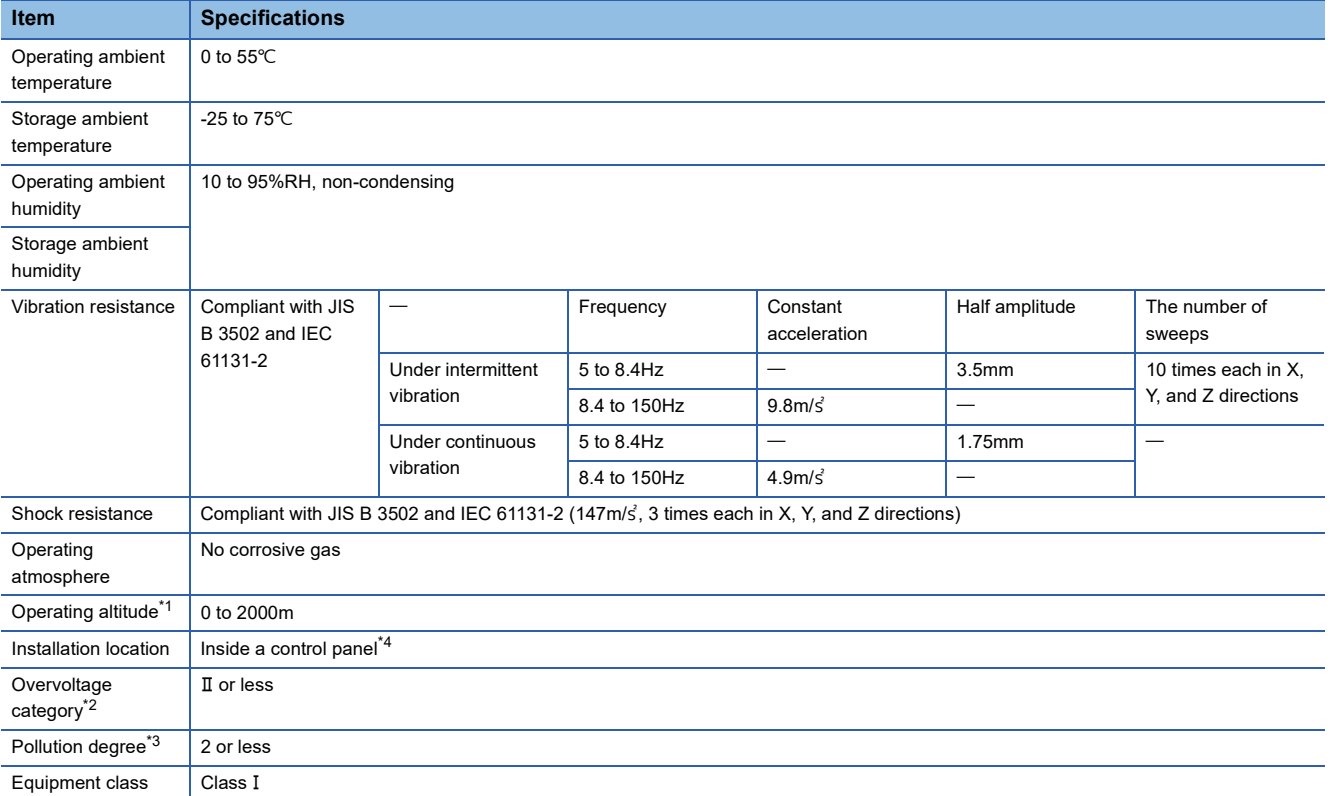

<span id="page-18-2"></span>\*1 Do not use or store the programmable controller under pressure higher than the atmospheric pressure of altitude 0m. Doing so may cause malfunction.

When using the programmable controller under pressure, please consult your local Mitsubishi representative.

<span id="page-18-4"></span>\*2 This indicates the section of the power supply to which the equipment is assumed to be connected between the public electrical power distribution network and the machinery within premises.

Category II applies to equipment for which electrical power is supplied from fixed facilities.

The surge voltage withstand level for up to the rated voltage of 300V is 2500V.

- <span id="page-18-5"></span>\*3 This index indicates the degree to which conductive material is generated in terms of the environment in which the equipment is used. In pollution degree 2, only non-conductive pollution occurs. A temporary conductivity caused by an accidental condensation may also occur occasionally.
- <span id="page-18-3"></span>\*4 The equipment can also be used outside the control panel, provided that environmental conditions such as operating ambient temperature and operating ambient humidity are met.

## <span id="page-19-1"></span><span id="page-19-0"></span>**2.2 Performance Specifications**

#### The following table lists the performance specifications.

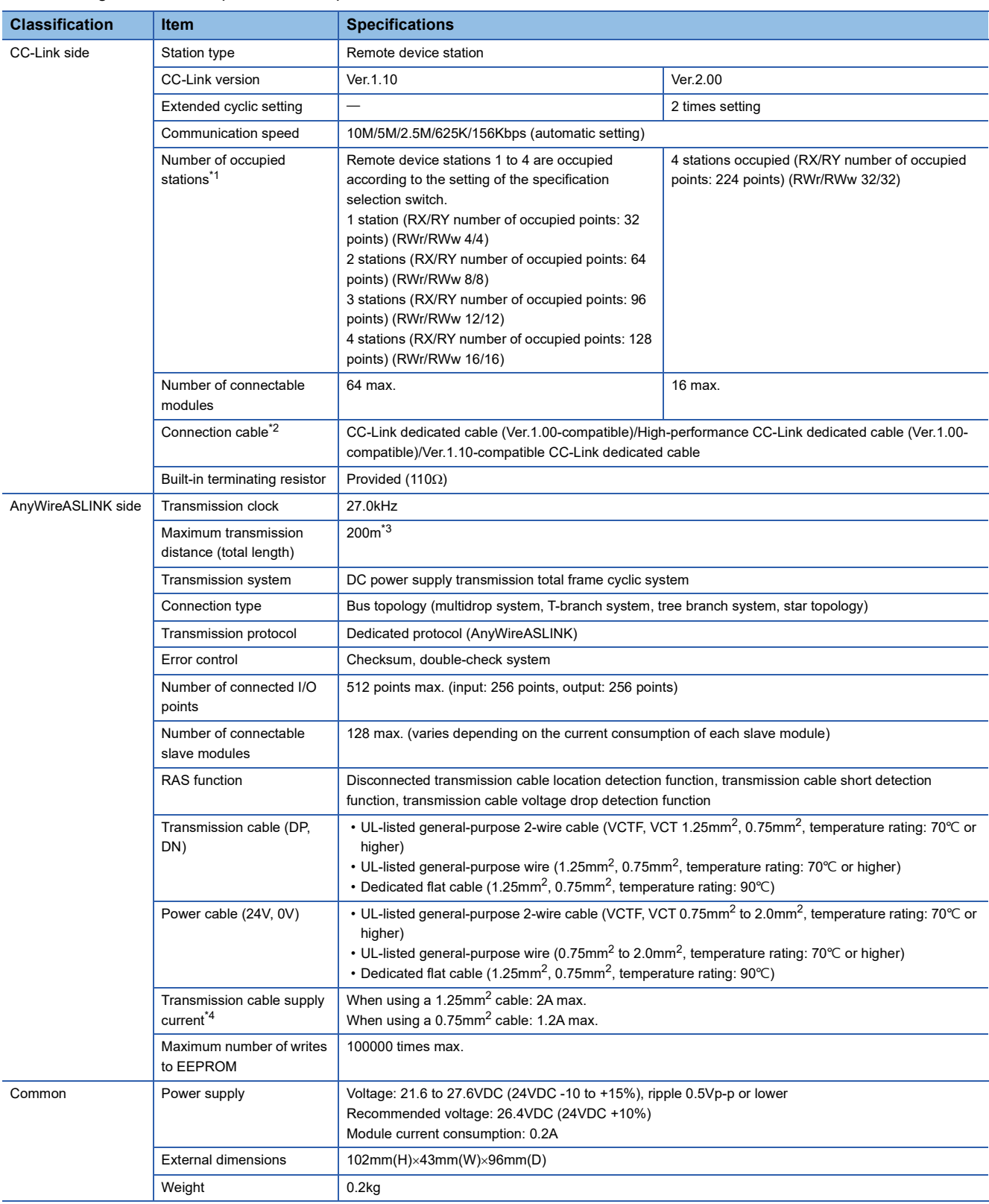

- <span id="page-20-0"></span>\*1 When the CC-Link operation mode is set to Ver.1.10 by the operation mode setting switch, the number of occupied stations is changed by the number of transmission points setting switch.
- <span id="page-20-1"></span>\*2 Ver.1.10-compatible CC-Link dedicated cable, CC-Link dedicated cable (Ver.1.00-compatible), and CC-Link dedicated highperformance cable (Ver.1.00-compatible) cannot be used at the same time. If those cables are used at the same time, normal transmission is not guaranteed.

In addition, use the terminating resistor according to the type of cable used.

- <span id="page-20-2"></span>\*3 For wiring of 50m or more with 4 wires (DP, DN, 24V, 0V), insert the noise filter for power supply cables between the power supply and cables. For details, refer to the manual for the ASLINKFILTER (ANF-01) manufactured by Anywire Corporation. www.anywire.jp
- <span id="page-20-3"></span>\*4 For the relationship between the total length, the wire diameter of transmission cables (DP, DN), and the transmission cable supply current, refer to the following. On some slave modules with cables, the wire diameter of module-integrated transmission cables (DP, DN) may be 0.75mm or less. However, they can be used without any problem, provided that the diameter of the transmission cables (DP, DN) meets the requirement below.

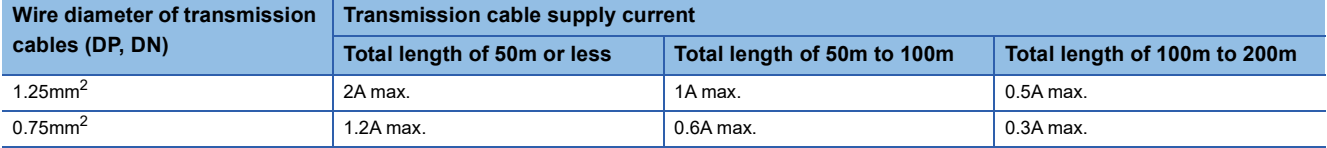

## <span id="page-21-0"></span>**2.3 Applicable Systems**

### <span id="page-21-1"></span>**Applicable master modules**

Master modules that can be used are listed on the website of CC-Link Partner Association (CLPA). For the website of CC-Link Partner Association (CLPA), refer to the following. www.cc-link.org

### <span id="page-21-2"></span>**Parameter setting items according to CC-Link version**

For a mode setting of the master module connected with the bridge module or a station information (station type), set them in the following combinations.

 $($  $\circ$ : Available,  $\times$ : Not available)

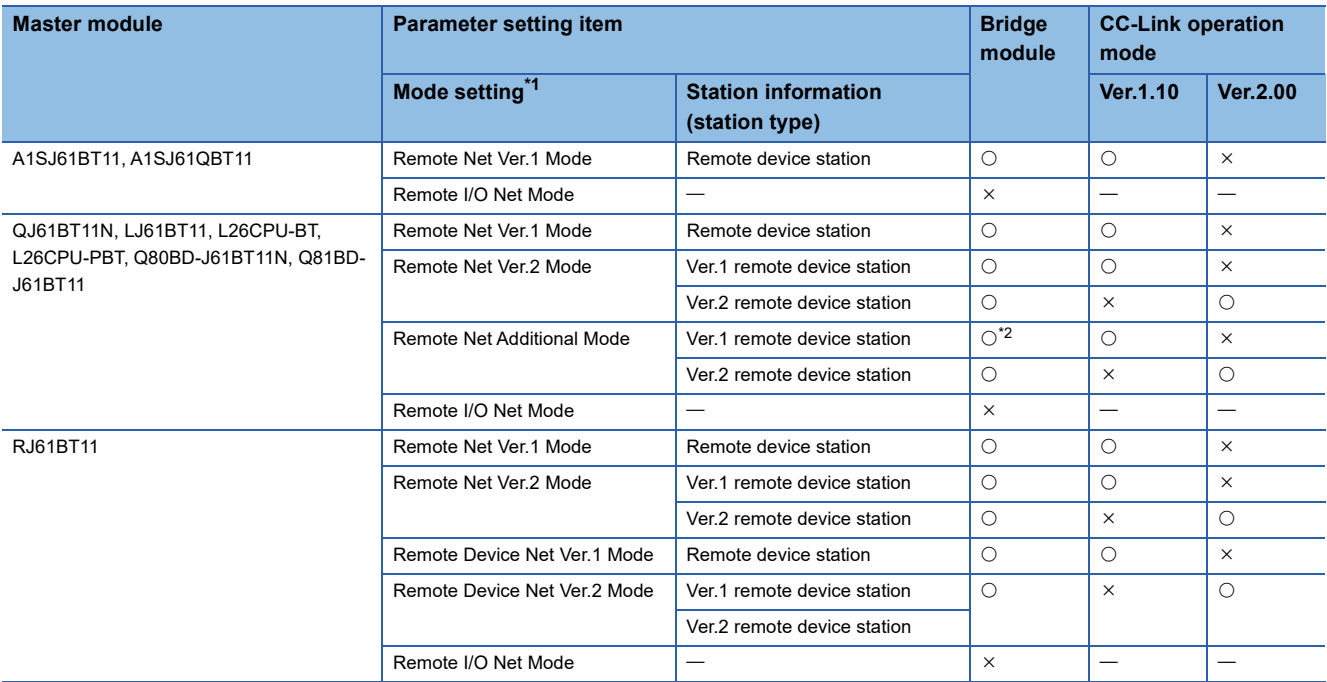

<span id="page-21-3"></span>\*1 For the mode setting, refer to the user's manual for the master module used.

<span id="page-21-4"></span>\*2 If a station number is used as a Ver.2 remote device station in the existing system, set a lower station number to the Ver.1 remote device station added.

## <span id="page-22-0"></span>**2.4 Part Names**

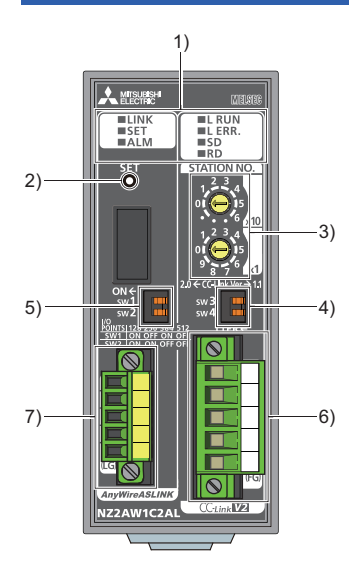

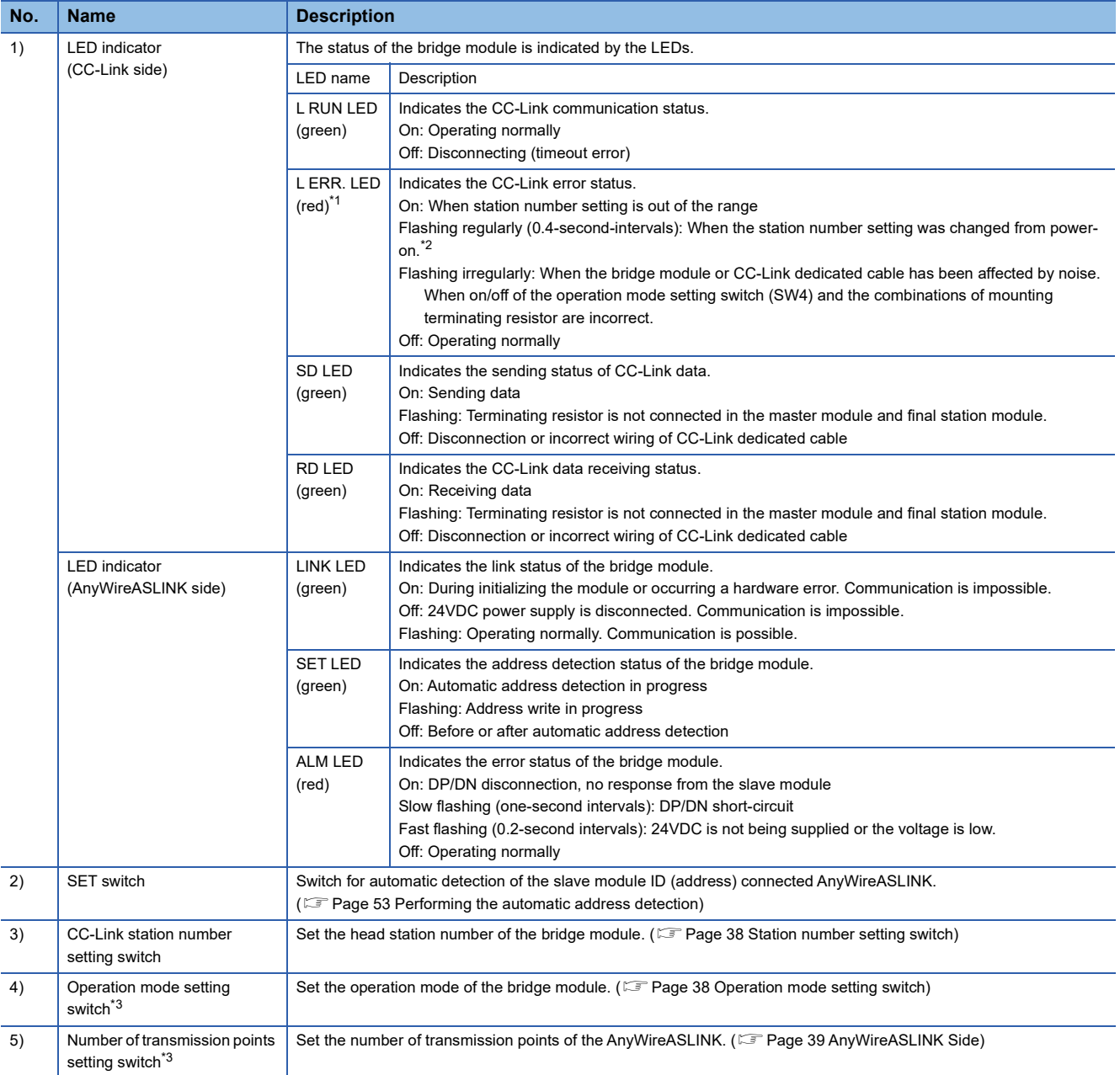

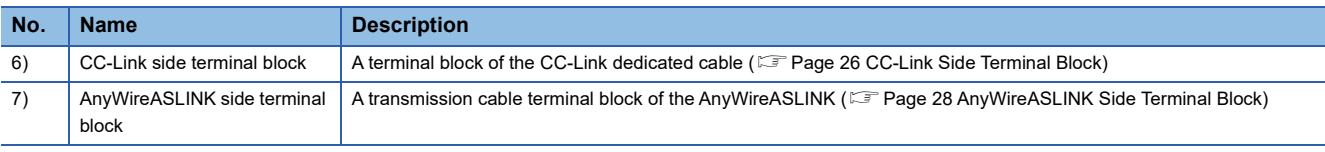

<span id="page-23-0"></span>\*1 The LED may turn on for a moment when the module is powered on, however it does not affect the operation of the bridge module.

<span id="page-23-1"></span>\*2 When station number setting switch is changed while communication is disconnected, the LED will start flashing irregularly.

<span id="page-23-2"></span>\*3 The color of the operation mode setting switch and the number of transmission points setting switch varies depending on the serial number.

<span id="page-24-0"></span>Mount the bridge module on a DIN rail before use.

#### **Direction of mounting a module**

Since the bridge module radiates heat, place it in airy place in the direction shown below.

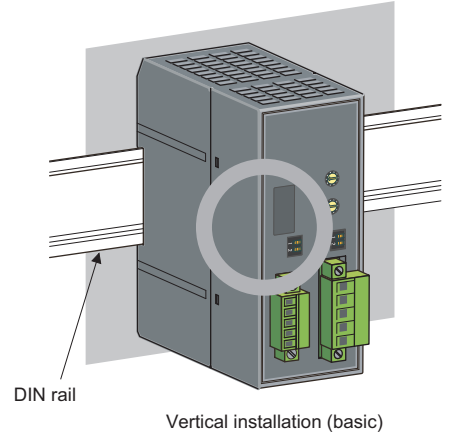

Do not place the module in the directions shown below.

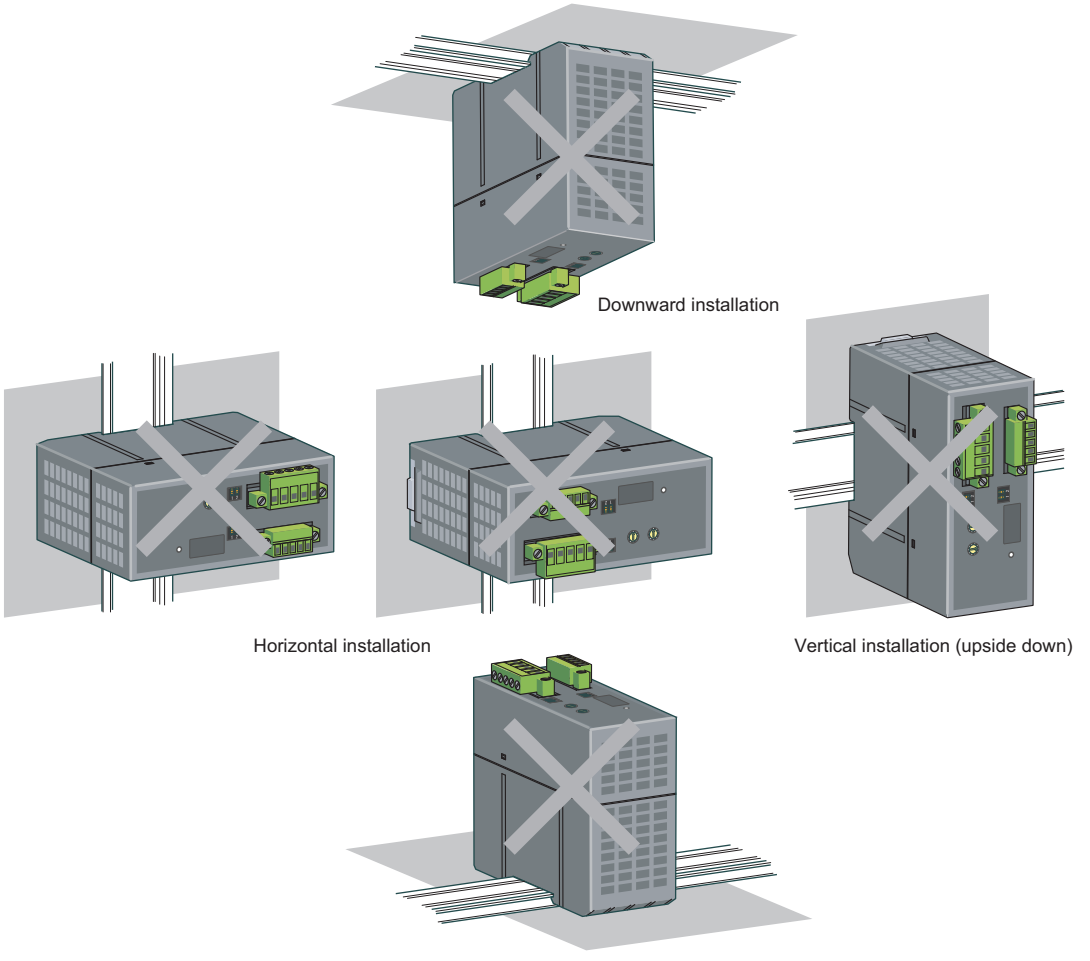

Upward installation

#### **Installation position**

When installing a bridge module in the control panel, provide a distance of 60mm or longer away from the surrounding structures, modules, and parts to ensure good ventilation and to allow an easy module replacement.

When two or more bridge modules are installed, they can be installed with providing a distance of 5mm or longer between the modules.

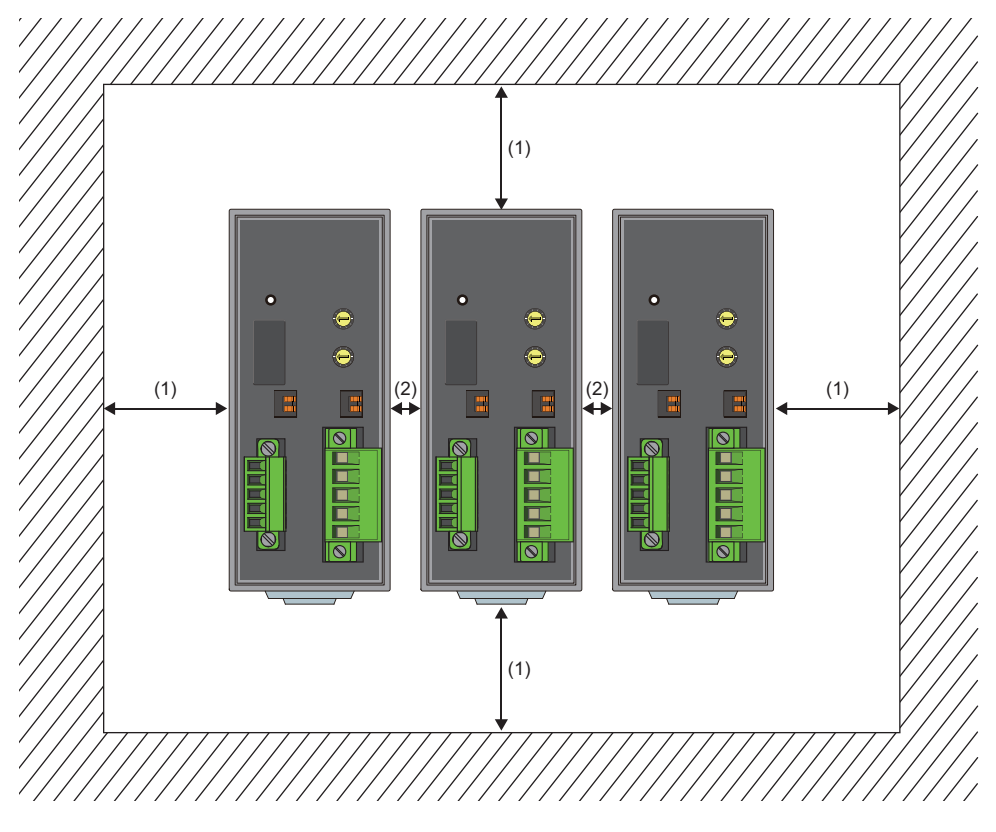

(1) 60mm or more (2) 5mm or more

#### **Mounting a module on a DIN rail**

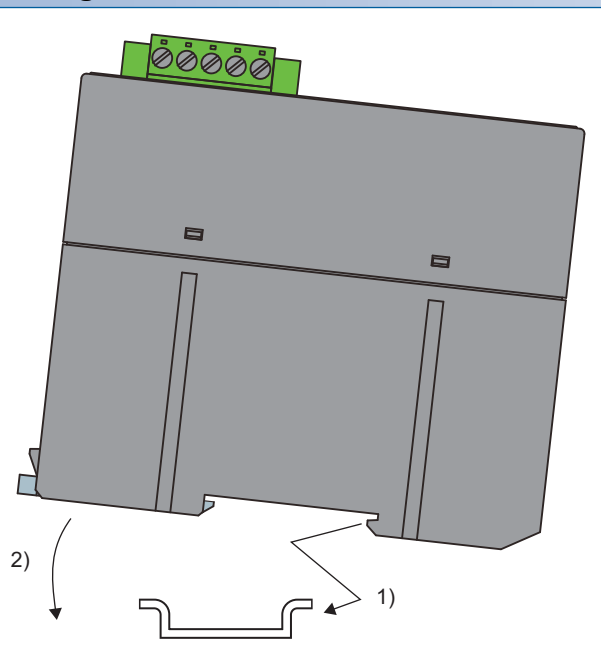

- *1.* Hook the upper fixing tab on the bottom of the module to the DIN rail.
- *2.* Push and engage the bridge module on the DIN rail.

#### **Removing a module from a DIN rail**

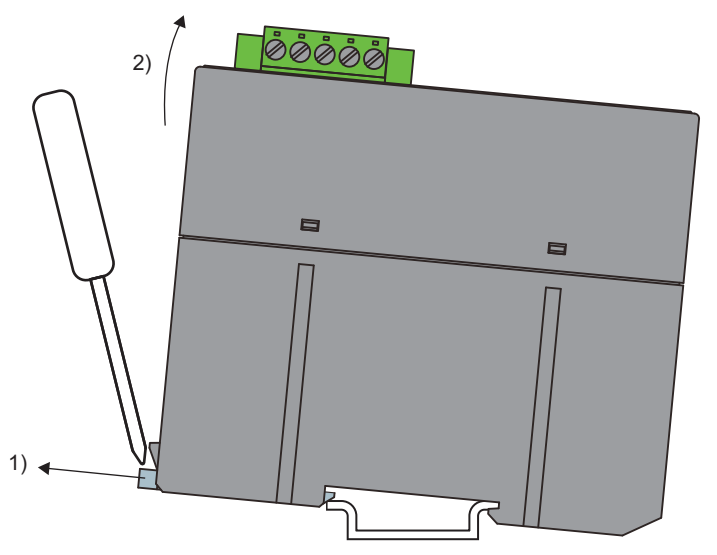

- *1.* Insert a flathead screwdriver into the hook and pull the hook to remove from the DIN rail.
- *2.* Lift the module on the hook side and remove it using the fixing tab as the supporting point.

# <span id="page-27-0"></span>**4 CONNECTIONS**

## <span id="page-27-2"></span><span id="page-27-1"></span>**4.1 CC-Link Side Terminal Block**

The bridge module is handled as a remote device station of CC-Link. The CC-Link side terminal block is the connection terminal which is easy to mount or remove.

Manufacturer: PHOENIX CONTACT GmbH & Co. KG (Contact: www.phoenixcotact.com)

Model: MSTB 2,5/5-STF-5,08AU

Tightening torque: 0.2 to 0.3N·m

To tighten the terminal block, a flathead screwdriver having a tipped size of  $0.6 \times 3.5$ mm is required.

Before removing the CC-Link side terminal block, check that the fixing screws on both sides are completely loosened (removed from the socket).

Pulling with excessive force while the fixing screws on both ends are still tightened may damage the devices.

Before tightening the terminal block, check that there are no short-circuits due to the disconnected or frayed wires and tighten the screws at both ends securely. (Tightening torque: 0.2 to 0.3N·m)

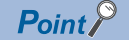

The fixing screws are not tightened when shipped. Securely tighten the screws on both ends when tightening the terminal block.

### <span id="page-28-0"></span>**Connecting a CC-Link dedicated cable**

The connection example of the CC-Link dedicated cable is shown below.

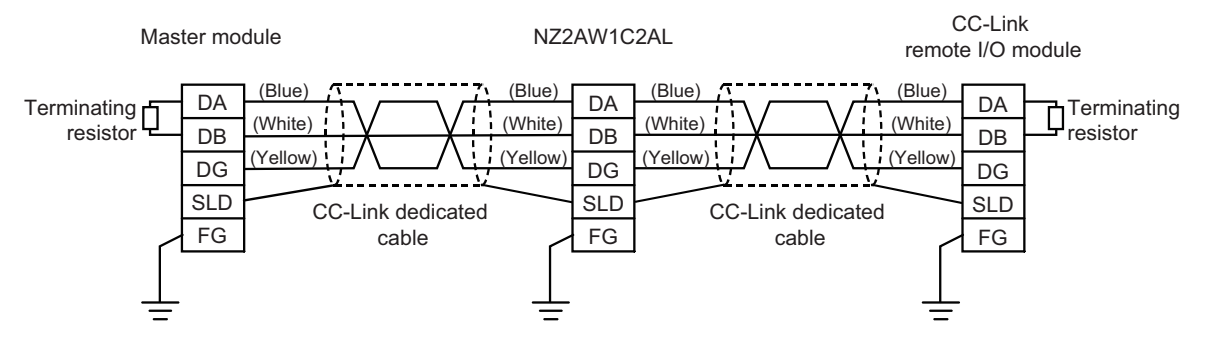

### <span id="page-28-1"></span>**Cable processing**

For safety reasons, connect cables using bar solderless terminals.

For wiring, use the connection cables as listed in the performance specifications and tighten them with the applicable tightening torque. ( $\sqrt{p}$  [Page 18 Performance Specifications\)](#page-19-1)

Use UL-listed solderless terminals and, for processing, use a tool recommended by their manufacturer.

For processing and cable wiring of CC-Link dedicated cable, refer to the CC-Link Cable Wiring Manual published by CC-Link Partner Association.

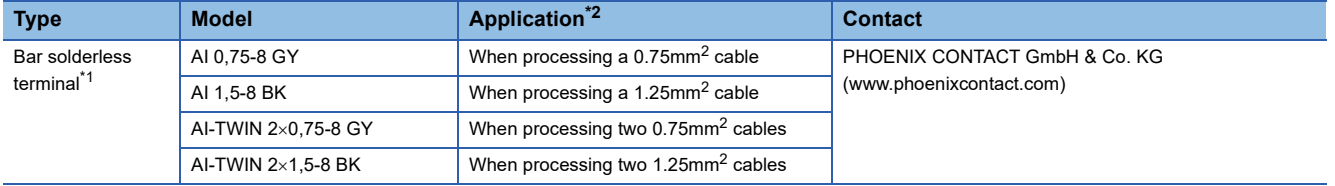

<span id="page-28-5"></span>\*1 When connecting two cables to one terminal, connect the two cables together to the TWIN bar solderless terminal.

<span id="page-28-4"></span>\*2 When TWIN bar solderless terminals are used, the maximum wire diameter is 1.25mm<sup>2</sup>.

### <span id="page-28-2"></span>**CC-Link terminating resistor**

It is not necessary to mount the external terminal register due to built-in terminating resistor (110 $\Omega$ ) in the bridge module. When using the bridge module in network, turn on the operation mode setting switch SW4.

The operation mode setting switch SW4 is set to off when the product is shipped.

 $Point$ 

Built-in terminating resistor in the bridge module cannot be used in the following cases.

- When there is a possibility that the bridge module is exchanged into the CC-Link data link
- When the CC-Link system is configured with the CC-Link dedicated cable (130 $\Omega$ )

### <span id="page-28-3"></span>**Wiring precautions**

One of the requirements to achieve full function of the bridge module and make a reliable system is external wiring which is not affected by noise.

Precautions of external wiring are as follows.

- Do not lay close or bundle the CC-Link wiring together with the load cable other than the main circuit line, high voltage, or programmable controller. If not, the wiring is more likely to be affected by noise, surges, and induction.
- Ground the shield wire of the CC-Link dedicated cable. However, external grounding may do well depending on the external noise conditions.
- Use a crimping tool to connect a cable to a bar solderless terminal.
- Before inserting a bar solderless terminal, check the shapes of the wire insertion opening and bar solderless terminal. Then, insert the terminal in the correct orientation. Inserting a bar solderless terminal wider than the wire insertion opening may damage the terminal block. ( $\mathbb{F}$  [Page 27 Cable processing](#page-28-1))

### <span id="page-29-2"></span><span id="page-29-1"></span><span id="page-29-0"></span>**Transmission cable terminal block**

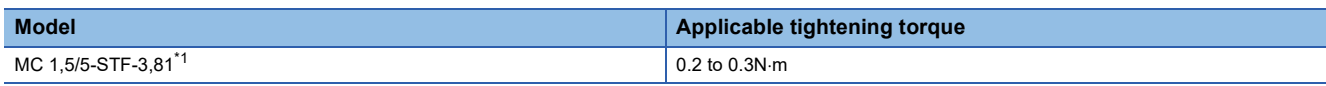

<span id="page-29-3"></span>\*1 Use the one manufactured by PHOENIX CONTACT GmbH & Co. KG. (For contact, visit www.phoenixcontact.com.) To connect the terminal block, a flathead screwdriver having a tipped size of  $0.4 \times 2.5$ mm is required.

Before removing the transmission cable terminal block, check that the terminal block mounting screws on both ends are completely loosened (removed from the socket).

Pulling the terminal block with excessive force while the terminal block mounting screws on both ends are still tightened may damage the devices.

Before connecting the terminal block, check that there are no short-circuits due to the disconnected or frayed wires and tighten the terminal block mounting screws at both ends securely. (Tightening torque: 0.2 to 0.3N·m)

#### **Descriptions of terminals**

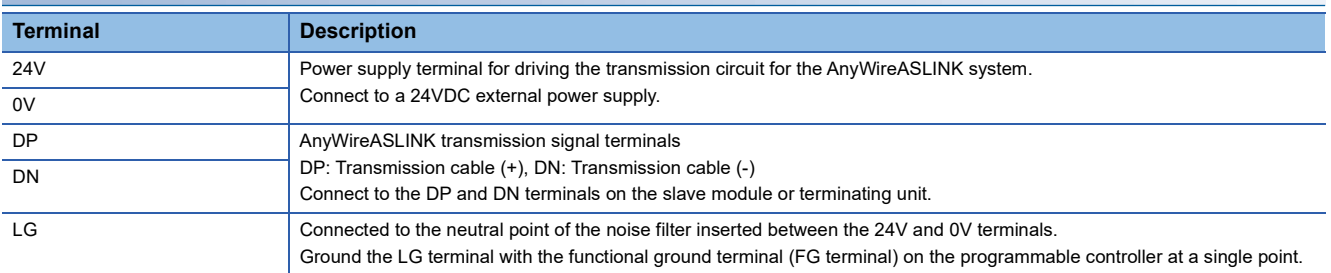

#### **Applicable cables**

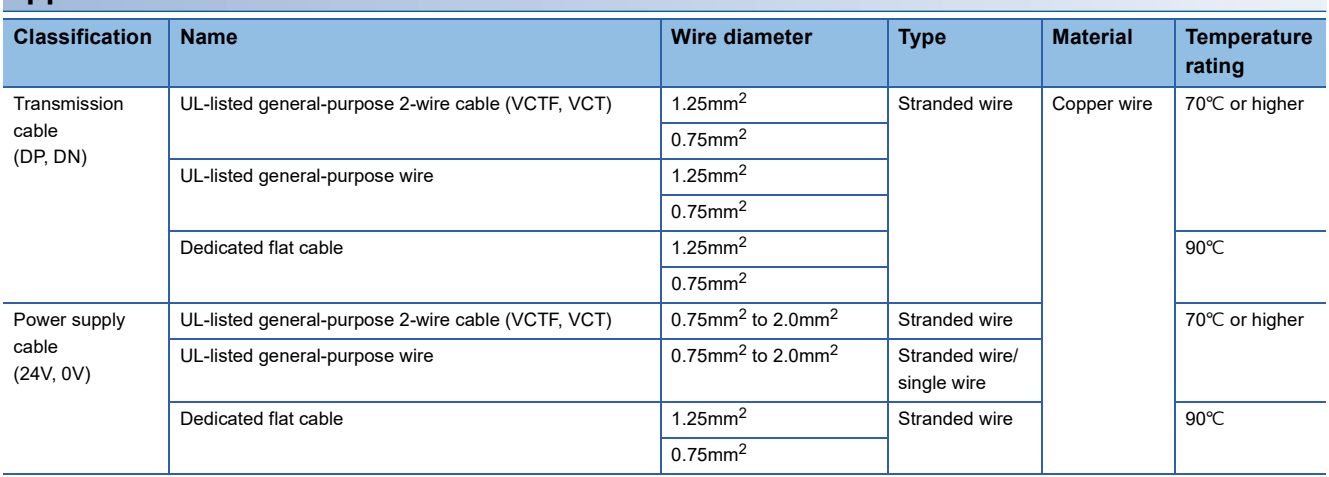

### <span id="page-30-0"></span>**Cable processing**

For safety reasons, connect cables using bar solderless terminals.

Use UL-listed solderless terminals and, for processing, use a tool recommended by their manufacturer.

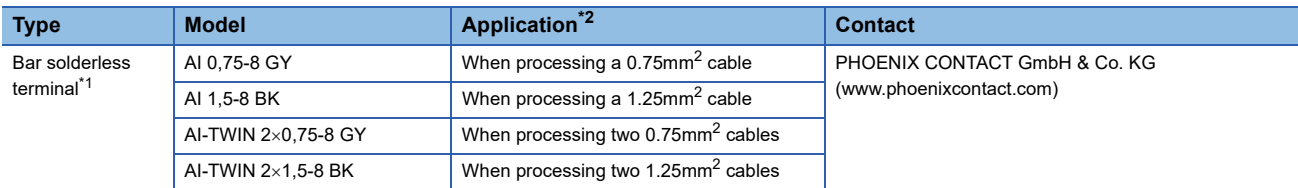

<span id="page-30-3"></span>\*1 When connecting two cables to one terminal, connect the two cables together to the TWIN bar solderless terminal.

<span id="page-30-2"></span>\*2 When TWIN bar solderless terminals are used, the maximum wire diameter is 1.25mm<sup>2</sup>.

### <span id="page-30-1"></span>**Wiring precautions**

Precautions of wiring in the AnyWireASLINK system are as follows.

- In the AnyWireASLINK system, signals and power are supplied to a slave module with two types of transmission cables; DP and DN. For transmission cables that can be used, refer to the following. ( $\Box$  [Page 18 Performance Specifications\)](#page-19-1)
- Wires such as general-purpose wires, cabtyre cables, and flat cables can be used.
- Do not run multiple transmission cables (DP, DN) using a multicore cable. Running multiple transmission cables (DP, DN) together may cause noise, resulting in a malfunction.

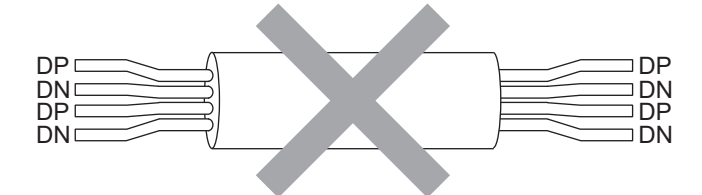

- The voltage should not fall below the lower limit of the allowable voltage range due to the voltage drop caused by the cable. If the voltage falls below the lower limit, malfunctions may occur.
- Do not connect soldered cables directly to the terminals. Doing so may loosen the screws, resulting in a poor contact.
- The transmission cable terminal block needs to be removed from the bridge module when wiring to the block.
- Use a crimping tool to connect a cable to a bar solderless terminal.
- Before inserting a bar solderless terminal, check the shapes of the wire insertion opening and bar solderless terminal. Then, insert the terminal in the correct orientation. Inserting a bar solderless terminal wider than the wire insertion opening may damage the terminal block.  $(\Box \Box)$  [Page 29 Cable processing](#page-30-0))

## <span id="page-31-0"></span>**4.3 Connecting Slave Modules**

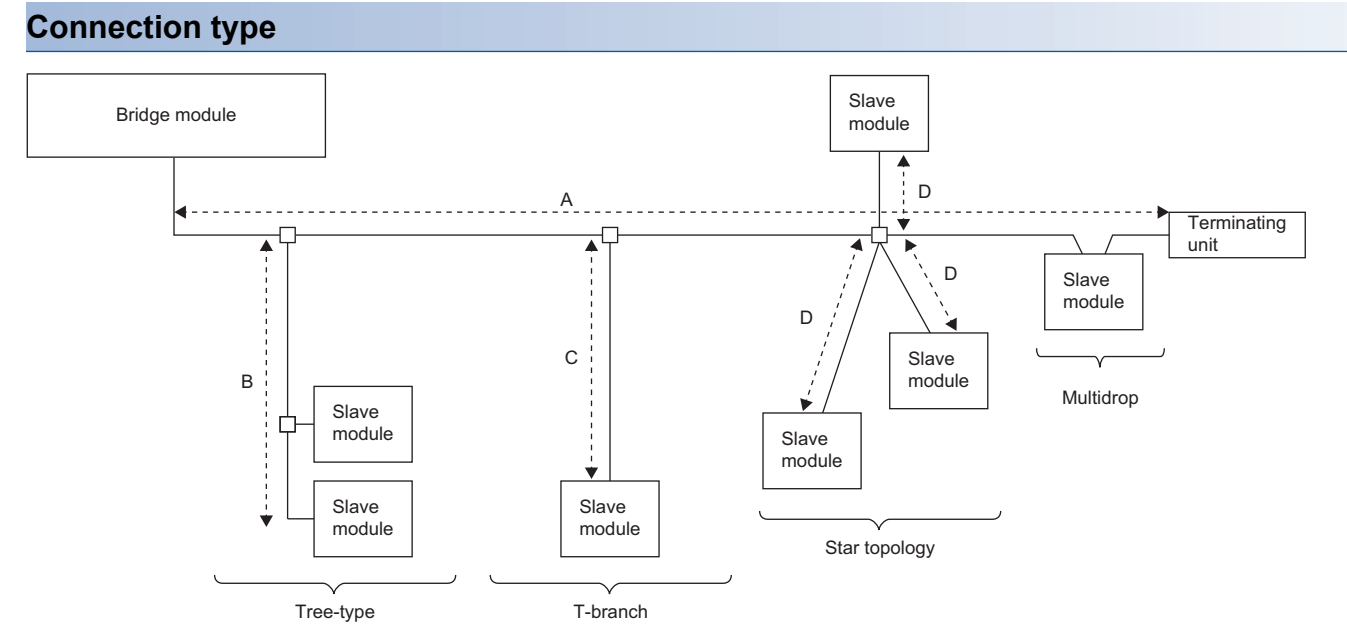

- The maximum transmission distance in the AnyWireASLINK stand-alone system is 200m, which is the total cable length including the main line and branch line. (It varies depending on the wire diameter of the transmission cables (DP, DN) or the transmission cable supply current.)
- Tree branch, T-branch, multidrop connections and star topology are usable in the AnyWireASLINK system.
- Maximum 128 slave modules can be connected.

 $\mathsf{Point} \mathcal{P}$ 

The total length of the transmission distance for the AnyWireASLINK system can be calculated from A + B + C + D.

Note that the total length should not exceed the maximum transmission distance or the total length set for the system to branch lines.

## <span id="page-32-0"></span>**4.4 Supplying Power to a Bridge Module**

#### **Method of supplying the power to the bridge module**

Connect a 24VDC external power supply to the bridge module.

The power consumed in the internal control circuits of all the slave modules of AnyWireASLINK and the external load power connected to non-isolated slave modules are supplied collectively from the 24VDC external power supply connected to the bridge module.

For transmission cable supply current, refer to the following.

**E[Page 18 Performance Specifications](#page-19-1)** 

#### **Scope of the power supply with transmission cables (DP and DN)**

The current consumption of the system must satisfy all the conditions specified by the following calculation formulas 1) to 3) for each bridge module.

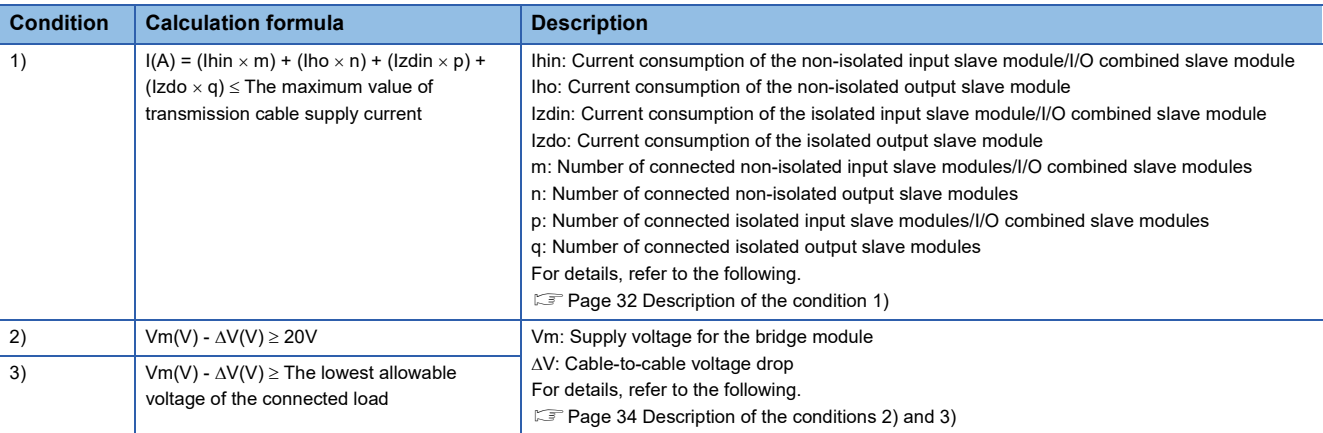

#### <span id="page-33-0"></span>■**Description of the condition 1)**

• Constants related to the non-isolated slave module (Ihin, Iho)

In the non-isolated slave module, the current required for the internal control circuit and the connected load is supplied with transmission cables (DP, DN).

Ihin(A)

= Current consumption of the non-isolated input slave module/I/O combined slave module

= Current consumption of the non-isolated input slave module/I/O combined slave module + Current consumption of

connected load (three-wire sensor)  $\times$  Number of points Iho(A)

= Current consumption of the non-isolated output slave module

 $=$  Current consumption of the non-isolated output slave module  $+$  Current consumption of connected load  $\times$  Number of points

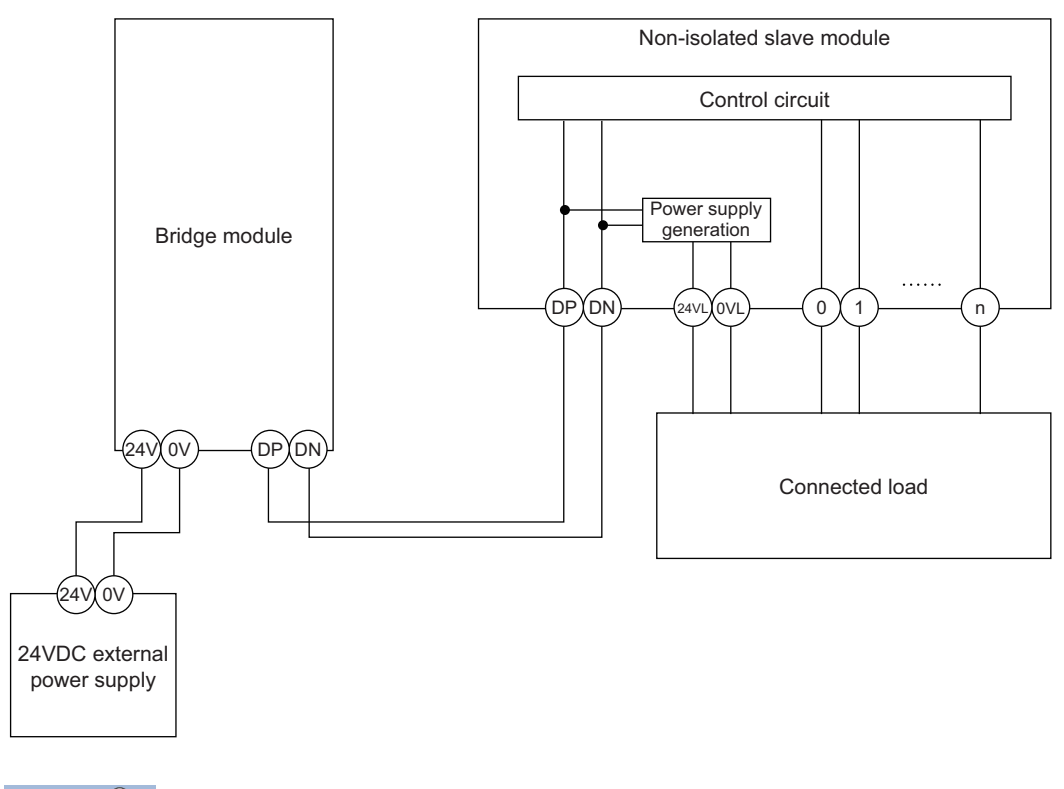

 $Point<sup>0</sup>$ 

• The 24VL and 0VL terminals of a slave module are used to supply the power to the connected load.

• For the current consumption of a non-isolated slave module, refer to the manual for the slave module used.

• Constants related to the isolated slave module (Izdin, Izdo)

In the isolated slave module, only the current required for the internal control circuit is supplied with the transmission cables (DP, DN), whereas that for the connected load is supplied from the 24VDC external power supply.

Izdin(A) = Internal current consumption of the isolated input slave module/I/O combined slave module

Izdo(A) = Internal current consumption of the isolated output slave module

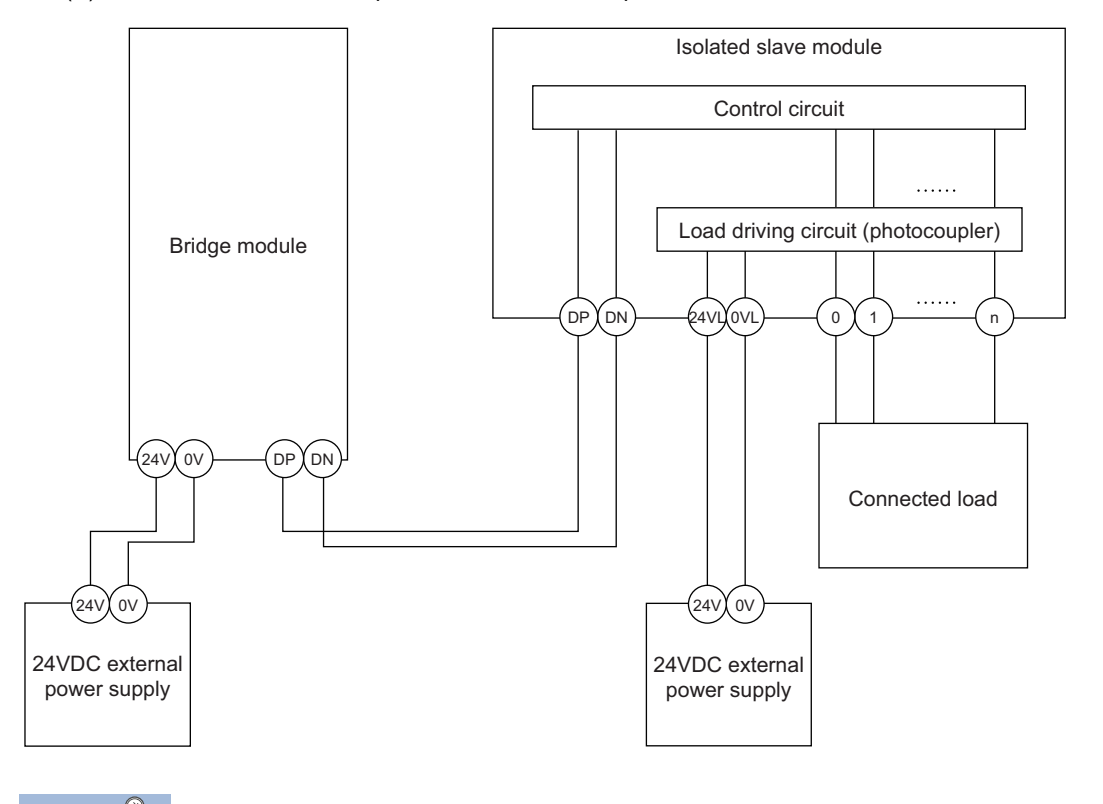

### $Point<sup>°</sup>$

- In isolated type slave modules, the current consumption of the connected load is not subject to the current restriction condition for the AnyWireASLINK system.
- For the current consumption of isolated slave modules, refer to the manual for the slave module used.

• Transmission cable supply current (I (A))

The transmission cable supply current in the AnyWireASLINK system is determined by the following formula.

 $I(A) = (Ihin \times m) + (Iho \times n) + (Izdin \times p) + (Izdo \times q)$ 

Number of connectable modules: m, n, p, q

• Maximum transmission cable supply current

For the maximum transmission cable supply current, refer to the following.

**F** [Page 18 Performance Specifications](#page-19-1)

#### <span id="page-35-0"></span>■**Description of the conditions 2) and 3)**

 • Vm: Supply voltage for the bridge module Voltage: 21.6 to 27.6VDC (24VDC - 10 to + 15%), ripple voltage 0.5Vp-p or lower Recommended voltage: 26.4VDC (24VDC + 10%)  $\cdot$   $\Delta V(V)$ : Cable-to-cable voltage drop  $\Delta V(V)$  = Transmission cable supply current I(A)  $\times$  Cable resistance R( $\Omega$ ) Cable resistance R( $\Omega$ ) = Cable length (m)  $\times$  Conductor resistance ( $\Omega/m$ )  $\times$  2 Wire diameter 1.25mm<sup>2</sup>  $\rightarrow$  Conductor resistance 0.015 $\Omega$ /m Wire diameter 0.75mm<sup>2</sup>  $\rightarrow$  Conductor resistance 0.025 $\Omega/m$ ■**Calculation example** The example shows how to check whether the total length of 100m is sufficient to configure a system in the following conditions. [Condition] • Non-isolated slave module (Input ASLINKER) Number of I/O points: 2 points Module current consumption: 15mA Number of modules: 24 • Connected load (three-wire sensor) Three-wire sensor current consumption: 13mA Number of sensors: 2 Power supply voltage:  $24VDC \pm 10\%$  • Wire diameter of transmission cables (DP, DN) Wire diameter: 1.25mm<sup>2</sup> • Power supply for the bridge module Power supply voltage: 24VDC [Calculation result] Condition 1)  $(hin(A) \times m) = I(A) \leq The maximum transmission cable supply current$  $(0.015 + (0.013 \times 2)) \times 24 = 0.984A \le 1A \rightarrow$  Satisfied Condition 2)  $Vm(V) - \Delta V(V) \geq 20V$ 24 - (0.984  $\times$  100  $\times$  0.015  $\times$  2) = 24 - 2.95 = 21.05V  $\geq$  20V  $\rightarrow$  Satisfied Condition 3) Vm(V) -  $\Delta V(V) \geq$  The lowest allowable voltage of the connected load The lowest limit of the allowable voltage range for connected load =  $24 - 24 \times 0.1 = 21.6V$  $21.05V < 21.6V \rightarrow$  Not satisfied The calculation results 1) to 3) above show that no system can be configured. However, a system can be configured by changing the power supply for the bridge module to 24.55VDC or higher.

#### **Precautions**

When laying the power cables and the transmission cables side by side for a distance of 50m or longer, connect a power filter (ASLINKFILTER (ANF-01) manufactured by Anywire Corporation or EAC-06-472 manufactured by COSEL Co., Ltd.) in series with 24V and 0V where the parallel cable laying starts.

A voltage drop occurs due to the cable resistances of the transmission cables (DP, DN) and the power cables (24V, 0V). When the wiring length of the transmission cables (DP, DN) and the power cables (24V, 0V) is long, be sure that the voltage supplied to each slave module is equal to or more than the minimum operating voltage. If the supplied voltage becomes lower than the minimum operating voltage, the slave module may not operate normally.
## **4.5 Checking System Before Power-on**

This section describes the items to be checked before power-on.

- **1.** Check that the bridge module is mounted or connected correctly. ( $\mathbb{F}$  [Page 23 MOUNTING MODULE](#page-24-0))
- 2. Check that the total length of the CC-Link is within the specified range. ( $\Box$  User's manual for the master module used)
- 3. Check that the total length of the AnyWireASLINK system is within the specified range. ( $\sqrt{p}$  Page 18 Performance [Specifications](#page-19-0))
- 4. Check that the power supplied to the bridge module is within the specified range. ( $\mathbb{F}$  Page 31 Supplying Power to a [Bridge Module\)](#page-32-0)
- *5.* Check that the bridge module, slave module, terminating unit, and 24VDC external power supply are properly connected and wired.

## **4.6 Powering on the System**

After checking the items described above, power on and start the system.

How to power on the AnyWireASLINK system is as follows.

The order is inverted when the system is powered off.

*1.* 24VDC external power supply for the AnyWireASLINK system

(This step is required only when the supply power of slave module is different from power supply of the bridge module. When the supply power is same as the bridge module, this step is not required.)

- *2.* Power supply of the bridge module
- **3.** Power supply of the programmable controller

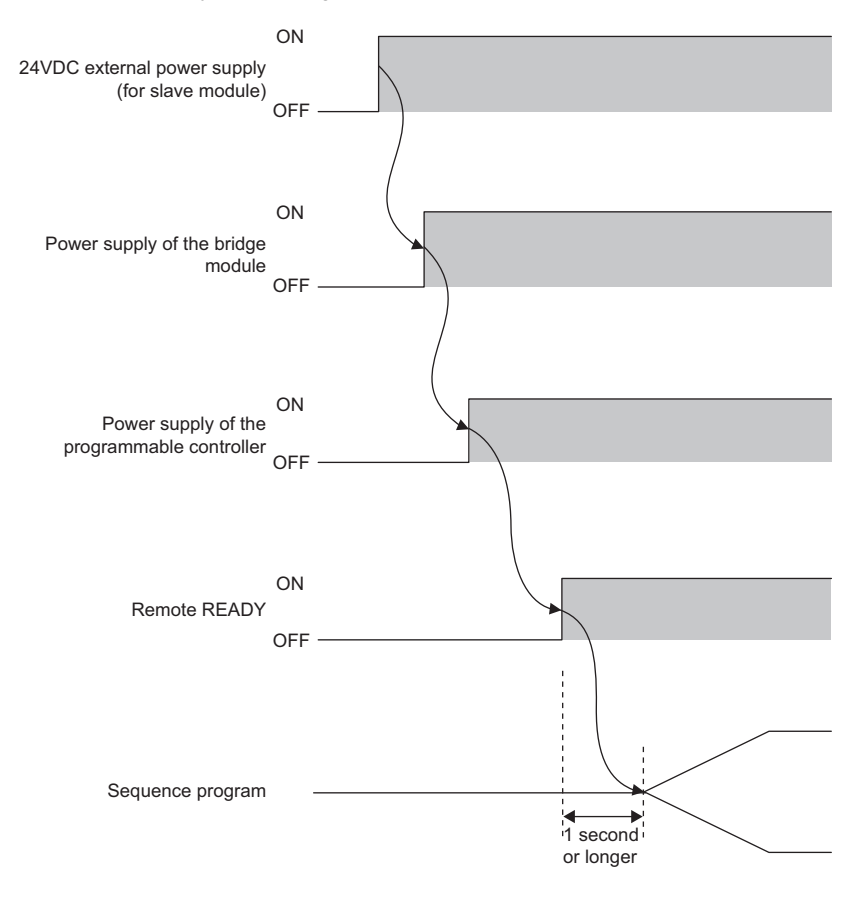

 $Point<sup>9</sup>$ 

- Supply the power according to the steps; 1) 24VDC external power supply of AnyWireASLINK system, 2) the bridge module, 3) the programmable controller, or turn on them at the same time.
- If the bridge module is powered on before the 24VDC external power supply in the AnyWireASLINK system, a transmission cable voltage drop detection error may occur.
- After Remote READY (RX(n+1)B, RX(n+3)B, RX(n+5)B, RX(n+7)B, RX(n+D)B) turns on, wait at least one second to start the sequence program.

## **4.7 Terminating Unit**

To ensure more stable transmission quality, connect a terminating unit to the end of a transmission cable (DP, DN).

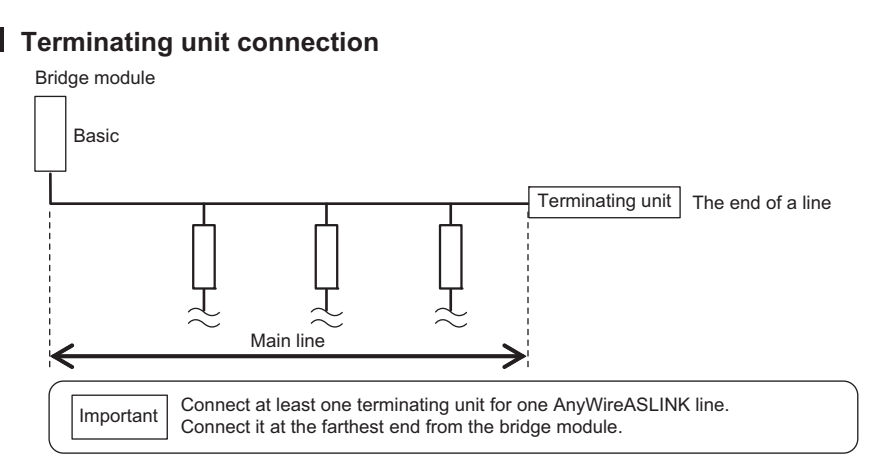

#### **Branch of transmission cables (DP, DN)**

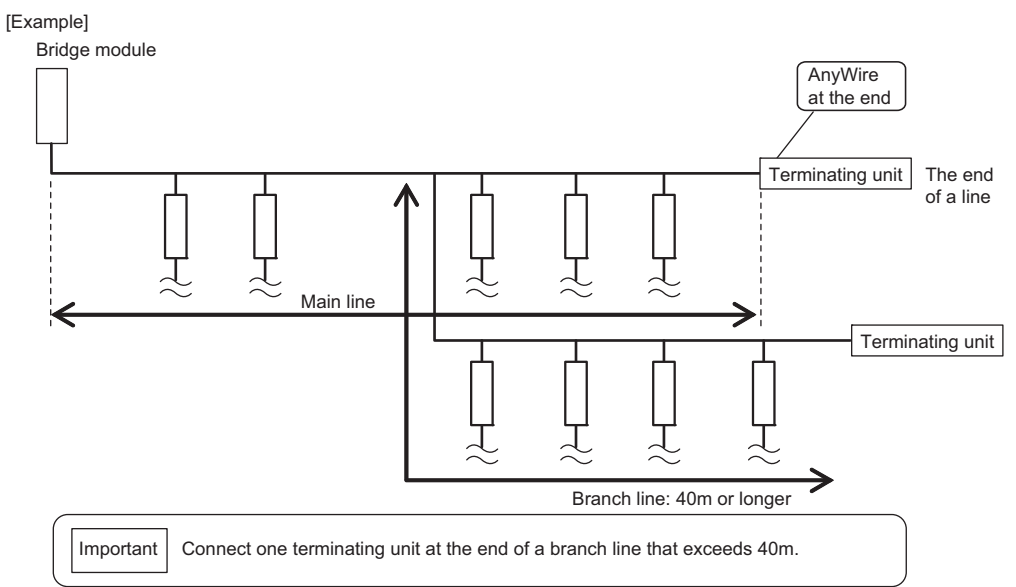

#### **Total length**

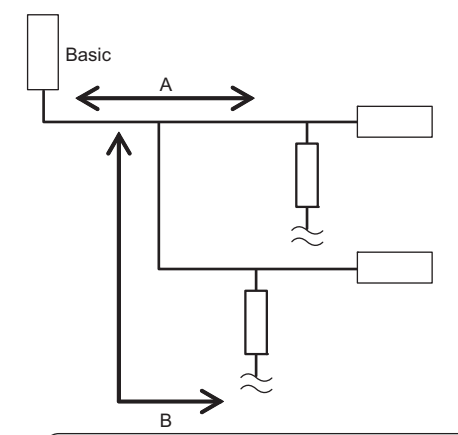

The total length of the transmission distance for the AnyWireASLINK system can be calculated from A + B. Note that the total length should not exceed the maximum transmission distance set for the system to branch lines.

## **5.1 CC-Link Side**

#### **Station number setting switch**

#### ■**Setting method**

Set the station number of CC-Link using the rotary switch in the front of the bridge module. Set the station number with poweroff because setting value becomes effective when powered on.

- $\cdot$  Set the tens place of the station number to " $\times$ 10".
- Set the ones place of the station number to " $\times$ 1".

The number of occupied stations is set by using the number of transmission points setting switch. ( $\Box$  Page 39 [AnyWireASLINK Side](#page-40-0))

#### ■**Setting range**

All switch positions are set to zero (0) when the product is shipped.

Set the station number from 1 to 64. The L ERR. LED turns on when the switch is set to other than 1 to 64. The station number cannot be set when it is duplicated.

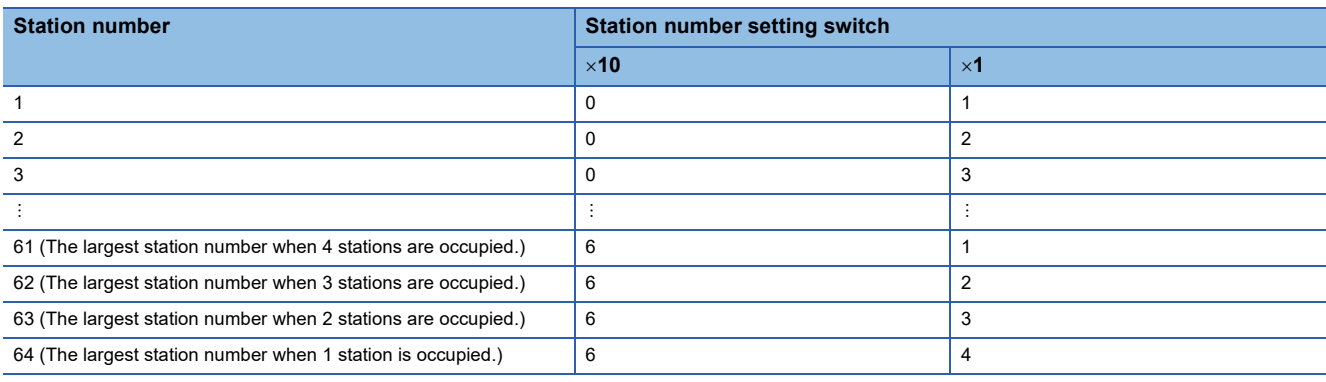

#### **Operation mode setting switch**

SW3 is used to set the CC-Link operation mode of the bridge module.

SW4 is used to set the enable/disable status of the built-in CC-Link terminating resistor of the bridge module. ( $\Box$  Page 27 [CC-Link terminating resistor](#page-28-0))

All switch positions are set to off when the product is shipped.

Power off and on the bridge module and reset the CC-Link side system after changing the setting value.

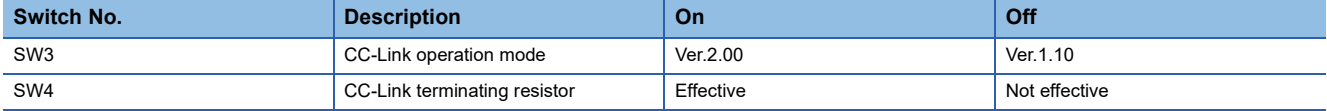

## <span id="page-40-0"></span>**5.2 AnyWireASLINK Side**

#### <span id="page-40-1"></span>**Number of transmission points setting switch**

Set required number of occupied stations and transmission points of CC-Link when CC-Link operation mode is performed.

All switch positions are set to off when the product is shipped.

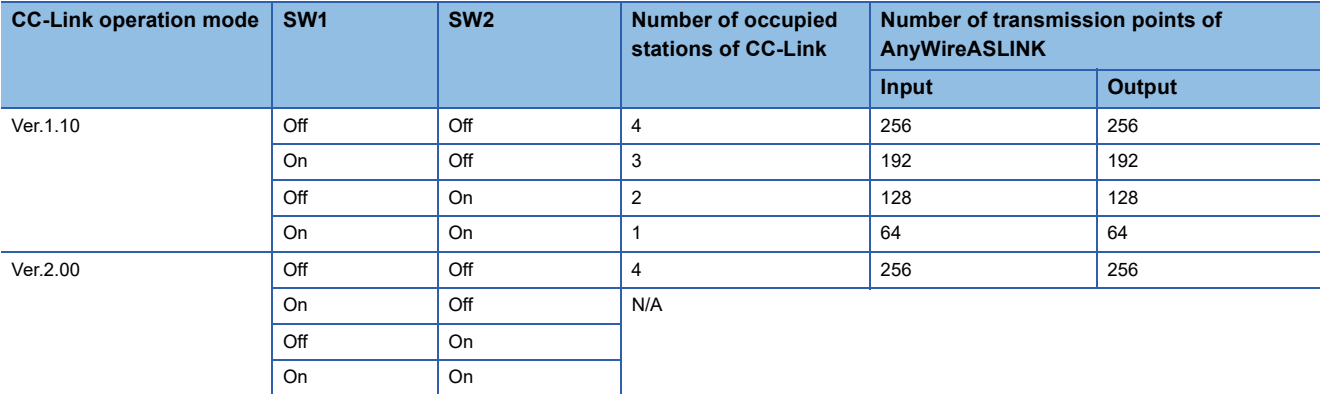

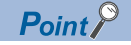

- When the CC-Link operation mode is Ver.1.10, the number of occupied stations of CC-Link is automatically determined by setting the number of transmission points of AnyWireASLINK. The transmission cycle time of CC-Link and AnyWireASLINK can be shortened by setting a small number of transmission points of AnyWireASLINK.
- When the CC-Link operation mode is Ver.2.00, the number of occupied stations of CC-Link is fixed at 4. Set SW1 and SW2 to off. When SW1 and SW2 are not set to off, the setting is ignored and the number of occupied stations is set to 4.

# **6 MEMORY MAP**

The bridge module occupies 1 to 4 stations starting the station number specified in the CC-Link system. For details on buffer memory areas of the master module, refer to the user's manual for the master module used.

## **6.1 Lists of Remote I/O Signals**

### **When the CC-Link operation mode is Ver.1.10**

The following table lists remote I/O signals when the CC-Link operation mode is Ver.1.10.

 $Point$ 

When the CPU module is in the STOP state, the output signals are cleared.

#### **Remote I/O signals when 1 station is occupied**

Both remote input (RX) and remote output (RY) of the bridge module use 32 points.

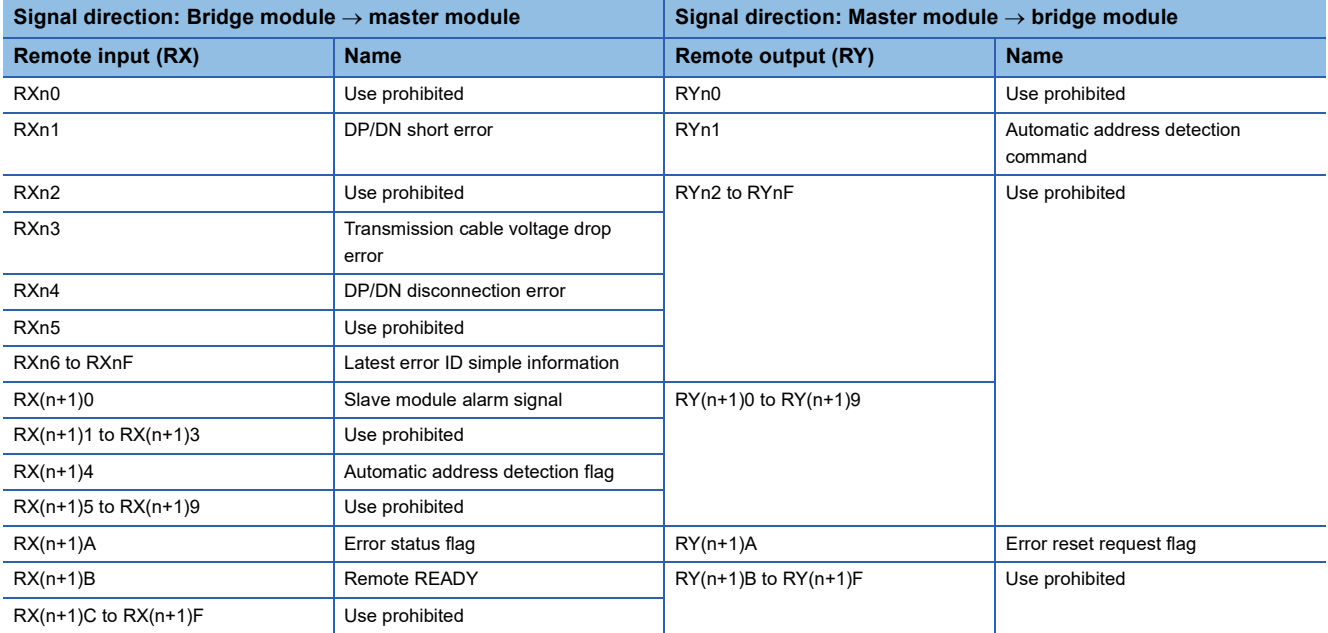

#### **Remote I/O signals when 2 stations are occupied**

**Signal direction: Bridge module master module Signal direction: Master module bridge module Remote input (RX) Name Remote output (RY) Name** RXn0 Use prohibited RYn0 RXn0 Use prohibited RYn0 RXn0 Use prohibited RXn1 **DP/DN** short error RYn1 RYn1 Automatic address detection command RXn2 Use prohibited RYn2 to RYnF Use prohibited RYn2 RXn3 Transmission cable voltage drop error RXn4 DP/DN disconnection error RXn5 Use prohibited RXn6 to RXnF Latest error ID simple information  $\mathsf{RX}(n+1)0$  Slave module alarm signal  $\mathsf{RY}(n+1)0$  to  $\mathsf{RY}(n+3)9$  $RX(n+1)1$  to  $RX(n+1)3$  Use prohibited RX(n+1)4 **Automatic address detection flag** RX(n+1)5 to RX(n+3)9 Use prohibited  $\begin{array}{c|c|c|c|c} RX(n+3)A & & \text{Error status flag} \end{array}$   $\begin{array}{c|c|c|c} RY(n+3)A & & \text{Error reset request flag} \end{array}$  $\begin{array}{|c|c|c|c|c|}\n\hline\n\text{R}X(n+3) & \text{Remote READY}\n\hline\n\end{array}$  RY(n+3)B to RY(n+3)F  $\begin{array}{|c|c|c|c|c|c|}\n\hline\n\end{array}$  Use prohibited RX(n+3)C to RX(n+3)F Use prohibited

Both remote input (RX) and remote output (RY) of the bridge module use 64 points.

n: Address assigned to the master station in the station number setting

#### **Remote I/O signals when 3 stations are occupied**

Both remote input (RX) and remote output (RY) of the bridge module use 96 points.

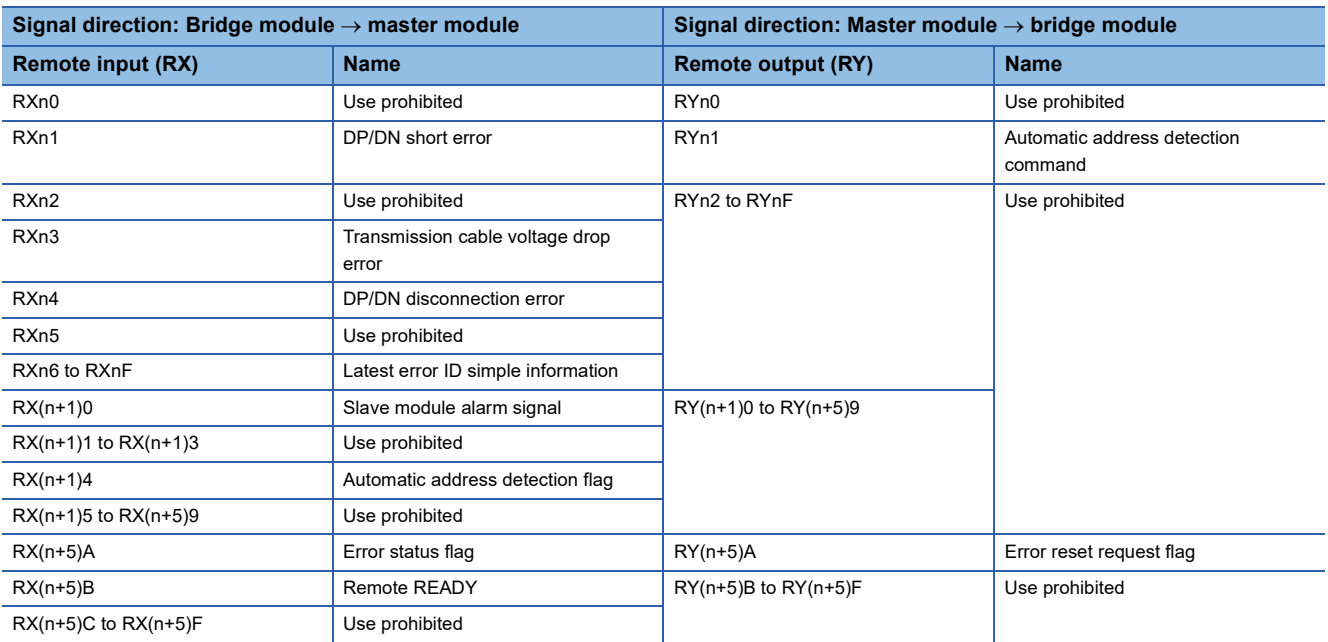

#### **Remote I/O signals when 4 stations are occupied**

Both remote input (RX) and remote output (RY) of the bridge module use 128 points.

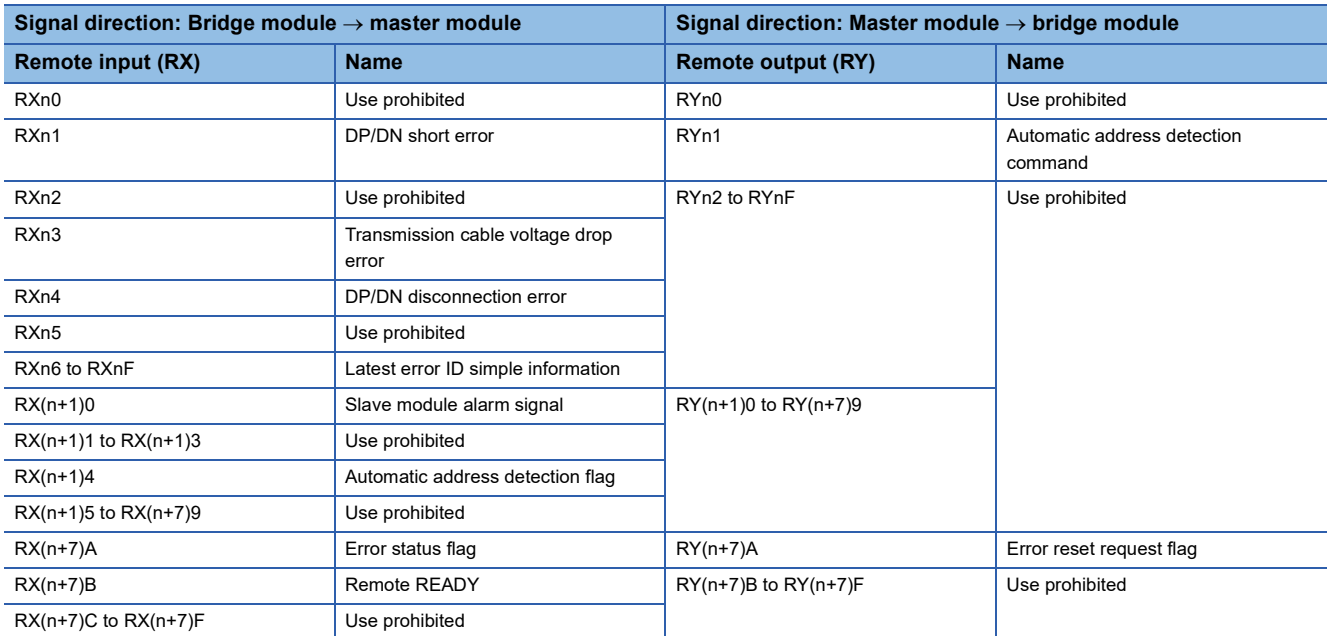

### **When the CC-Link operation mode is Ver.2.00**

The following table lists remote I/O signals when the CC-Link operation mode is Ver.2.00.

#### $Point<sup>0</sup>$

When the CPU module is in the STOP state, signals are output depending on the output information of the CC-Link remote register.

#### **Remote I/O signals when 4 stations are occupied**

Both remote input (RX) and remote output (RY) of the bridge module use 224 points.

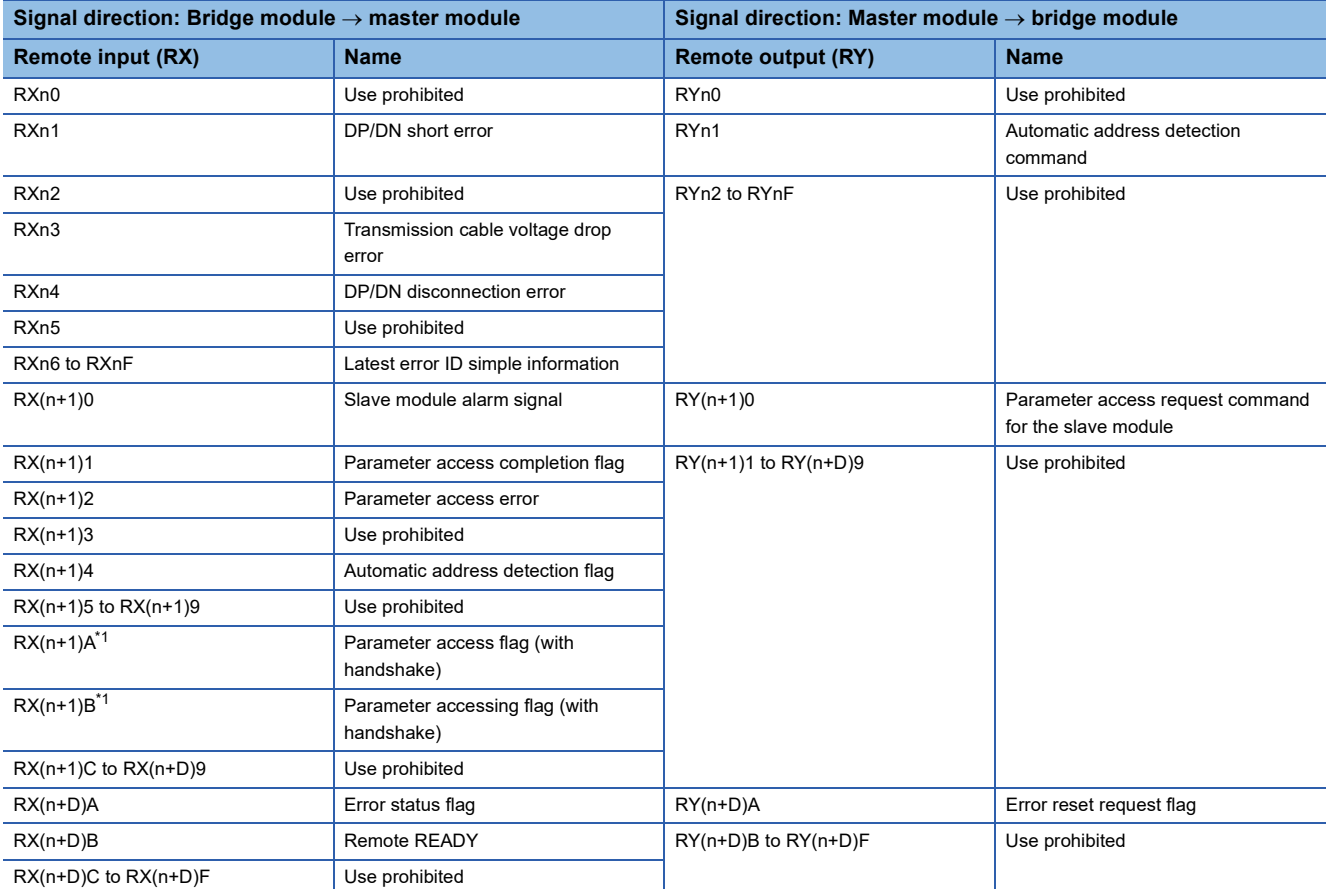

n: Address assigned to the master station in the station number setting

<span id="page-44-0"></span>\*1 The bridge module with a serial number (first five digits) of "21032" or later can be used.

## **6.2 Lists of Remote Register Areas**

Input or output of AnyWireASLINK uses remote register areas of CC-Link.

### **When the CC-Link operation mode is Ver.1.10**

The following table lists remote register areas when the CC-Link operation mode is Ver.1.10.

#### **Remote registers when 1 station is occupied**

Both input and output of AnyWireASLINK use 4 words.

Set the addresses of slave modules within the range of 0 to 63.

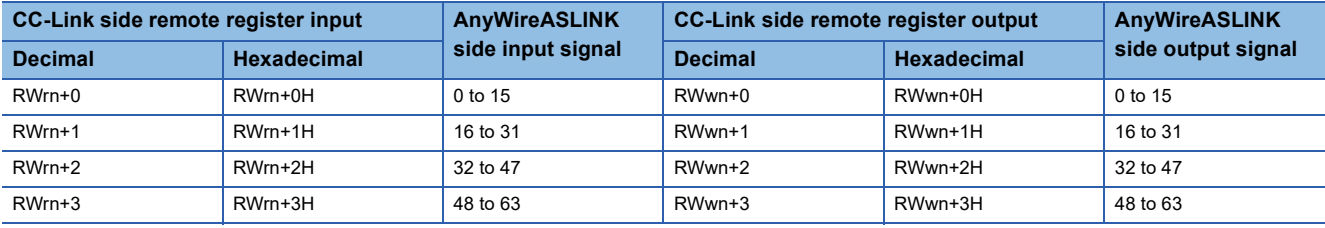

n: Address assigned to the master station in the station number setting

#### **Remote registers when 2 stations are occupied**

Both input and output of AnyWireASLINK use 8 words.

Set the addresses of slave modules within the range of 0 to 127.

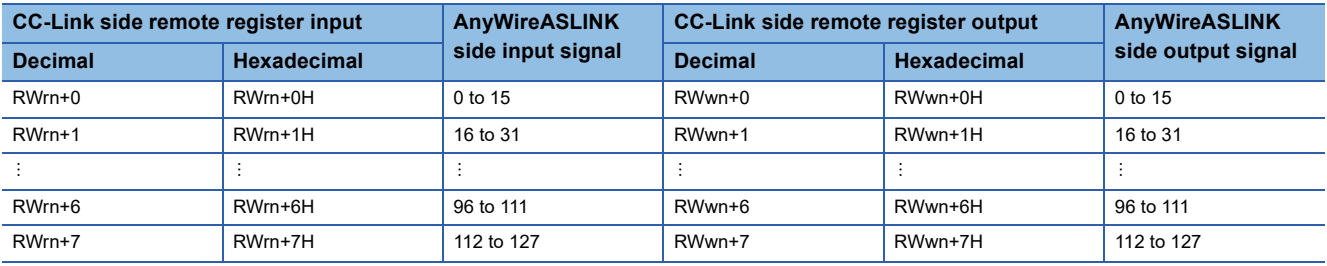

n: Address assigned to the master station in the station number setting

#### **Remote registers when 3 stations are occupied**

Both input and output of AnyWireASLINK use 12 words.

Set the addresses of slave modules within the range of 0 to 191.

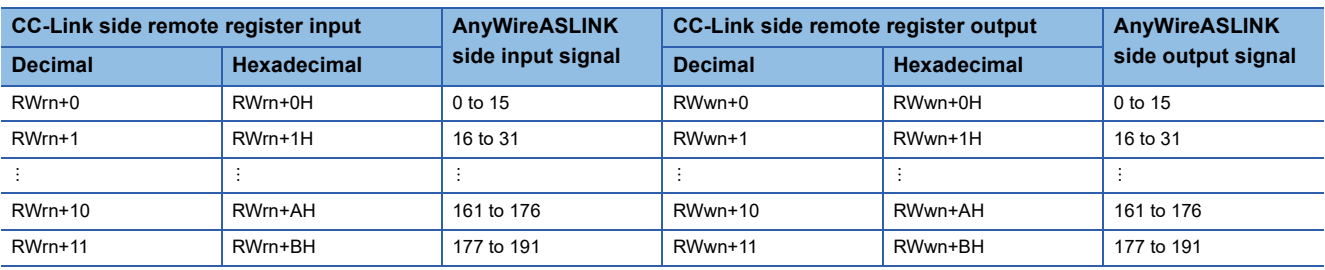

#### **Remote registers when 4 stations are occupied**

Both input and output of AnyWireASLINK use 16 words. Set the addresses of slave modules within the range of 0 to 255.

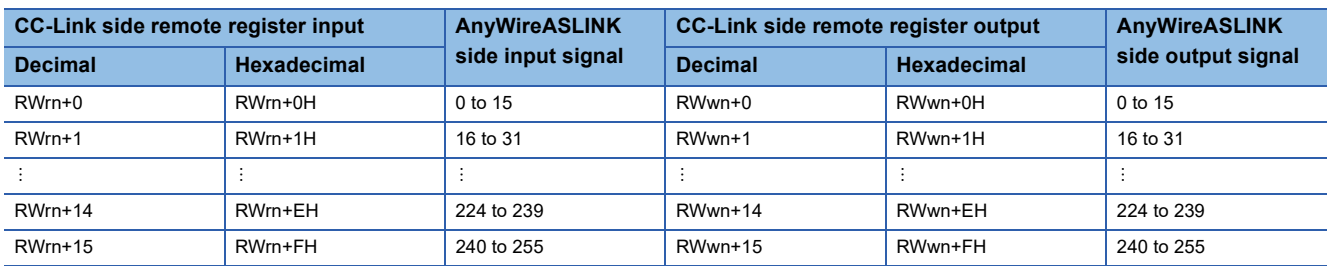

### **When the CC-Link operation mode is Ver.2.00**

The following table lists remote register areas when the CC-Link operation mode is Ver.2.00.

#### **Remote registers when 4 stations are occupied**

Both input and output of AnyWireASLINK use 32 words.

Set the addresses of slave modules within the range of 0 to 255.

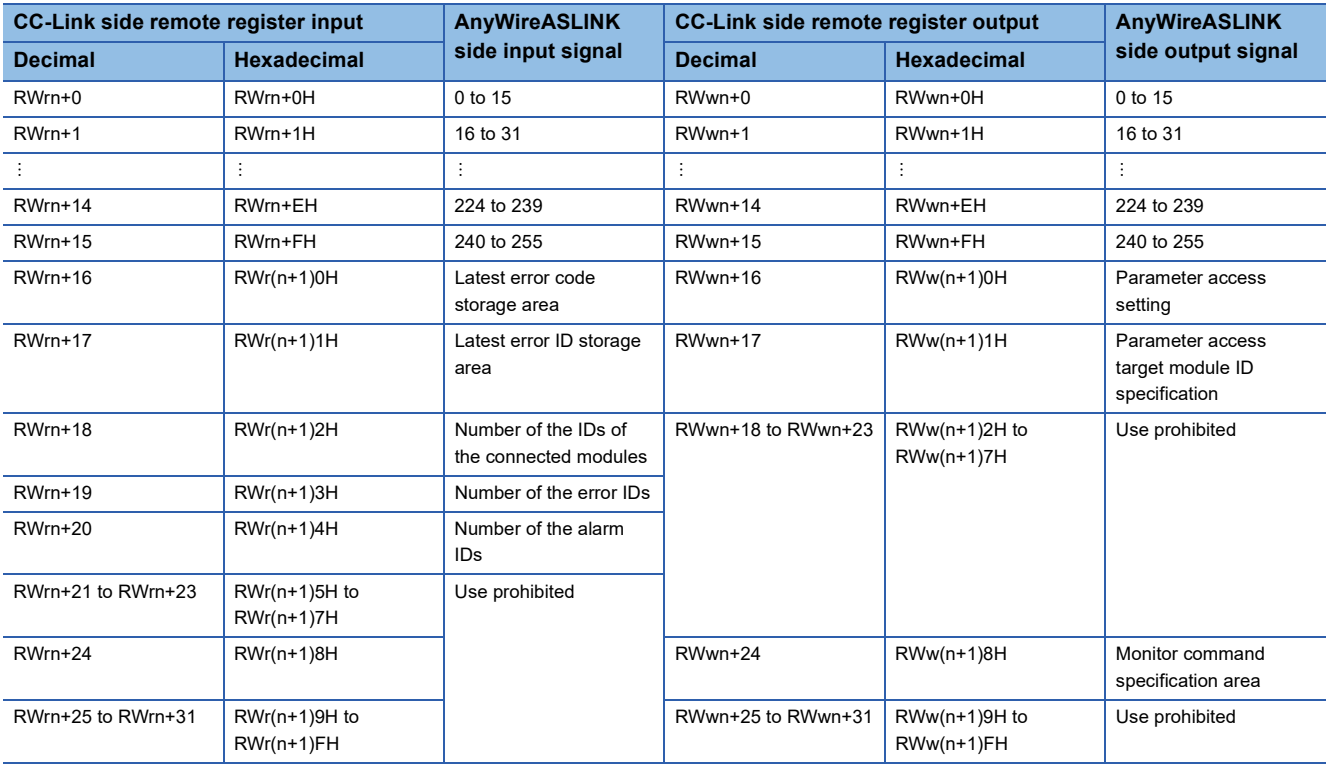

### **6.3 Details of Remote Register Areas**

#### **Input signal (RWrn+0 to RWrn+15)**

The on/off status (on: 1, off: 0) of the input signal of the slave module is automatically stored.

**Ex.**

For a 2-point input slave module (address: 10)

The two bits (A and B) of RWrn+0 are occupied for the input signal because the setting address is 10.

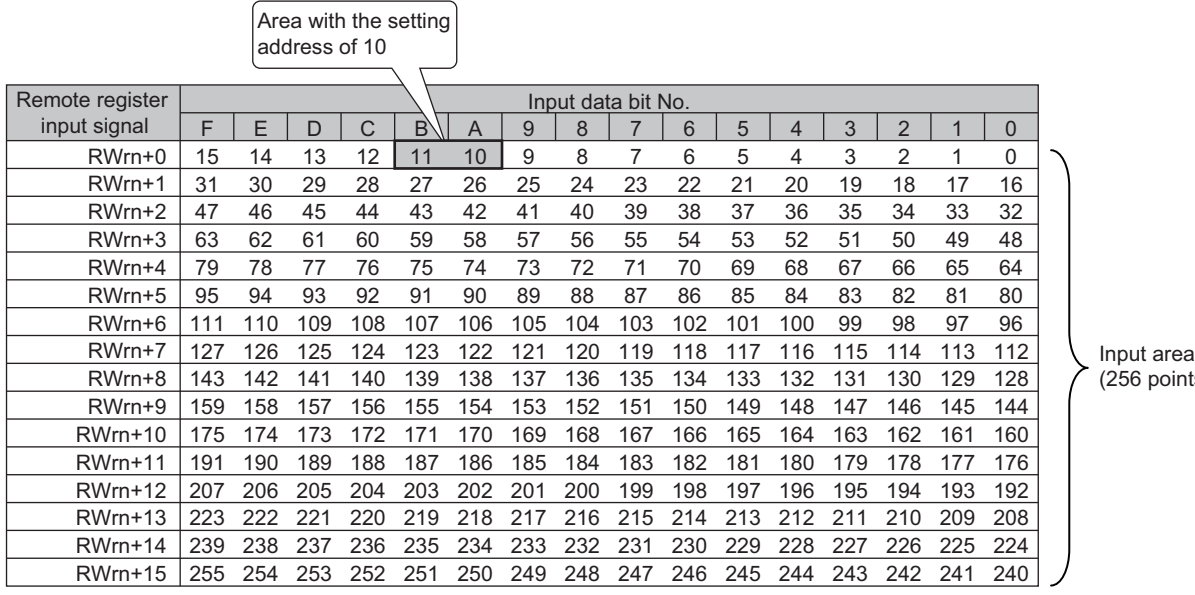

 $(256$  points)

#### **Latest error code storage area (RWrn+16)**

Hardware errors detected in the bridge module and the latest error code of the AnyWireASLINK system are stored. For error codes stored, refer to the following.

**[Page 107 Before Troubleshooting](#page-108-0)** 

**6**

#### **Latest error ID storage area (RWrn+17)**

The error ID of the module targeted for the latest error code is stored. The following table lists error codes stored.

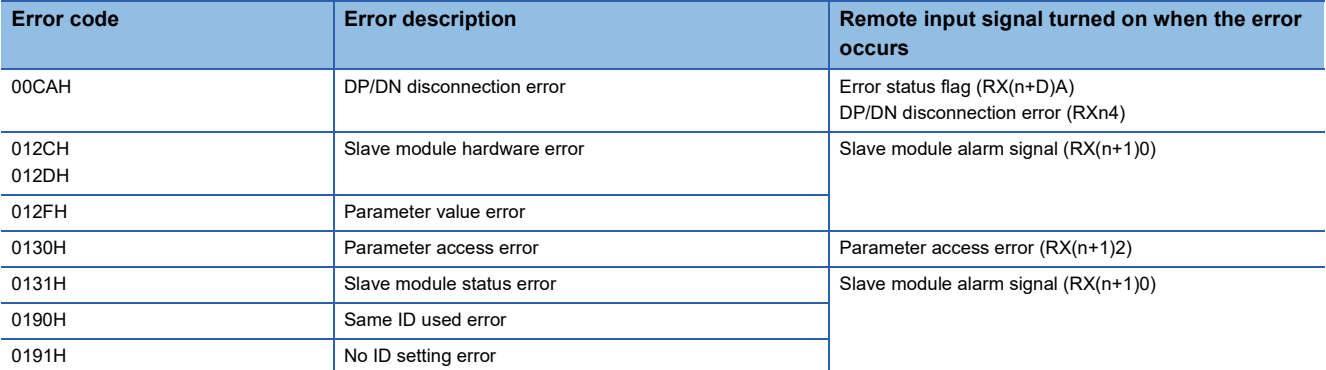

For the following error codes, the value 0FFFH is stored in Latest error ID storage area (RWrn+17).

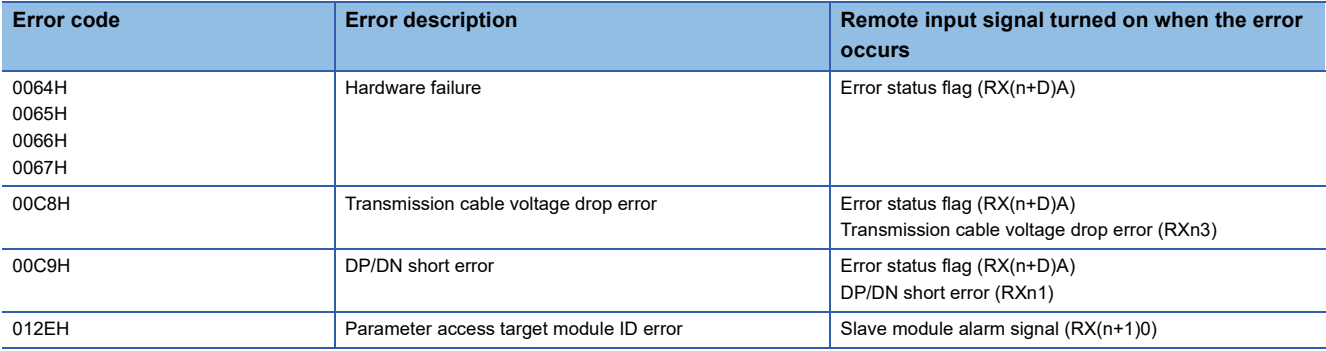

#### **Number of the IDs of the connected modules (RWrn+18)**

When the automatic address detection function is performed, the number of IDs of the slave modules detected is stored. (Maximum 128)

The number of IDs stored is maintained even after power-off.

#### **Number of the error IDs (RWrn+19)**

Among the IDs of the slave modules connected, the number of IDs with a response error is stored at power-on or after the automatic address detection function is executed. (Maximum 128)

The stored value is maintained until the bridge module is powered off and on or Error reset request flag (RY(n+D)A) is turned on after the error is eliminated.

#### **Number of the alarm IDs (RWrn+20)**

Among the IDs of the slave modules connected, the number of IDs on which an alarm is raised is stored at power-on or after the automatic address detection function is executed. (Maximum 128)

The stored value is maintained until the bridge module is powered off and on or Error reset request flag (RY(n+D)A) is turned on after the error is eliminated.

#### **Output signal (RWwn+0 to RWwn+15)**

When the on/off status data (on: 1, off: 0) of the output signal of the slave module is written from the CPU module, the slave module automatically outputs the signal.

**Ex.**

For a 2-point output slave module (address: 30)

The two bits (E and F) of RWwn+1 are occupied for the output signal because the setting address is 30.

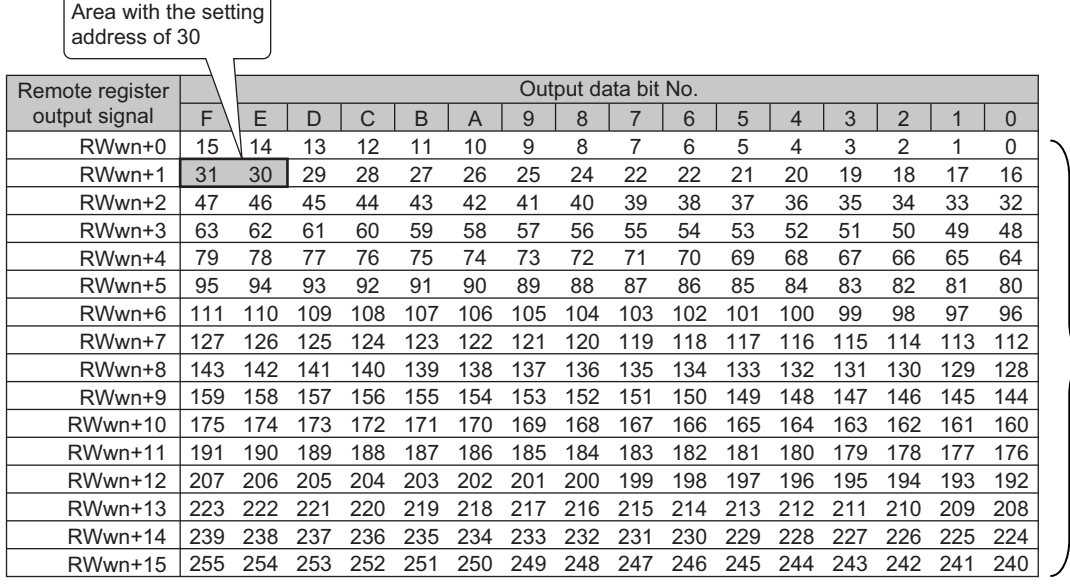

Output area  $\bigwedge$  (256 points)

#### **Parameter access setting (RWwn+16)**

Specify the method of parameter access. When any value other than the following is stored, the parameter access method is set to reading.

- 0000H: read (slave module  $\rightarrow$  bridge module  $\rightarrow$  master module  $\rightarrow$  CPU module)
- 0001H: write (CPU module  $\rightarrow$  master module  $\rightarrow$  bridge module  $\rightarrow$  slave module)

#### **Parameter access target module ID specification (RWwn+17)**

Specify the ID targeted for parameter access. Write any of the following as the target ID.

- 0000H to 00FFH: ID of the output slave module
- 0200H to 02FFH: ID of the input slave module or I/O combined slave module

## **6.4 Error Reset**

Remote READY turns on after power-on.

Error status flag turns on when an error occurs. Error status flag is reset (on to off) by turning on error reset request flag, provided that the error cause has been removed.

Remote READY is reset (on to off) when an error occurs. Remote READY remains reset (off) unless error reset request flag is turned off.

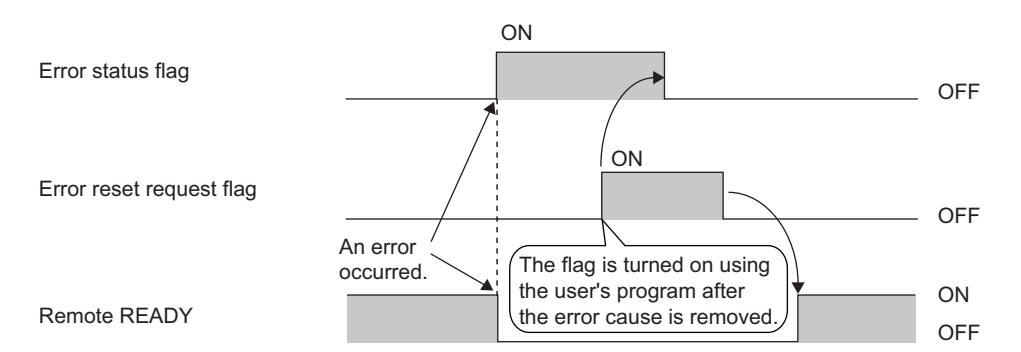

The remote device values for Remote READY, Error status flag, and Error reset request flag at each occupied stations setting are shown below according to the CC-Link operation mode.

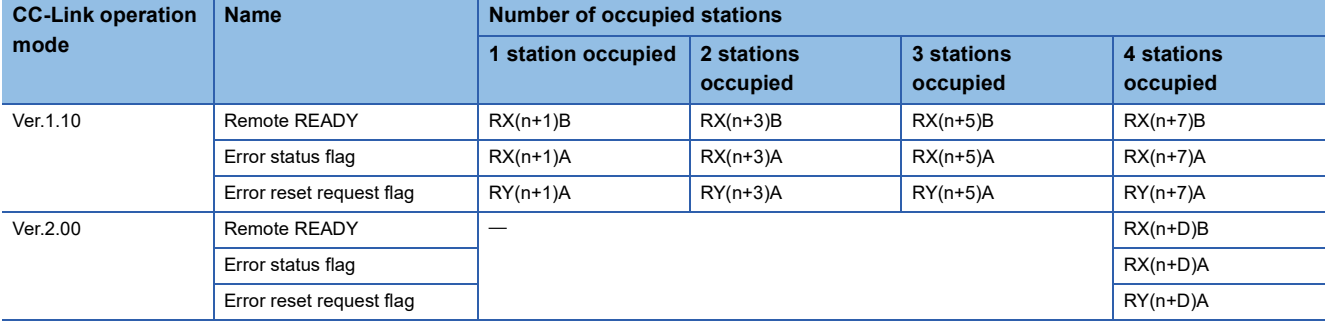

# **7 SETTINGS BEFORE OPERATION**

## **7.1 Settings of Slave Module**

#### **Slave module address setting**

Setting the start number of the addresses assigned for data communications is required for slave modules. An address can be written to a slave module or the address assigned to a slave module can be read through infrared communications using an address writer (manufactured by Anywire Corporation).

For details, refer to the manual of the address writer used.

Image of address reading/writing

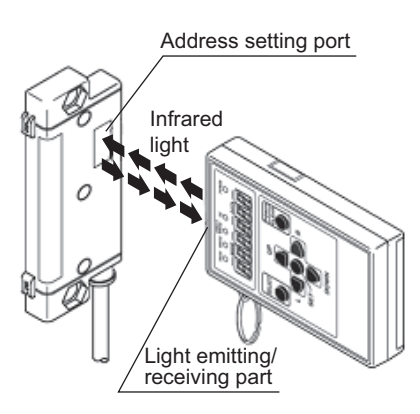

In the slave module, an address between 0 and 254 can be written. (This number is not an ID value.) Do not set 255 to the address. Doing so will cause a No ID setting error.

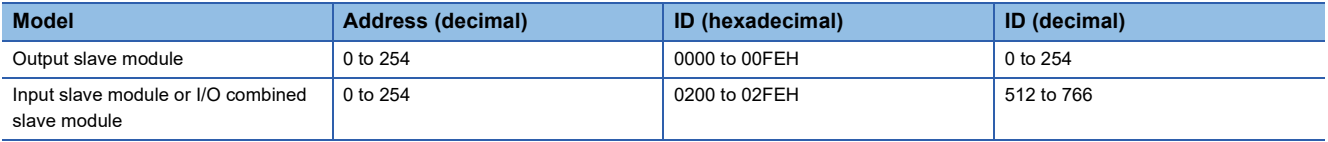

#### ■**Address setting**

Set the address of each slave module to assign the slave module to the remote register.

The address indicates the start bit of the memory area occupied by the slave module, which is set using a decimal number. The remote register corresponding to the number of slave module points is occupied from the specified address.

The number of occupied points differs depending on the slave module. In addition, the same remote register cannot be occupied by different slave modules.

For details on the address, refer to the following.

Manual of the slave module used (manufactured by Anywire Corporation)

#### ■**Address setting example**

Assignment by 2-point slave module only

Bits are occupied as follows when 0 is assigned to the address of a 2-point input slave module and 0 and 2 are assigned to the respective addresses of two 2-point output slave modules.

• Remote register of the input slave module

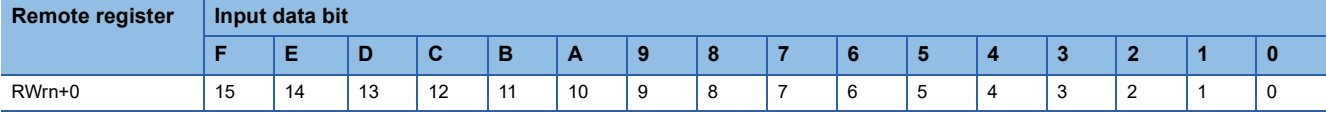

Areas occupied by address 0 of the 2-point slave module: bit 0 and bit 1 of RWrn+0

#### • Remote register of the output slave module

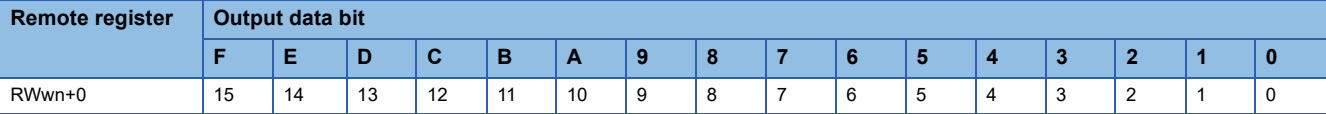

Areas occupied by address 0 of the 2-point slave module: bit 0 and bit 1 of RWwn+0

Areas occupied by address 2 of the 2-point slave module: bit 2 and bit 3 of RWwn+0

#### Mixed assignment by 2-point slave module and 1-point slave module

When 0, 2, and 3 are set for the input slave module address, and 0, 2, and 3 for the output slave module address, bits are occupied as follows.

#### • Remote register of the input slave module

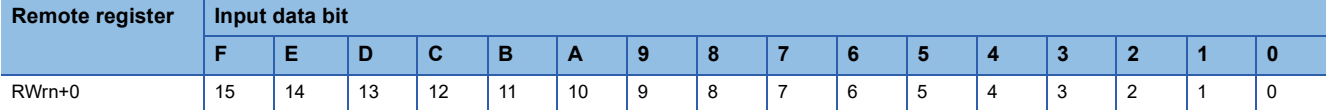

Areas occupied by address 0 of the 2-point slave module: bit 0 and bit 1 of RWrn+0

Areas occupied by address 2 of the 1-point slave module: bit 2 of RWrn+0

Areas occupied by address 3 of the 2-point slave module: bit 3 and bit 4 of RWrn+0

• Remote register of the output slave module

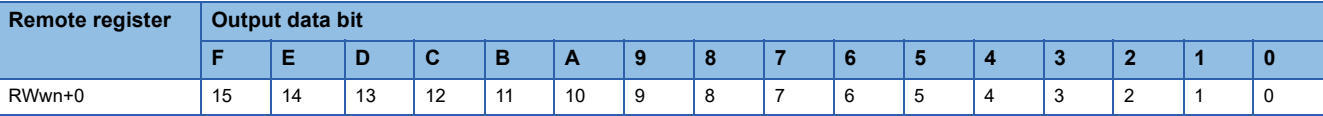

Areas occupied by address 0 of the 2-point slave module: bit 0 and bit 1 of RWwn+0

Areas occupied by address 2 of the 1-point slave module: bit 2 of RWwn+0

Areas occupied by address 3 of the 2-point slave module: bit 3 and bit 4 of RWwn+0

#### Point $\mathcal P$

- A slave module address is not deleted even when the power supply of a programmable controller or a 24VDC external power supply is turned off. The address is retained until a new address is set.
- For the address setting, ensure that the address occupied by the slave module does not exceed the number of transmission points set in the bridge module. For details on the number of transmission points specified for the bridge module, refer to the explanation of the switch setting. ( $\sqrt{p}$  Page 39 Number of transmission [points setting switch](#page-40-1))

#### **Slave module parameter setting**

Set the parameter of the slave module by using the address writer.

For details, refer to the manual for the slave module used.

#### $\mathsf{Restriction}^{\mathsf{N}\prime}$

The parameter setting of slave modules cannot be performed in the following cases.

- In the event of an error in the AnyWireASLINK system, such as a short-circuit and 24VDC external power supply voltage drop
- Within less than five seconds after the AnyWireASLINK system is powered on or system reset
- When the automatic address detection function is being executed or parameter access by Parameter access request command for the slave module (RY(n+1)0) is being executed

## <span id="page-54-0"></span>**7.2 Automatic Address Detection**

Automatic address detection is a function to store the IDs (addresses) of the connected slave modules in the EEPROM of the bridge module.

The parameters of the connected devices are automatically updated after the IDs are stored in the EEPROM of the bridge module and unset IDs (addresses) and the same IDs (addresses) are detected.

The ID (address) information stored in the EEPROM is held even when the module is powered off. However, information about unset IDs, the same IDs, and the parameter information of each slave module are not held.

Whenever starting the system or changing the system configuration, set the correct addresses to all the slave modules and perform the automatic address detection.

### **Performing the automatic address detection**

To perform the automatic address detection, use the SET switch or Automatic address detection command (RYn1).

#### **Using the SET switch**

- *1.* Check that all of the slave modules are operating normally.
- *2.* Keep pressing the SET switch on the bridge module until the SET LED (green) turns on.

(At this time, Automatic address detection flag (RX(n+1)4) also turns on.)

- *3.* When the SET LED flashes for a while and turns off, the ID (address) has been stored.
- *4.* When Automatic address detection flag (RX(n+1)4) turns off, automatic address detection is completed.

#### **Using Automatic address detection command (RYn1)**

- *1.* Check that all of the slave modules are operating normally.
- *2.* Turn on and off Automatic address detection command (RYn1).

(At this time, Automatic address detection flag (RX(n+1)4) also turns on.)

- *3.* When the SET LED flashes for a while and turns off, the ID (address) has been stored.
- 4. When Automatic address detection flag (RX(n+1)4) turns off, automatic address detection is completed.

#### **Precautions**

#### ■**The automatic address detection cannot be performed in the following cases.**

- When an error occurs in the AnyWireASLINK system (Example: Short-circuit, 24VDC external power supply voltage drop)
- Within approximately five seconds after the AnyWireASLINK system is powered on or system reset recovery
- When any of the following errors has occurred<sup> $*1$ </sup>

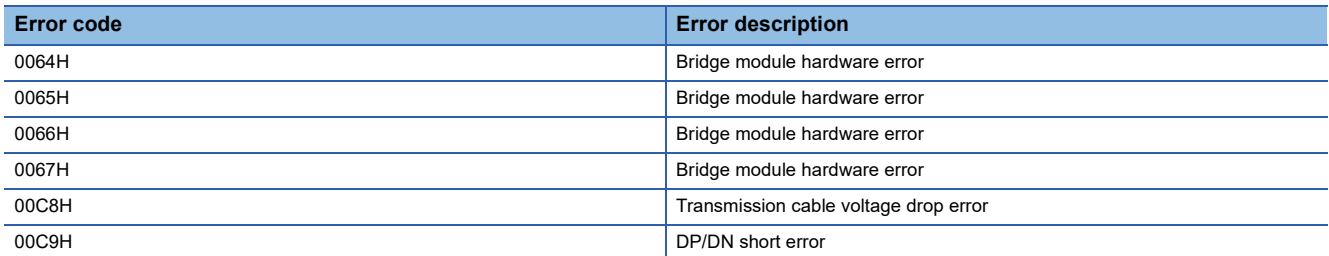

\*1 Only for the Ver.2.00 CC-Link operation mode

#### ■**Perform the automatic address detection in the following cases.**

- When starting the system operation (when all of the slave modules are connected and operating normally)
- When adding a slave module after starting the system operation
- When removing a slave module after starting the system operation
- When changing the address of a slave module after starting the system operation

#### ■**After performing the automatic address detection, check the following.**

- Check the on/off status of Latest error ID simple information (RXn6 to RXnF) and Slave module alarm signal (RX(n+1)0). Implement necessary actions when an error occurs. ( $\sqrt{P}$  [Page 107 Before Troubleshooting\)](#page-108-0)
- Check the information (Number of the IDs of the connected modules (RWrn+18)) in the memory that stores the AnyWireASLINK system information to ensure that there is no difference between the system configuration and the IDs registered in the bridge module.\*1
- \*1 Only for the Ver.2.00 CC-Link operation mode
- ■**Perform the following for a slave module that has the same ID (address) as other slave modules or where an ID (address) is not set.**
- Use an address writer to set the ID (address) in the slave module. Then perform the automatic address detection again.

#### ■**When performing the automatic address detection, set the CPU module to the STOP state.**

 • Data transfer of I/O signals stops when the automatic address detection is performed. When performing the automatic address detection, set the CPU module to the STOP state to ensure the safety of device operation.

#### ■**Do not perform the automatic address detection in any of the following cases. If executed, the automatic address detection is not processed.**

- When Parameter access completion flag (RX(n+1)1) is off
- When Automatic address detection flag (RX(n+1)4) is on

#### **Interlock program**

The interlock program described here prevents Automatic address detection command (RYn1) from being turned on while parameter access is being executed<sup>\*1</sup> or the automatic address detection is in progress<sup>\*1</sup>, allowing proper automatic address detection.

The following shows an interlock program for when the CC-Link operation mode of the bridge module has been set to Ver.1.10 and one station has been occupied.

\*1 This is the state where Parameter access completion flag (RX(n+1)1) is off or Automatic address detection flag (RX(n+1)4) is on.

#### ■**Devices used by users**

The remote input (RX) is assigned to D1000, and the remote output (RY) is assigned to D2000.

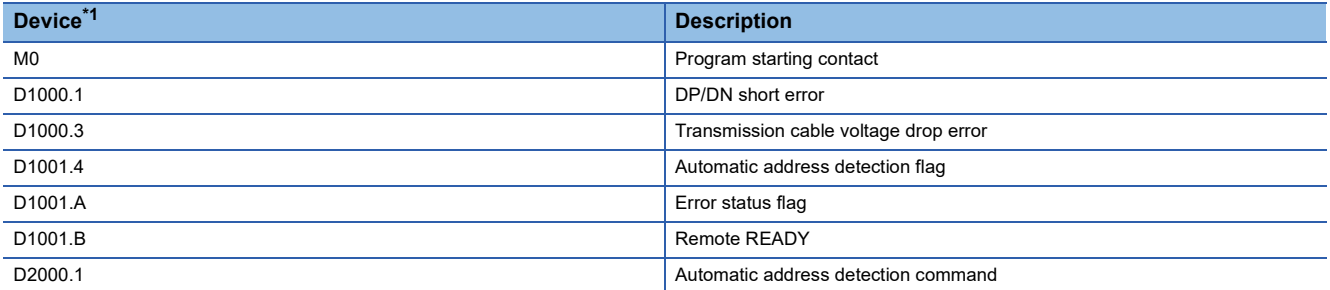

<span id="page-56-0"></span>\*1 When the CC-Link operation mode is Ver.2.00, add the normally open contact of Parameter access completion flag (RX(n+1)1) at the end of interlock conditions.

#### ■**Program example**

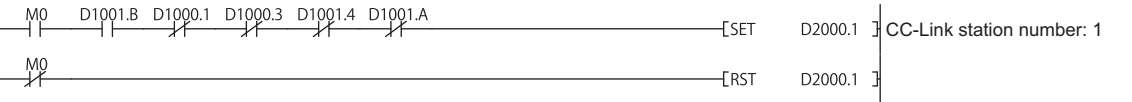

### **Automatic address detection execution timing**

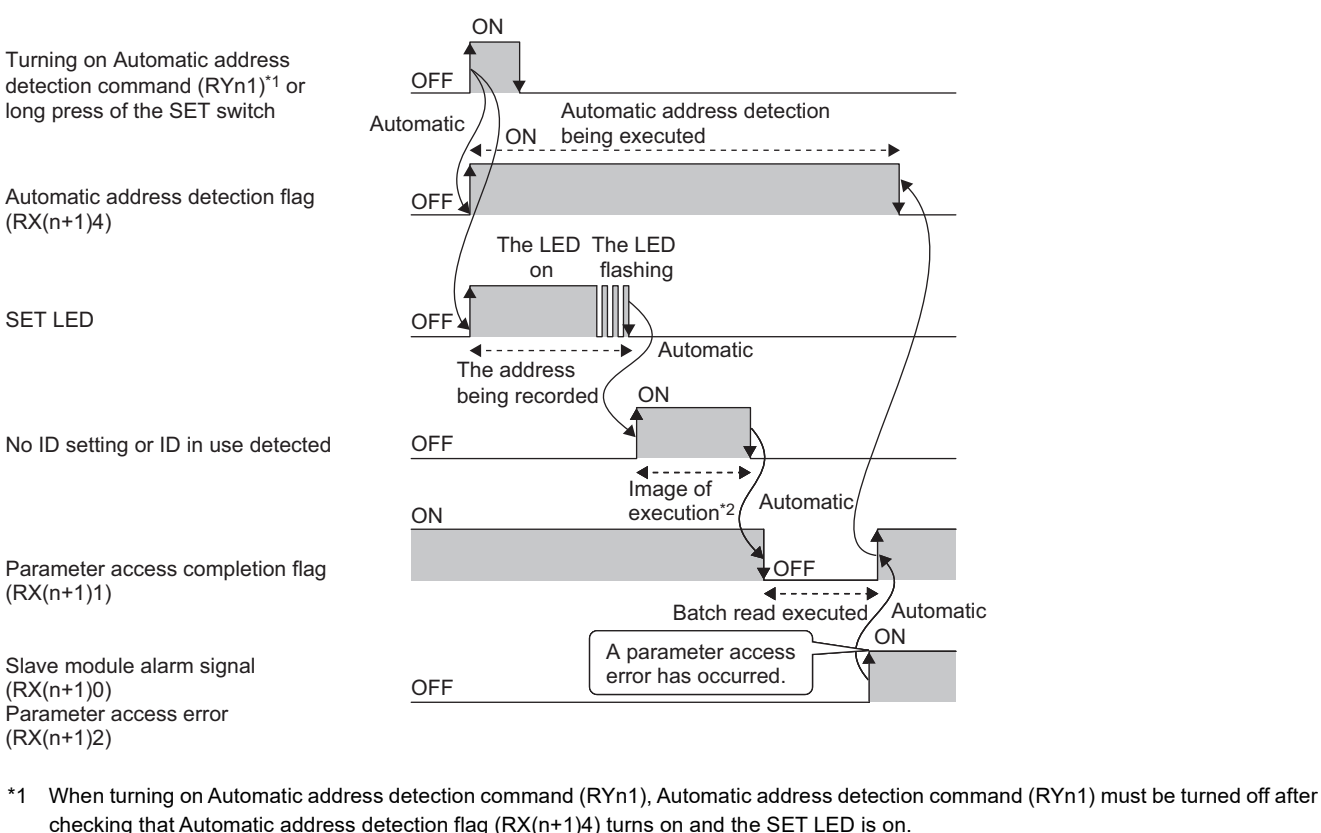

\*2 The automatic address detection function is executed for approximately 0.5 seconds after the SET LED turns off.

 $Point$ <sup> $\degree$ </sup>

Slave module alarm signal (RX(n+1)0) and Parameter access error (RX(n+1)2) are maintained until Error reset request flag (RY(n+1)A, RY(n+3)A, RY(n+5)A, RY(n+7)A, RY(n+D)A) is turned on. Errors are stored in the appropriate memory areas.

## **7.3 Sample Program**

This applies only when the CC-Link operation mode is Ver.1.10. When the CC-Link operation mode is Ver.2.00, remote I/O signals differ.

#### **System configuration**

The example of system configuration is shown below.

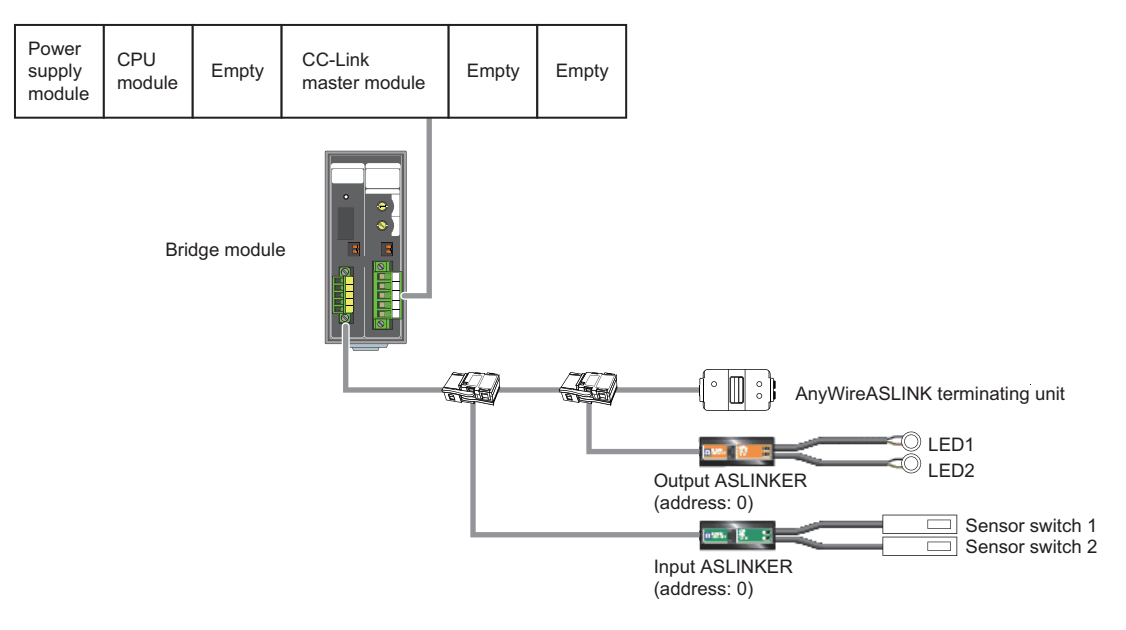

### **Operation setting**

Input/output of AnyWireASLINK system can be set to any device in the network parameter setting of the CC-Link master module.

[Example of setting]

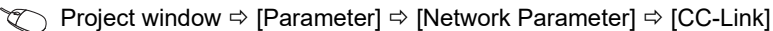

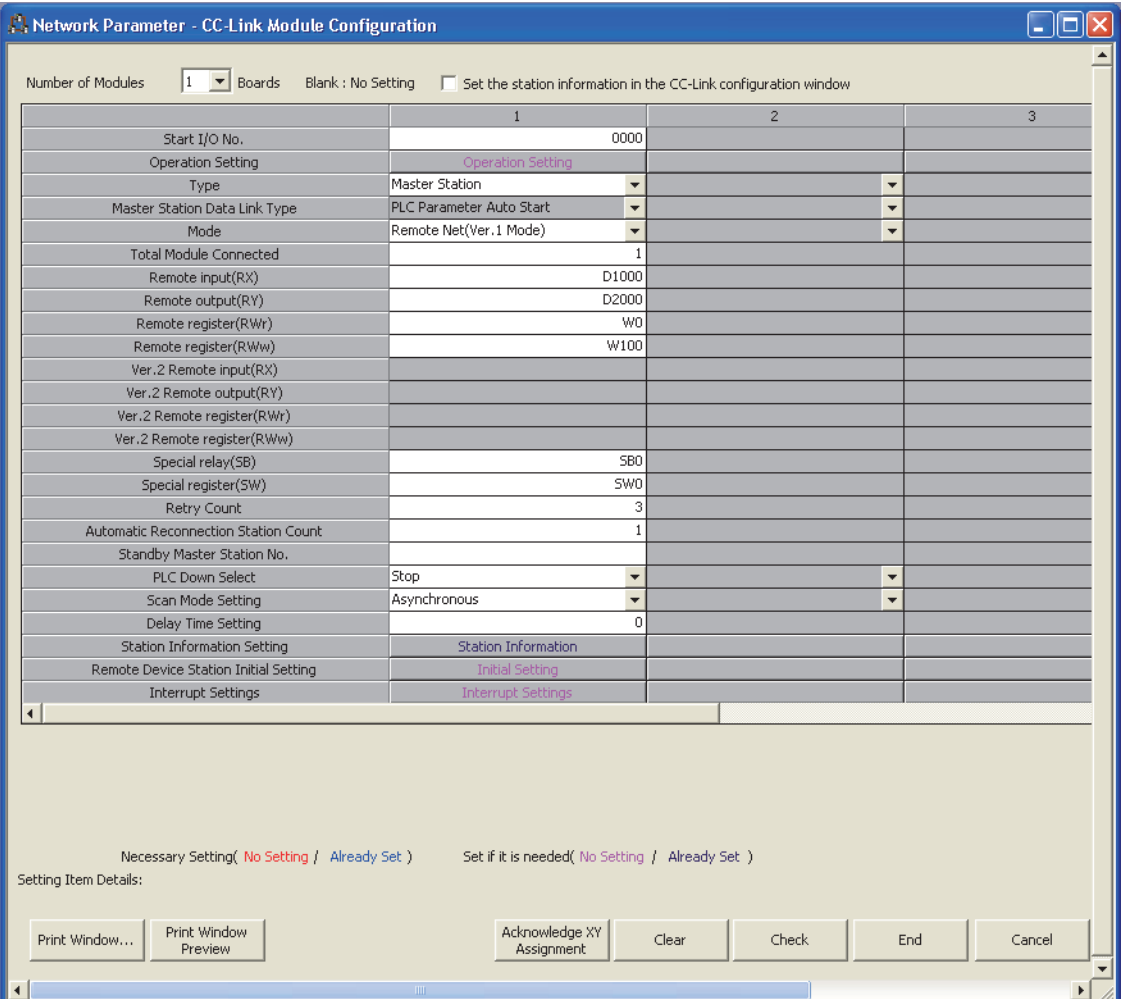

Click "Station Information" and open the following window.

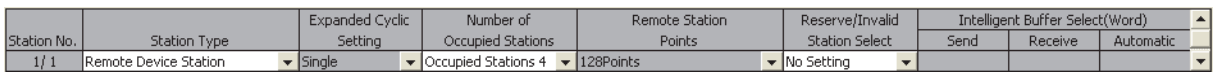

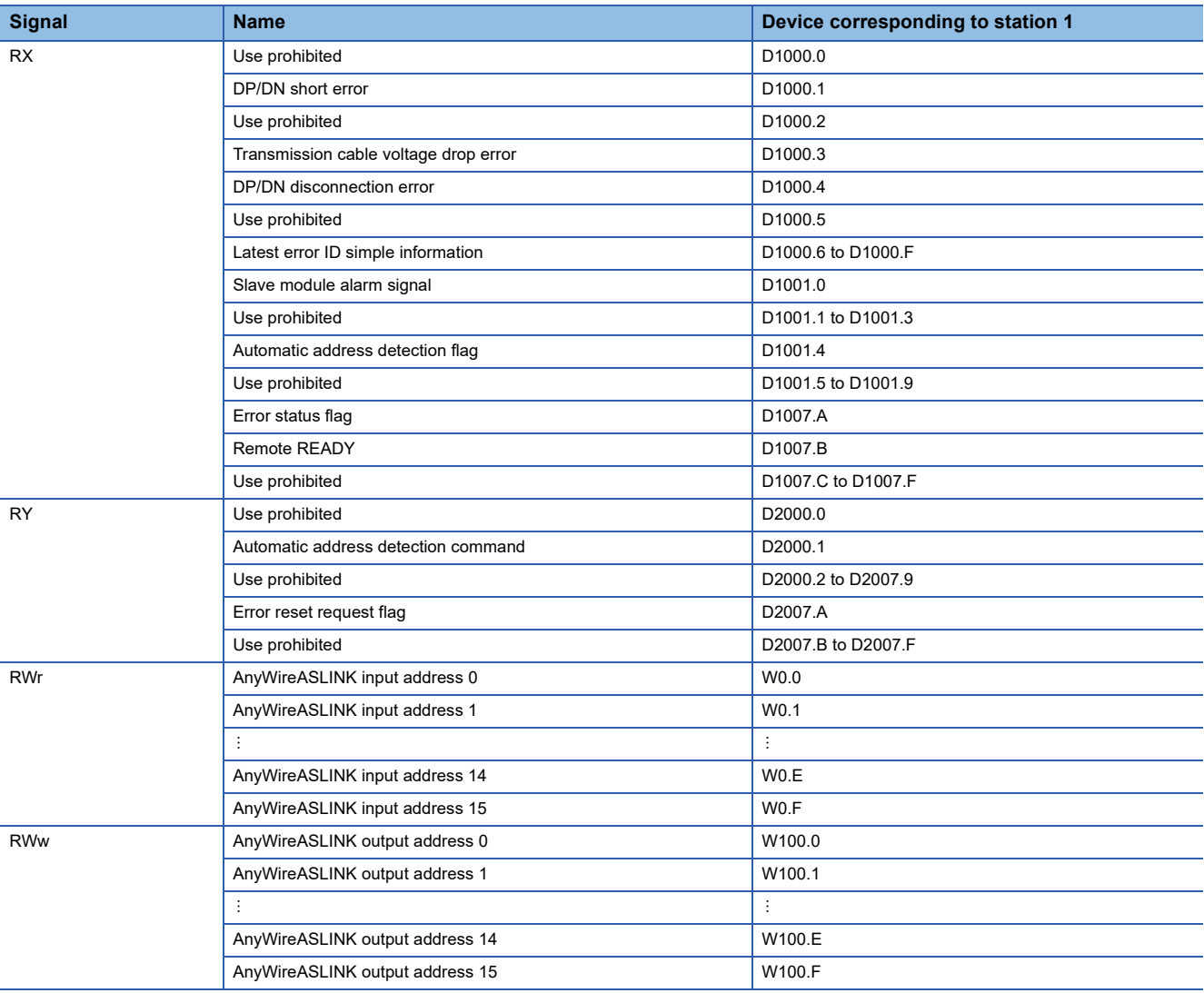

The following table lists the correspondence between the signal and device in this example.

### **Devices used by users**

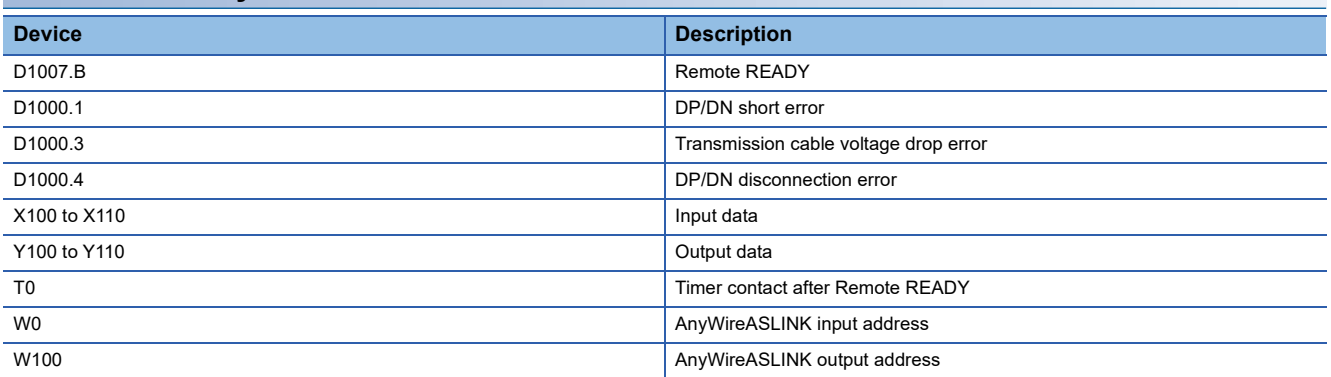

#### **Program example**

The following program stores input data of 16 points in X100 to X110 from the input slave module whose address is 0 and outputs the data of 16 points stored in Y100 to Y110 from the output slave module whose address is 0.

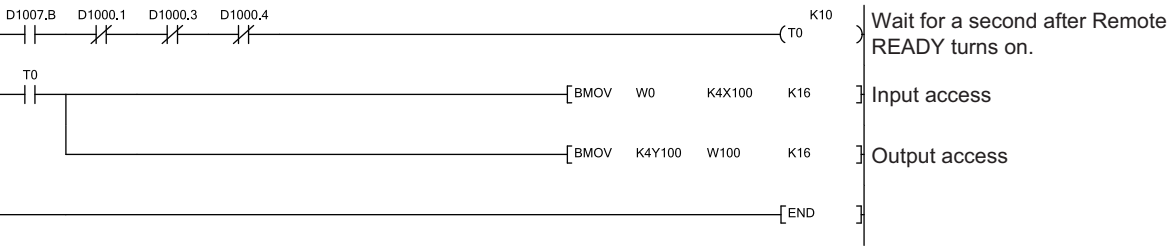

# **8 FUNCTIONS**

## **8.1 Function List**

#### The following table lists the functions of the bridge module.

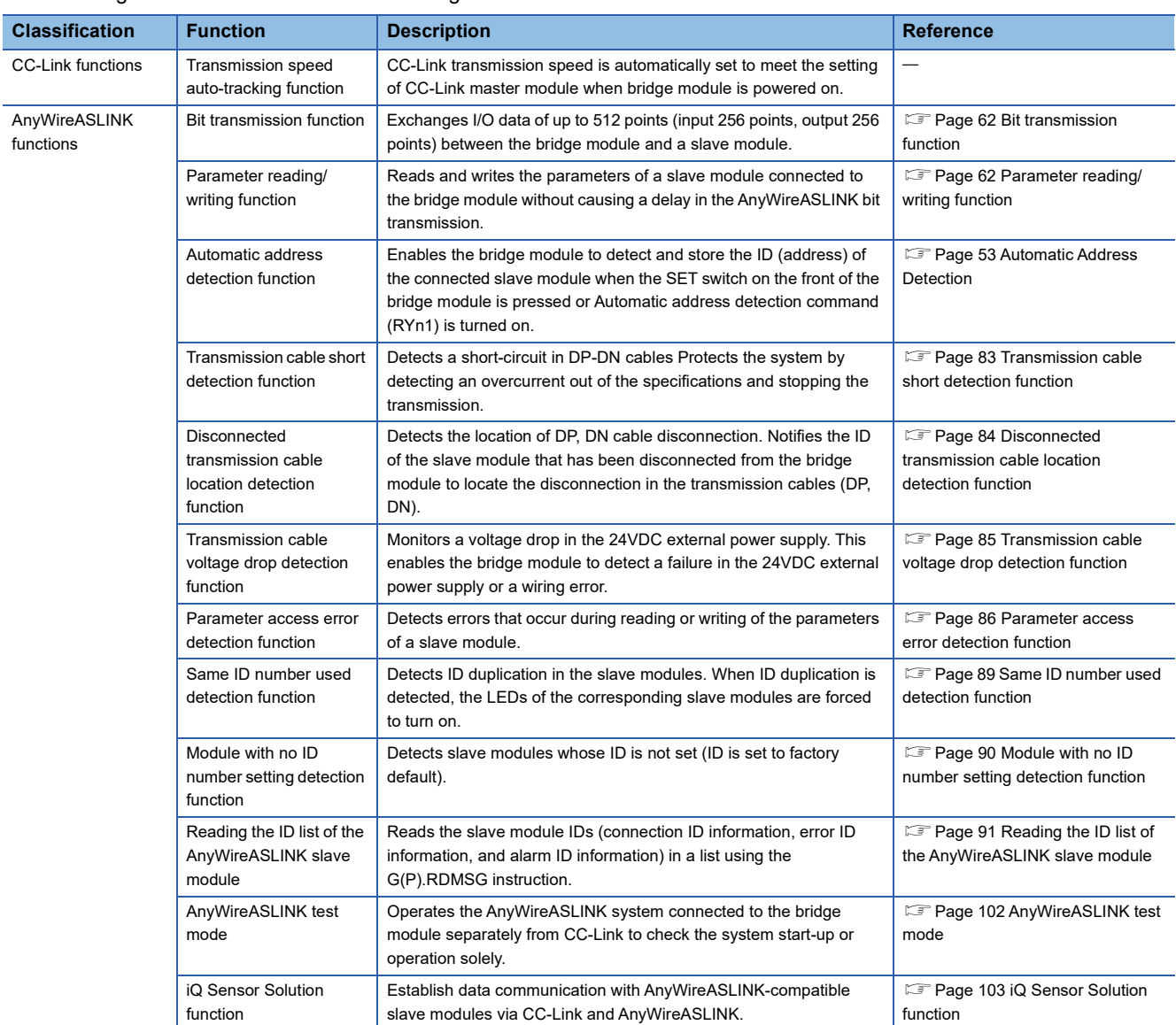

**8.2 Function Details**

### <span id="page-63-0"></span>**Bit transmission function**

This function exchanges I/O data for up to 512 points (input 256 points, output 256 points) between the bridge module and a slave module.

### <span id="page-63-1"></span>**Parameter reading/writing function**

In the AnyWireASLINK system, in addition to I/O information, the parameter information (device parameter<sup>\*1</sup> and

AnyWireASLINK parameter) of the slave modules is sent and received between the bridge module and slave modules.

Use this function to check or change parameter information of a slave module.

Parameter information to read and write is stored in the user-specified device of the CPU module.

There are following two methods of reading and writing parameter information.

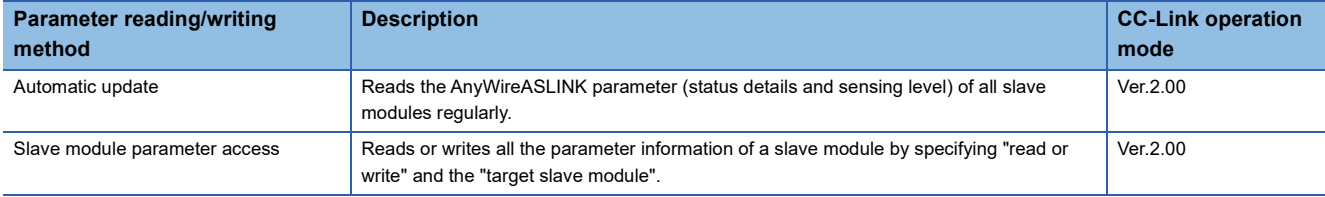

The following table lists readable/writable parameter information and access range of the processings. O: Possible, X: Impossible

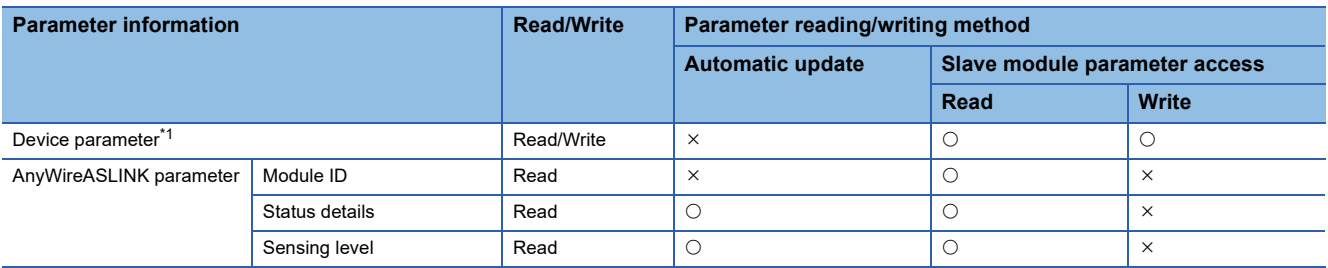

<span id="page-63-2"></span>\*1 Device parameter names vary depending on the slave module. ( $\sqrt{P}$  [Page 77 List of device parameters](#page-78-0))

#### The details of AnyWireASLINK parameters are as follows.

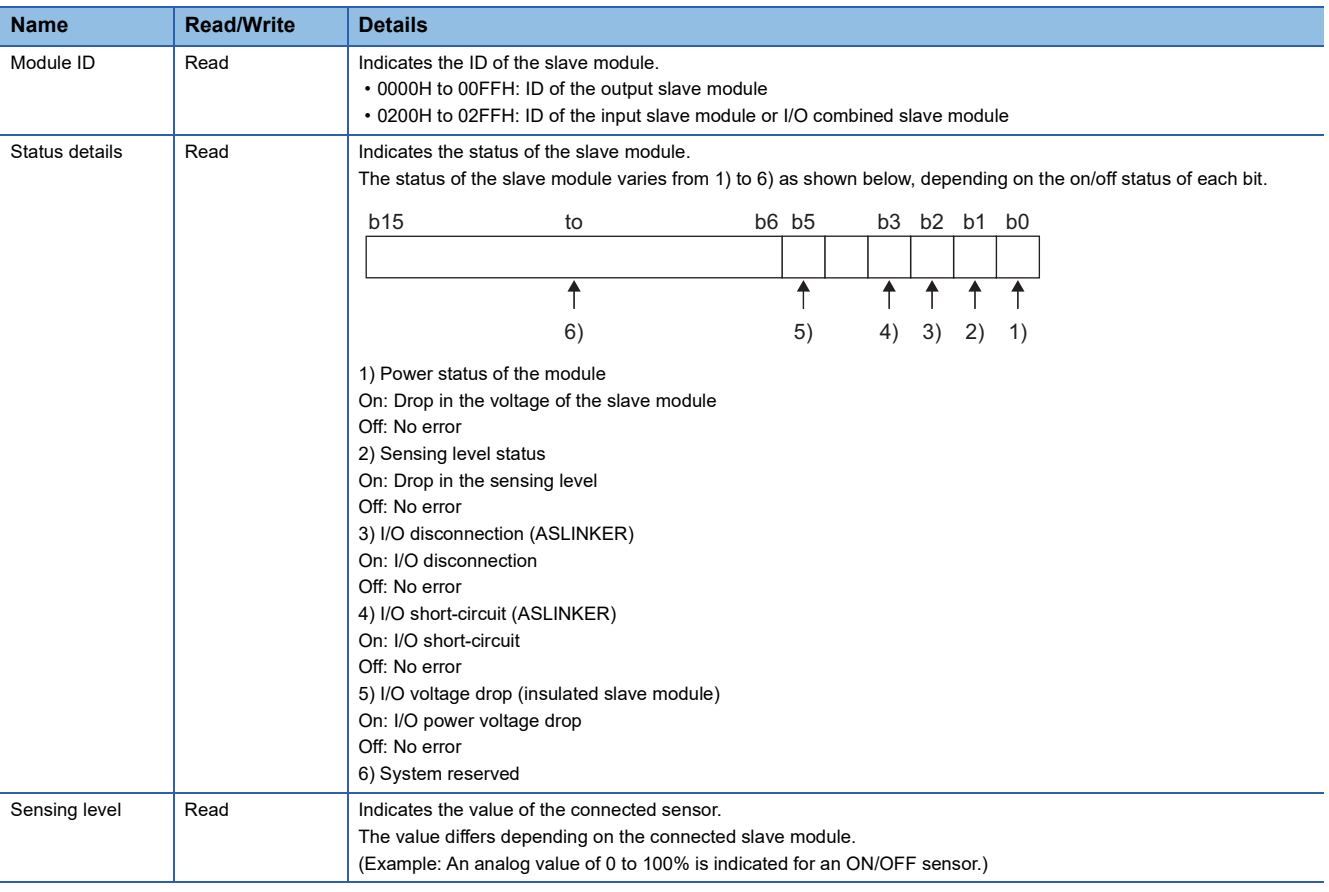

#### **Automatic update**

No special operation is required because data are automatically updated.

#### **Slave module parameter access**

The procedures for executing slave module parameter access are as follows.

The G(P).RDMSG instruction is used for the program of slave module parameter access. ( $\mathbb{F}$  Page 120 G(P).RDMSG [instruction\)](#page-121-0)

#### <span id="page-65-0"></span>■**Reading device parameters**

*1.* Specify the access method.

Store 0000H: read in Parameter access setting (RWwn+16).

#### *2.* Specify the access target ID.

Store the access target ID in Parameter access target module ID specification (RWwn+17).

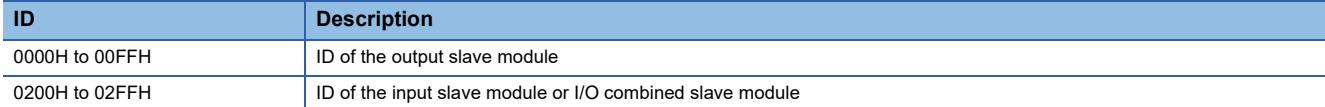

**3.** Turn on Parameter access request command for the slave module (RY(n+1)0).

At this time, Parameter access completion flag (RX(n+1)1) turns off.

In addition, Parameter accessing flag (with handshake) (RX(n+1)B) turns on.

- *4.* When the parameter access is completed, Parameter access completion flag (RX(n+1)1) automatically turns on.
- **5.** Turn off Parameter access request command for the slave module (RY(n+1)0).
- *6.* Parameter accessing flag (with handshake) (RX(n+1)B) turns off when RX(n+1)1 turns on and RY(n+1)0 is turned off.
- *7.* Read the device parameters from the bridge module to devices in the CPU module by using the G(P).RDMSG instruction. The following table lists values specified in the setting data of the G(P).RDMSG instruction.

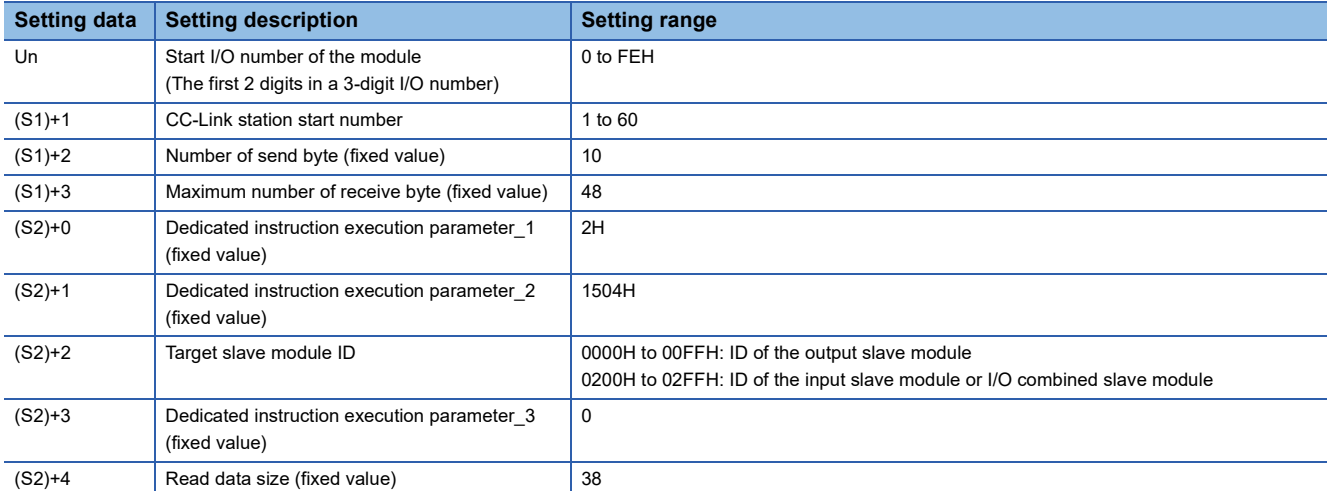

Read results of device parameters are stored in the following setting data.

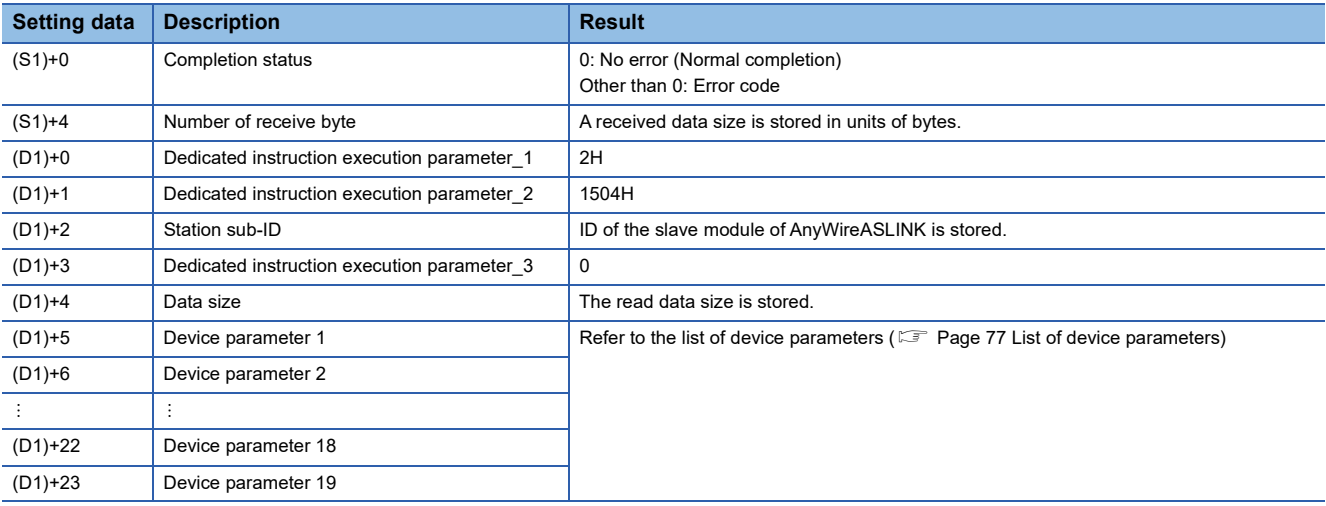

#### ■**Writing device parameters**

1. Read parameters. ( $\sqrt{3}$  [Page 64 Reading device parameters](#page-65-0))

 $Point$ 

All parameters are required to set properly including the unchanged parameters since writing parameters are updated all parameters in the target slave module. If the parameters are written without reading the parameter, malfunctions may occur.

*2.* Write the device parameters from devices in the CPU module to the bridge module by using the G(P).RDMSG instruction. The following table lists values specified in the setting data of the G(P).RDMSG instruction.

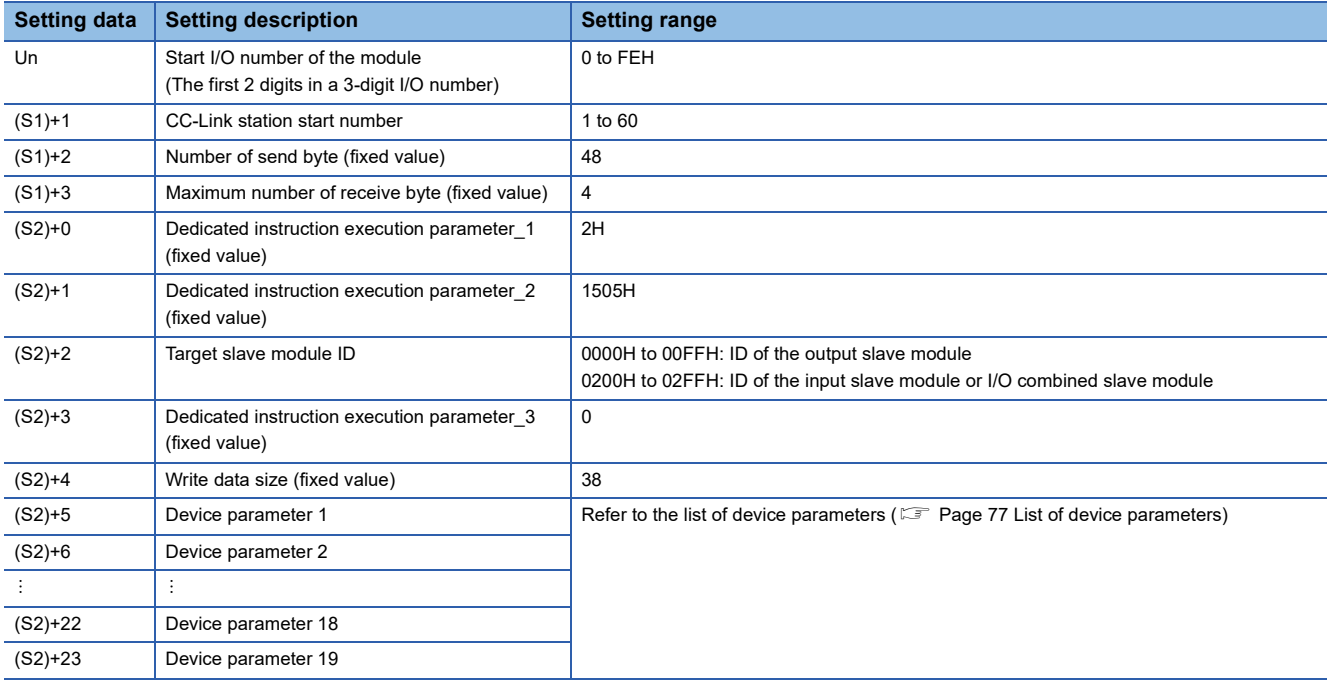

Write results of device parameters are stored in the following setting data.

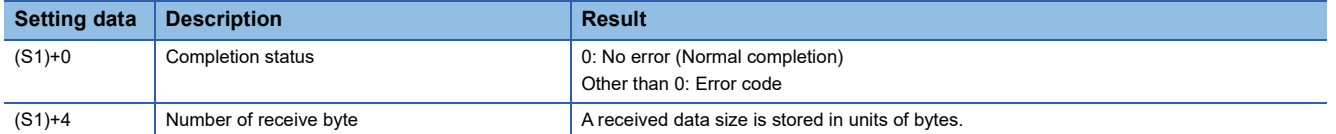

**3.** After executing the G(P).RDMSG instruction, Parameter access completion flag (RX(n+1)1) turns off.

4. When the parameter access is completed, Parameter access completion flag (RX(n+1)1) automatically turns on.

*5.* Read the parameters to check that the setting has taken effect in the slave module.

#### ■**Reading AnyWireASLINK parameters (module ID, status details, and sensing level)**

1. Check that Parameter access completion flag (RX(n+1)1) is on and Automatic address detection flag (RX(n+1)4) is off.

*2.* Set the access target slave module.

Specify the number of slave modules, whose parameters are targeted for reading, in the monitor command specification area (RWwn+24).

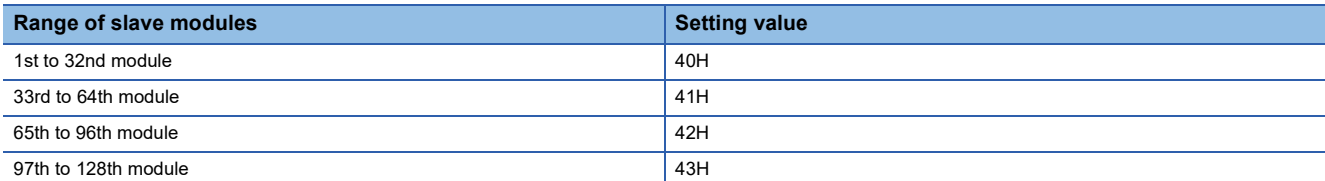

*3.* Read AnyWireASLINK parameters from the bridge module to devices in the CPU module by using the G(P).RDMSG instruction. The following table lists values specified in the setting data of the G(P).RDMSG instruction.

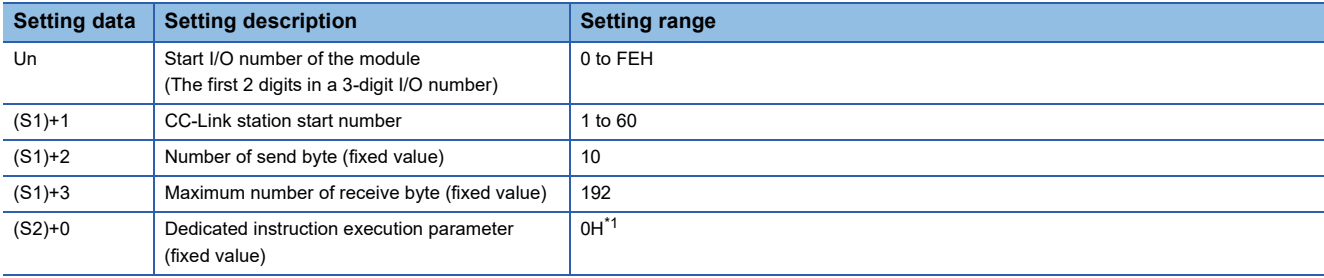

<span id="page-68-0"></span>\*1 The data after (S2)+0 is treated as dummy data and ignored. The data is not required to set to (S2)+1 to (S2)+4. The results of AnyWireASLINK parameters read are stored in the following setting data.

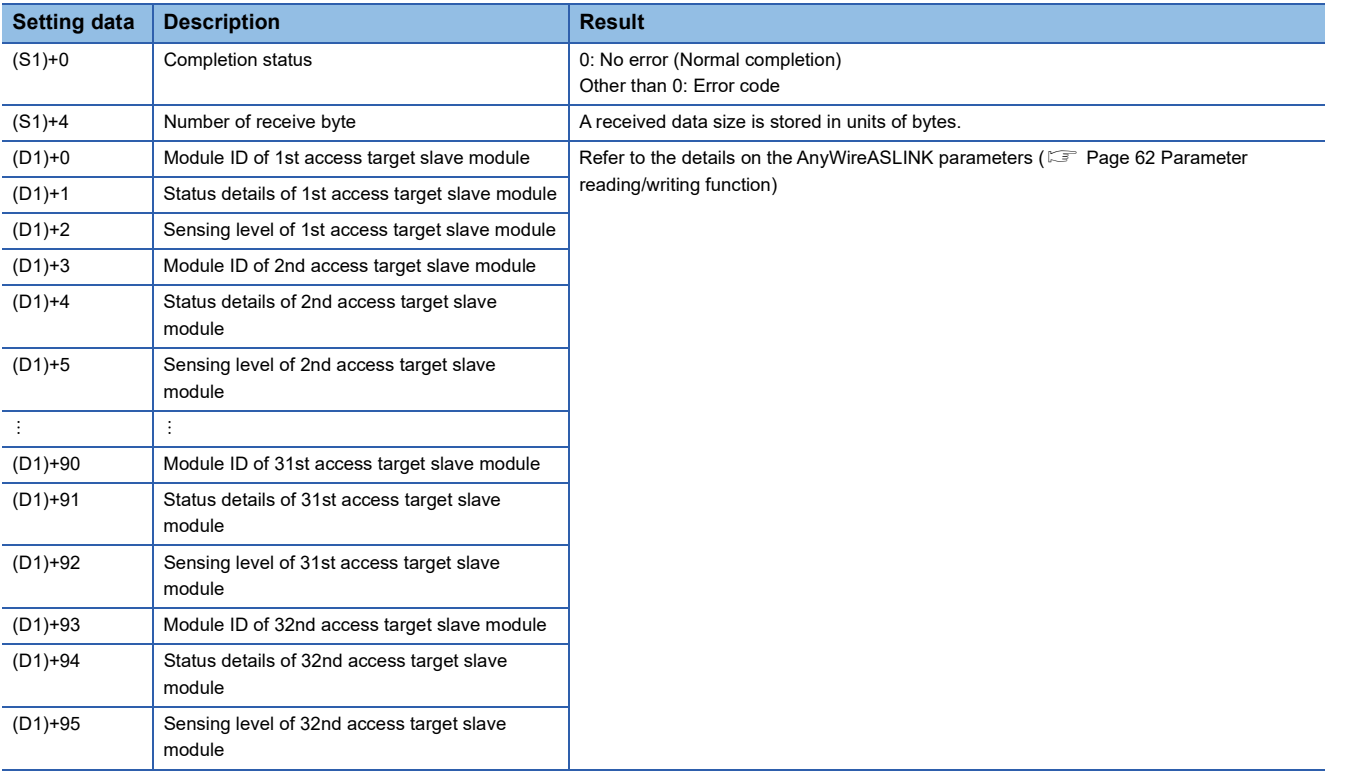

#### <span id="page-69-3"></span>**Parameter access timing**

The parameter access timing is as follows.

#### ■**Reading device parameters**

.......... Executed in the program

Executed by the bridge module

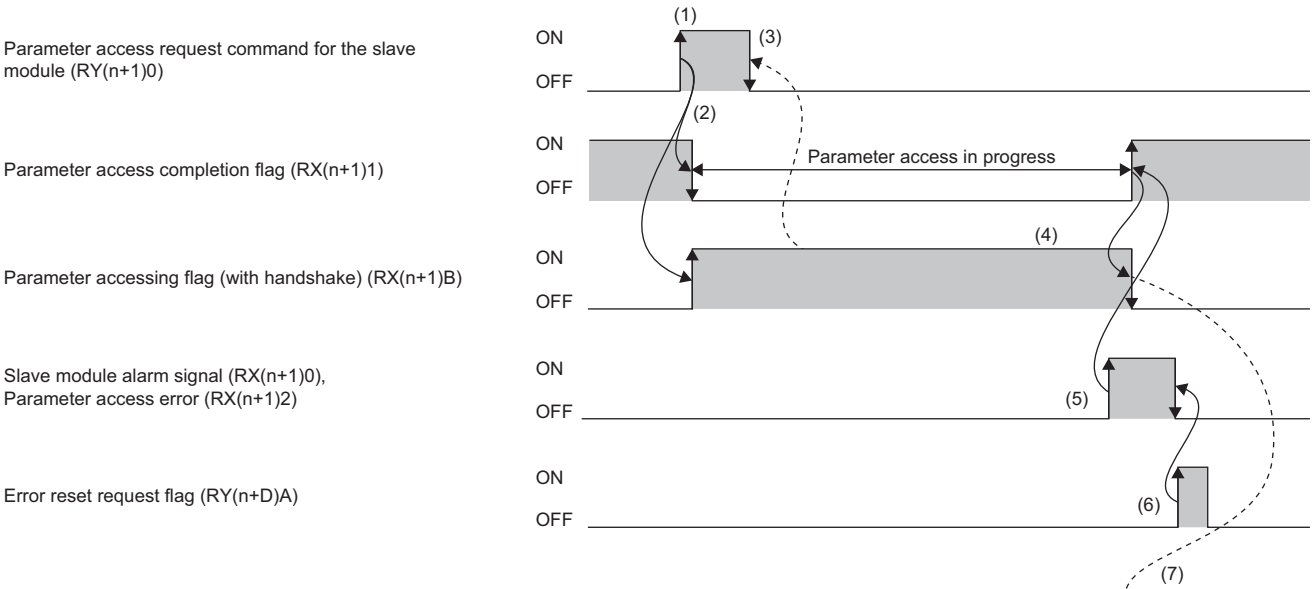

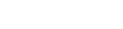

G(P).RDMSG

G(P).RDMSG instruction

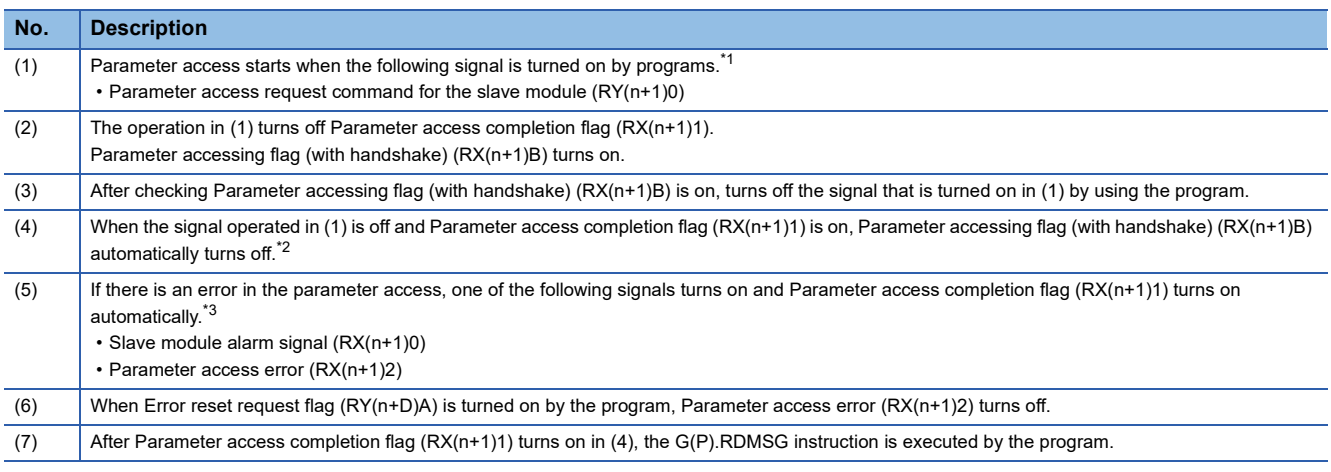

<span id="page-69-0"></span>\*1 Before executing parameter access from the bridge module to the slave module, store the access method, access target ID, and parameter data in the appropriate memory areas.

<span id="page-69-1"></span>\*2 Use Parameter accessing flag (with handshake) (RX(n+1)B) when Parameter access is completed by the program.

<span id="page-69-2"></span>\*3 Slave module alarm signal (RX(n+1)0) and Parameter access error (RX(n+1)2) are maintained until Error reset request flag (RY(n+D)A) is turned on. Errors are stored in the appropriate memory areas.

#### ■**Writing device parameters**

.......... Executed in the program

```
\blacktriangleright Executed by the bridge module
```
Parameter access error (RX(n+1)2) Slave module alarm signal (RX(n+1)0),

Error reset request flag (RY(n+D)A)

G(P).RDMSG instruction

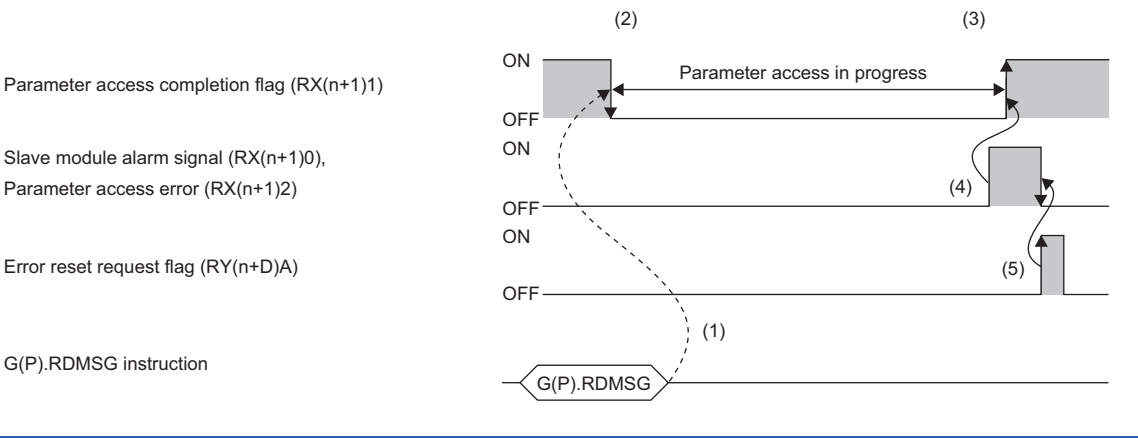

**No. Description** (1) The G(P).RDMSG instruction is executed by programs. (2) The operation in (1) turns off Parameter access completion flag  $(RX(n+1)1)$ . (3) When the parameter access (read/write) is complete, Parameter access completion flag (RX(n+1)1) turns on automatically. (4) If there is an error in the parameter access, one of the following signals turns on and Parameter access completion flag (RX(n+1)1) turns on automatically.[\\*1](#page-70-0) • Slave module alarm signal (RX(n+1)0) • Parameter access error (RX(n+1)2) (5) When Error reset request flag  $(RY(n+D)A)$  is turned on by the program, Parameter access error  $(RX(n+1)2)$  turns off.

<span id="page-70-0"></span>\*1 Slave module alarm signal (RX(n+1)0) and Parameter access error (RX(n+1)2) are maintained until Error reset request flag (RY(n+D)A) is turned on. Errors are stored in the appropriate memory areas.

#### ■**Reading AnyWireASLINK parameters (module ID, status details, and sensing level)**

The G(P).RDMSG instruction is executed when Parameter access completion flag (RX(n+1)1) is on and Automatic address detection flag (RX(n+1)4) is off.

#### **Precautions**

#### ■**Parameter setting**

Parameters cannot be set in the following cases.

- When an error occurs in the AnyWireASLINK system (Example: Short circuit, 24VDC external power supply voltage drop)
- Within approximately five seconds after the AnyWireASLINK system is powered on or the system is reset
- When the automatic address detection is in progress (While Automatic address detection flag (RX(n+1)4) is on)
- When the parameter access is in progress (While Parameter access request command for the slave module (RY(n+1)0) is on)
- When any of the following errors has occurred

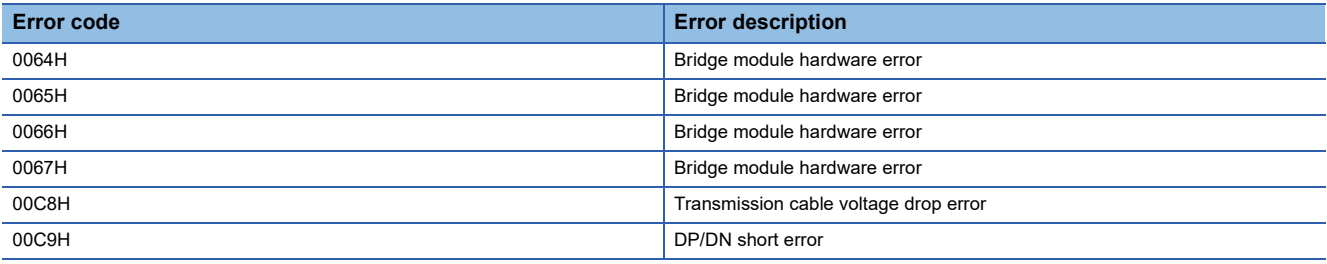

#### ■**Reading and writing parameters**

- All parameters are required to set properly including the unchanged parameters since writing parameters are updated all parameters in the target slave module. Read parameters before writing them. Read the latest parameter details and set the values of parameters updated. If the parameters are written without reading the parameter, malfunctions may occur.
- While reading or writing of parameters is in progress, Parameter access completion flag (RX(n+1)1) turns off. Refer to the section describing the parameter access timing, and adjust the access timing. ( $\mathbb{F}$  [Page 68 Parameter access timing\)](#page-69-3)
- While reading or writing of parameters is in progress, do not perform re-access to the parameters or automatic address detection. Doing so can cause a malfunction of the module.

#### ■**Parameter access**

- This operation cannot be performed to a slave module whose ID has not been registered in the bridge module.
- Eliminate a same ID used error or a no ID setting error of the slave module. Then perform the operation.

#### ■**Parameter accessing flag (with handshake)**

- $\cdot$  To start the parameter access processing using Parameter access request command for the slave module  $(RY(n+1)0)$ , Parameter access request command for the slave module (RY(n+1)0) must be on until Parameter accessing flag (with handshake) (RX(n+1)B) turns on. When Parameter access request command for the slave module (RY(n+1)0) is turned off before Parameter accessing flag (with handshake) (RX(n+1)B) turns on, the parameter access processing does not start.
- When Parameter access request command for the slave module (RY(n+1)0) is turned on, Parameter accessing flag (with handshake) (RX(n+1)B) does not turn off.
- When Parameter accessing flag (with handshake) (RX(n+1)B) is on and Parameter access completion flag (RX(n+1)1) is off, the parameter access processing does not start even Parameter access request command for the slave module (RY(n+1)0) is turned on. Turn on the signal after the parameter access processing becomes enabled.

#### ■**Others**

• Note that the bridge module may communicate with a slave module and output parameters even if no parameters are set.
### **Sample program**

### ■**CC-Link network parameter assignment**

The CC-Link network parameter assignment in the sample program is as follows.

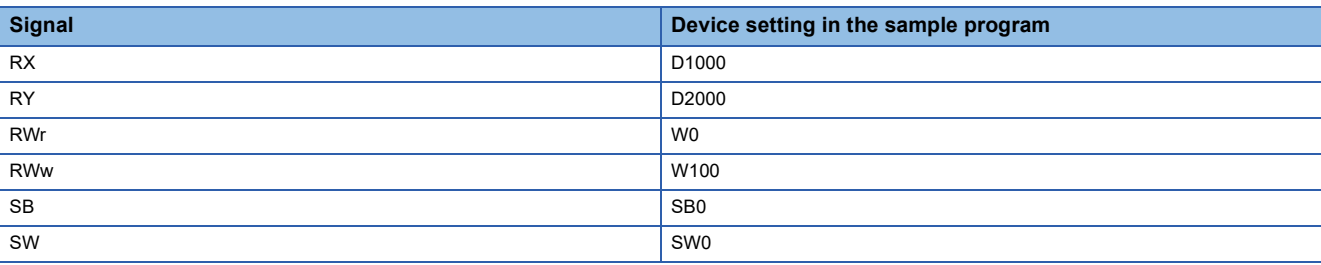

### ■**System configuration**

The example of system configuration is shown below.

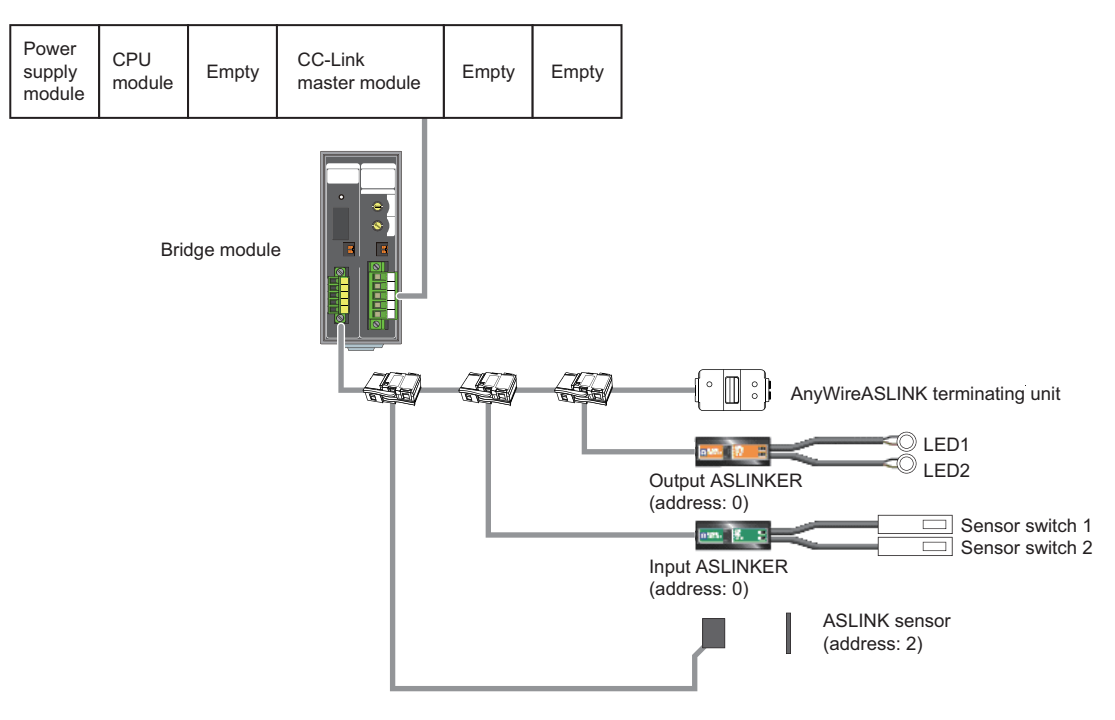

### ■**Devices used by users**

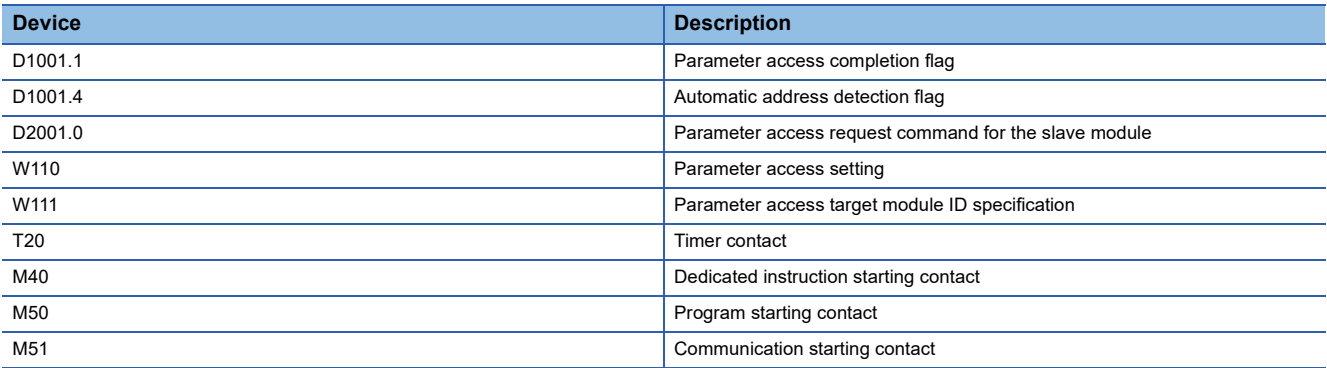

#### ■**Slave module parameter access (module ID, status details, sensing level)**

This program reads the parameters (module ID, status details, sensing level) of all slave modules connected to the bridge module. The device setting of the dedicated command and G(P).RDMSG instruction in the sample program is as follows.

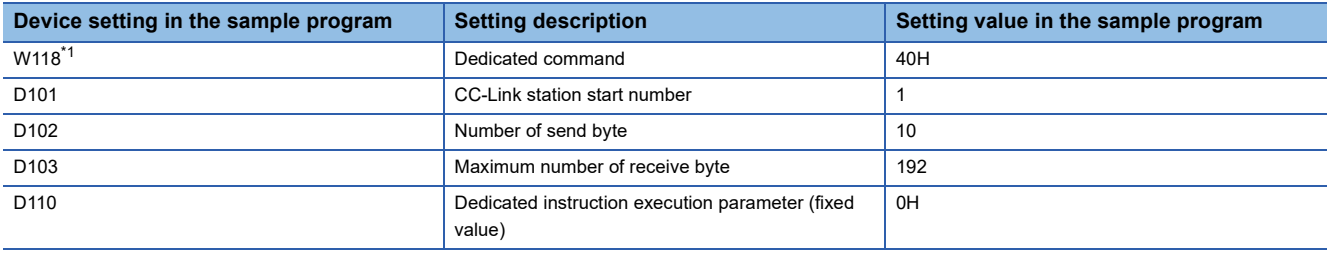

<span id="page-73-0"></span>\*1 Device of the address RWwn+24 (remote register output) assigned to the master station in the station number setting. ( $\sqrt{p}$  Page 46 [Remote registers when 4 stations are occupied](#page-47-0))

The dedicated command specifies the number of slave modules whose parameters are targeted for reading as shown below.

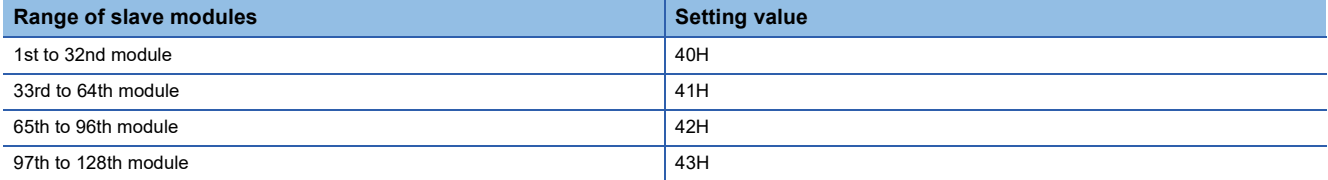

#### The following shows a program example.

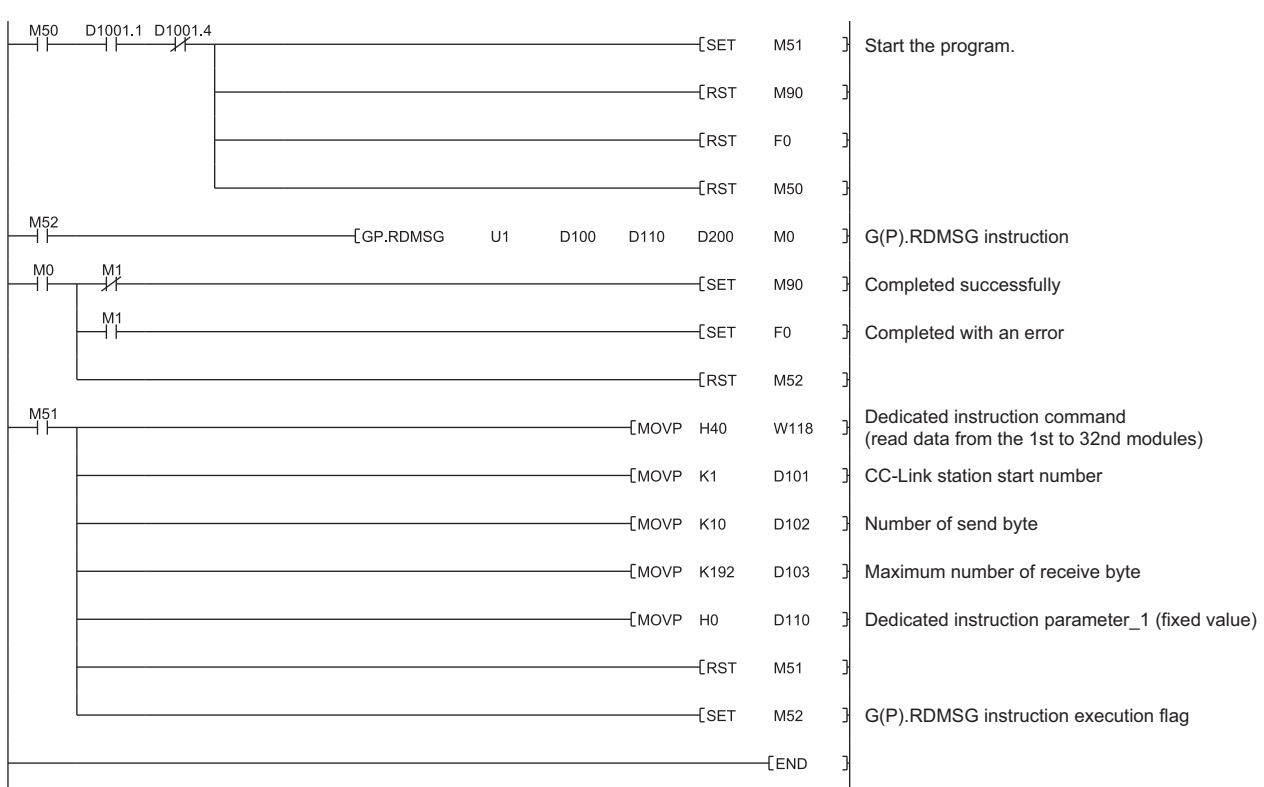

### ■**Slave module parameter access (To read parameters)**

This program reads all parameters of the target slave module by specifying the ID. The device settings of the G(P).RDMSG instruction in the sample program are as follows.

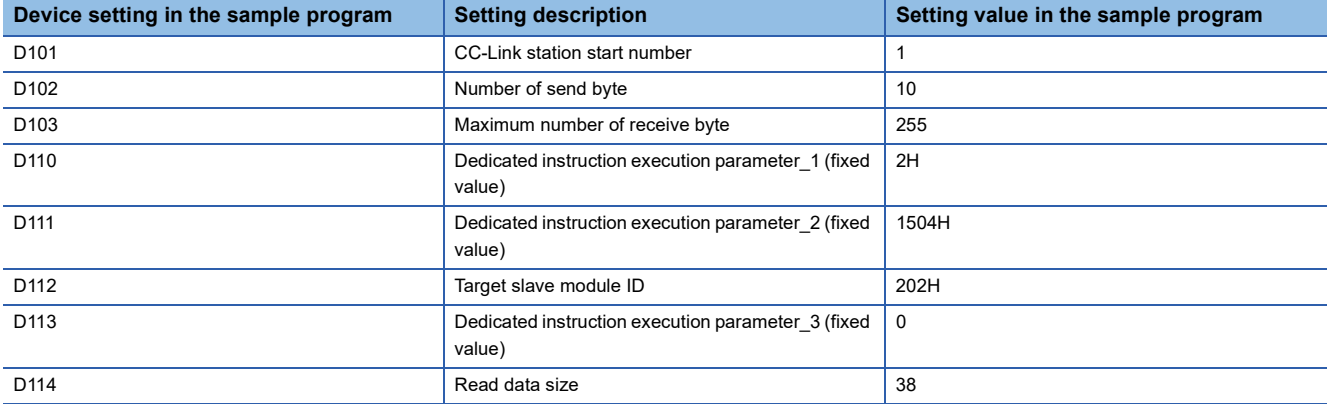

The following shows a program example.

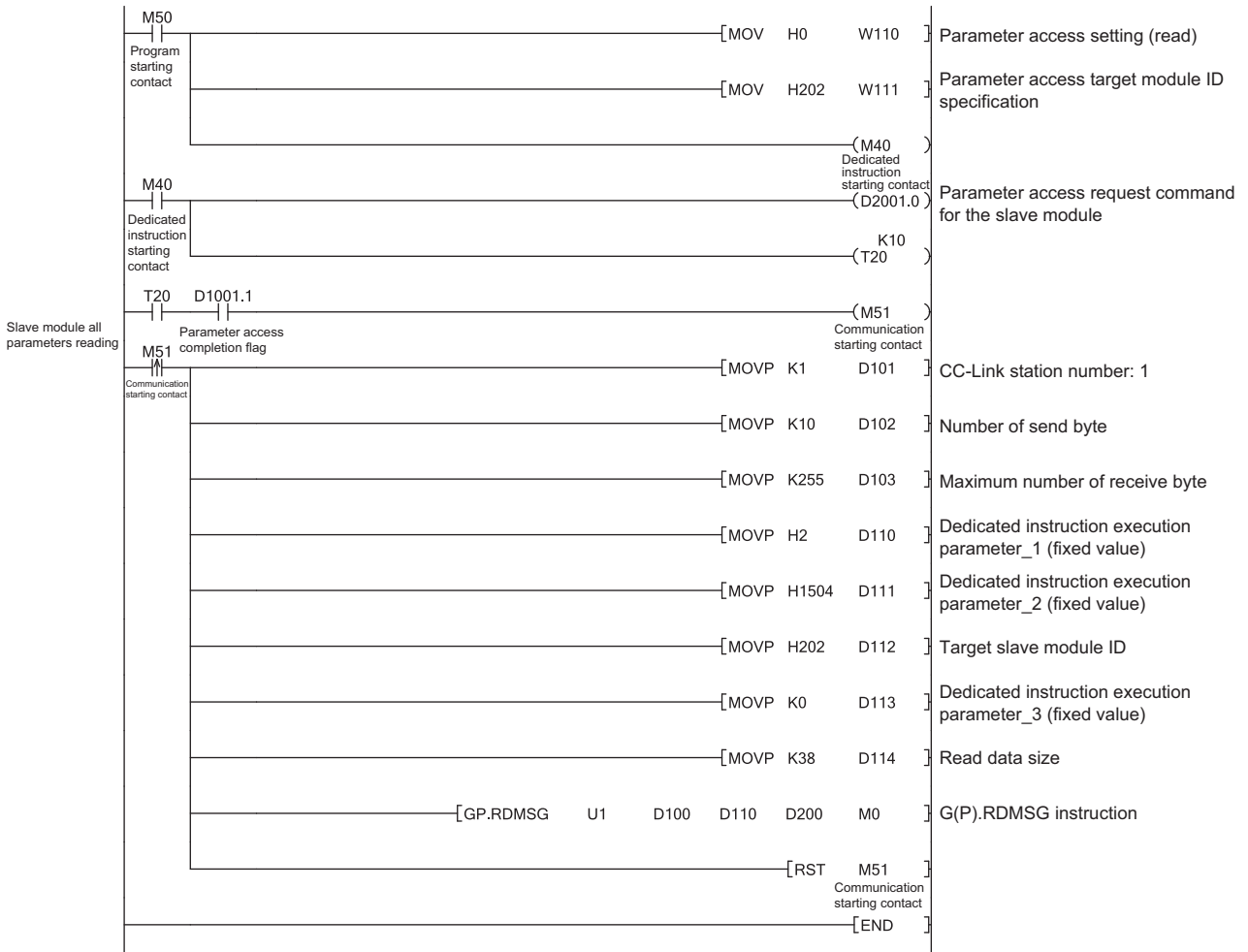

The following shows the reading parameters of the target slave module using Parameter accessing flag (with handshake) (RX(n+1)B). The device settings of the G(P).RDMSG instruction in the sample program are as follows.

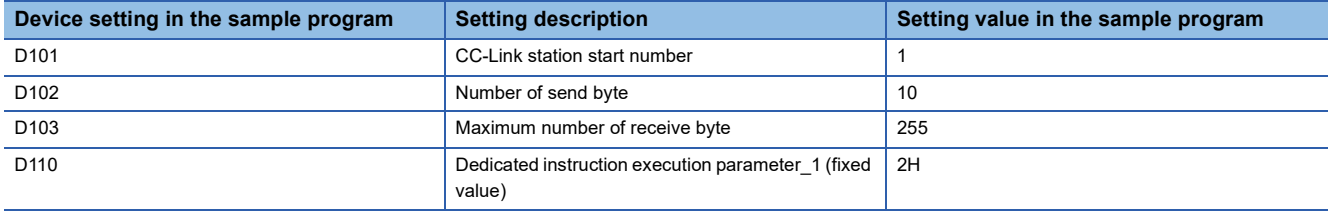

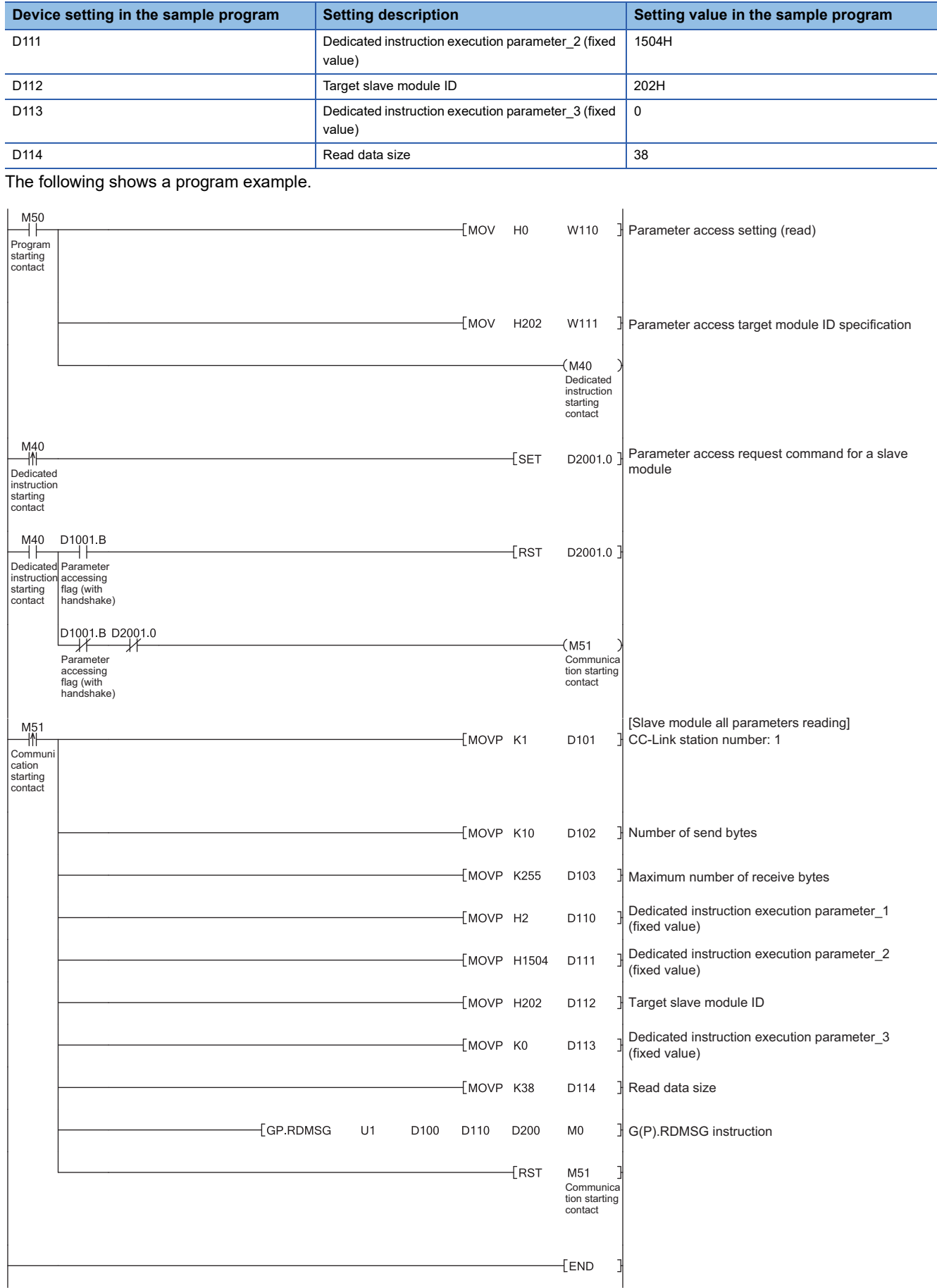

### ■**Slave module parameter access (To write parameters)**

This program writes all parameters to the target slave module by specifying the ID. The device settings of the G(P).RDMSG instruction in the sample program are as follows.

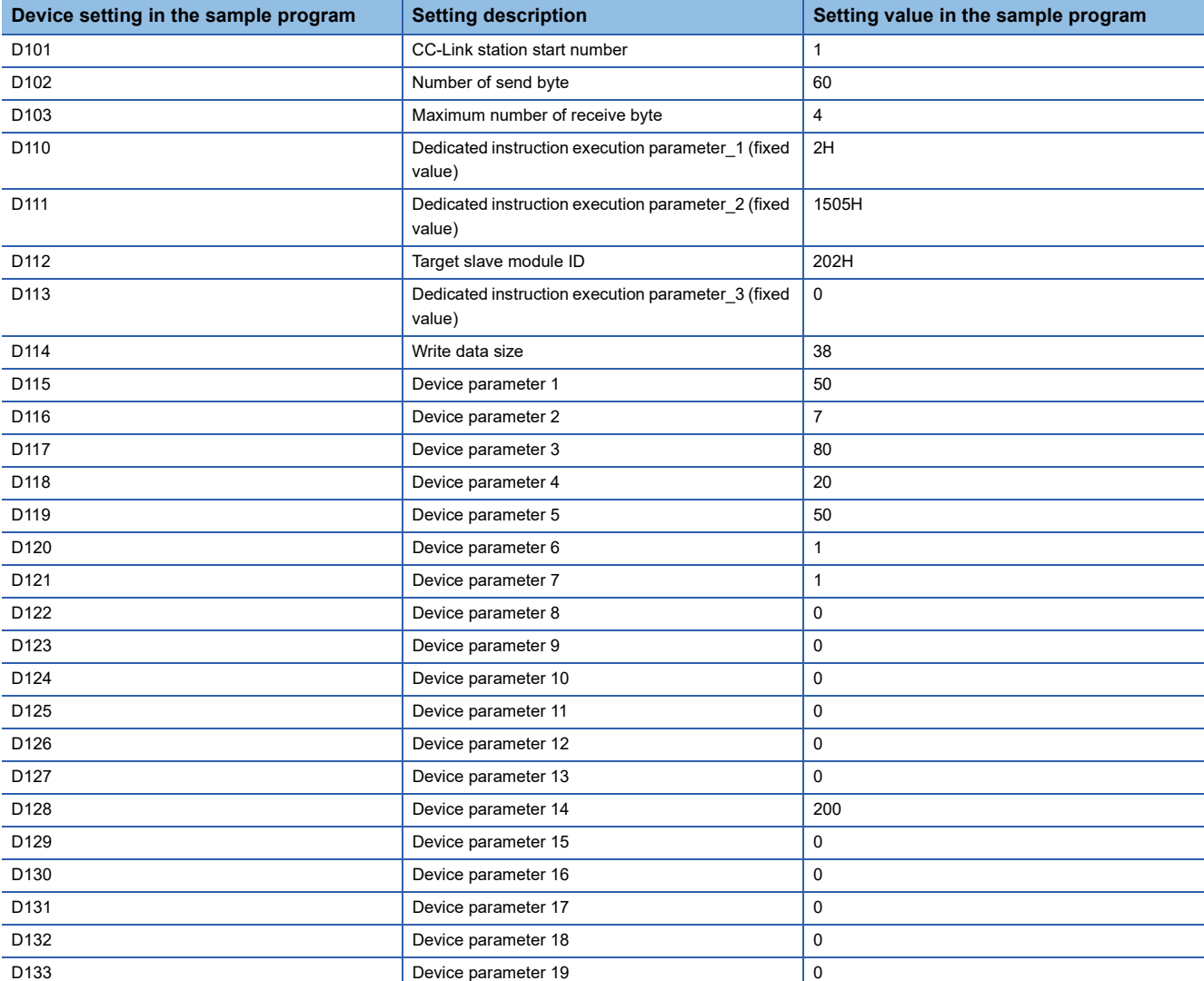

The following shows a program example.

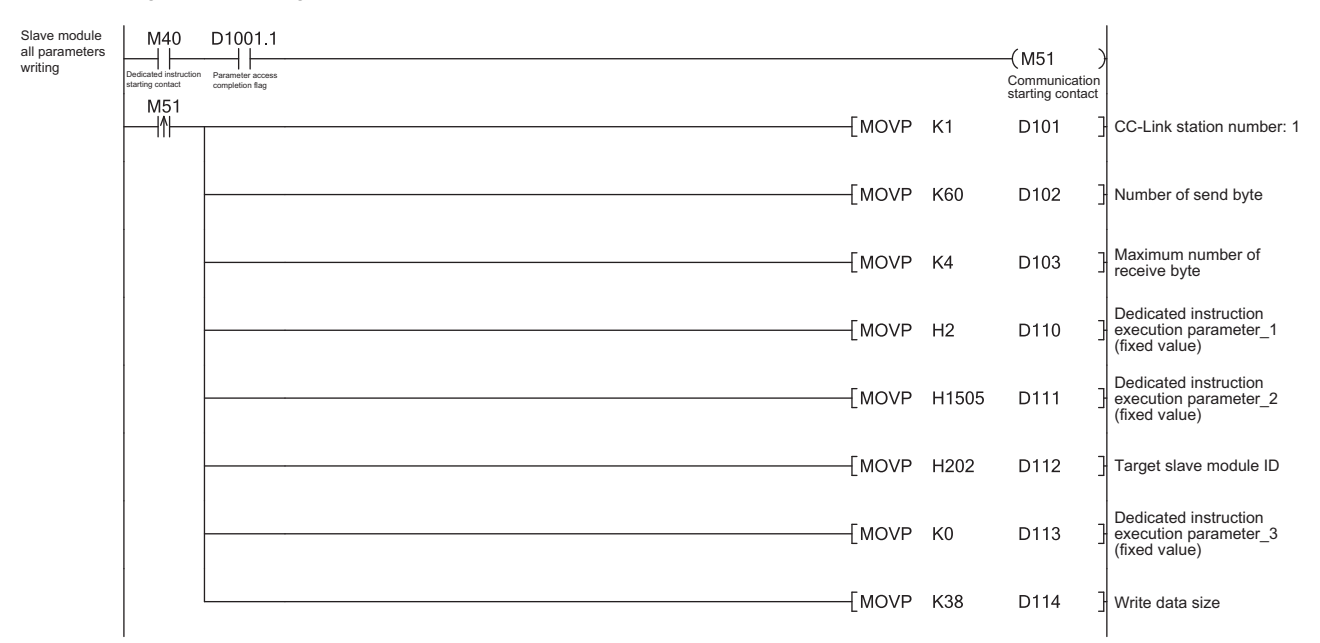

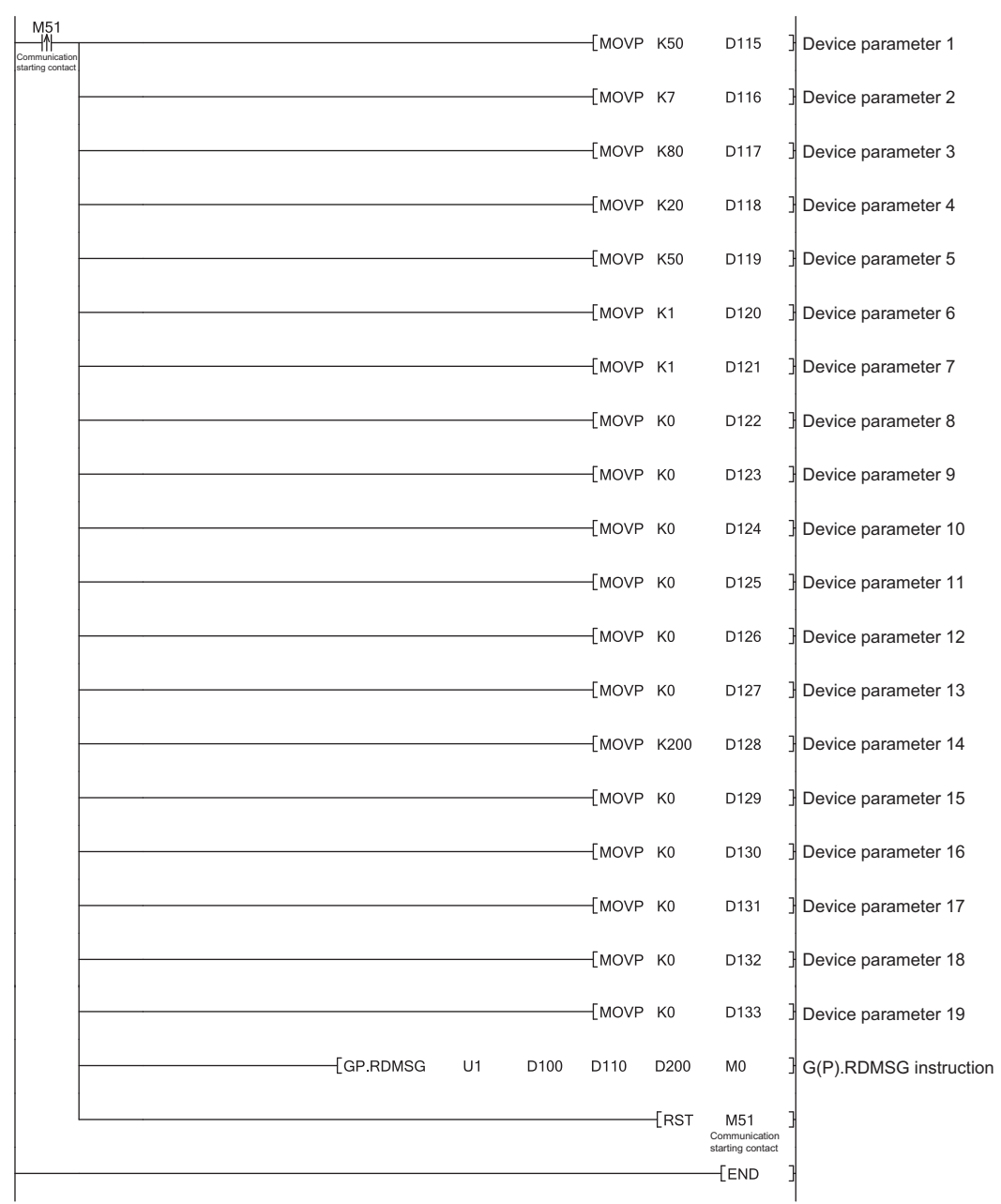

### **List of device parameters**

The following table lists device parameters of slave modules.

### ■**ASLINKER**

![](_page_78_Picture_104.jpeg)

### ■**ASLINKAMP**

![](_page_79_Picture_181.jpeg)

![](_page_80_Picture_179.jpeg)

### ■**ASLINK sensors**

![](_page_81_Picture_243.jpeg)

![](_page_82_Picture_125.jpeg)

**8**

![](_page_83_Picture_155.jpeg)

### **Transmission cable short detection function**

This function protects the system by detecting an overcurrent out of the specifications of the AnyWireASLINK and stopping the transmission.

### **Transmission cable short status**

When the following occurs, the AnyWireASLINK system is in the transmission cable short status.

- The LINK LED turns off and the ALM LED flashes repeatedly at one-second intervals.<sup>\*1</sup>
- DP/DN short error (RXn1) turns on.
- 00C9H is stored in Latest error code storage area (RWrn+16).<sup>\*1\*2</sup>
- OFFFH is stored in Latest error ID storage area (RWrn+17).<sup>\*1\*2</sup>
- The AnyWireASLINK bit transmission stops.
- \*1 If multiple errors occur simultaneously, the latest error is displayed.
- \*2 This applies only when the CC-Link operation mode is Ver.2.00.

#### **How to recover from the transmission cable short status**

How to recover from the transmission cable short status is as follows.

*1.* Eliminate the short-circuit in the AnyWireASLINK system.

When the short-circuit is eliminated, AnyWireASLINK bit transmission is resumed automatically.

If the status does not change, the short-circuit has not been eliminated. Therefore, check the system again.

The following status is maintained:

- ON state of DP/DN short error (RXn1)
- Flashing of the ALM LED
- Data in Latest error code storage area (RWrn+16) and Latest error ID storage area (RWrn+17)<sup>\*1</sup>
- \*1 If multiple errors occur simultaneously, the latest error is displayed.
- *2.* Power off and on the bridge module or turn on and off Error reset request flag (RY(n+1)A, RY(n+3)A, RY(n+5)A, RY(n+7)A, RY(n+D)A).

The following status is resulted:

- DP/DN short error (RXn1) turns off.
- The ALM LED turns off.
- The data in Latest error code storage area (RWrn+16) and Latest error ID storage area (RWrn+17) is cleared.

### **Disconnected transmission cable location detection function**

This function notifies the ID of the slave module that has been disconnected from the bridge module because of disconnection in the transmission cable (DP, DN) between the bridge module and the slave module, to locate the disconnection in the transmission cables (DP. DN).

### $\mathsf{Point} \mathcal{P}$

- To enable the disconnected transmission cable location detection function, perform the automatic address detection when configuring, modifying, or expanding the system. ( $E$  Page 53 Performing the automatic [address detection\)](#page-54-0)
- After the system configuration, the disconnection detection may work when the slave module is disconnected from the system. Perform the automatic address detection after modifying the system.
- Even if disconnection in the transmission cables (DP, DN) is detected, the AnyWireASLINK bit transmission is not stopped.

### **Transmission cable disconnection status**

When the system is in the following status, the transmission cables (DP, DN) or a slave module have been disconnected.

- The ALM LED turns on.<sup>\*1</sup>
- DP/DN disconnection error (RXn4) turns on.
- The number of error IDs is stored in Number of the error IDs (RWrn+19).<sup>\*2</sup>
- $\cdot$  The ID of the disconnected slave module is notified from the bridge module to the device of the CPU module.<sup>\*2</sup>
- 00CAH is stored in Latest error code storage area (RWrn+16).<sup>\*1\*2</sup>
- The ID of the disconnected slave module is stored in Latest error ID storage area (RWrn+17).<sup>\*1\*2</sup>
- The ID of the disconnected slave module is stored in Latest error ID simple information (RXn6 to RXnF).<sup>\*1</sup>
- \*1 If multiple errors occur simultaneously, the latest error is displayed.
- \*2 This applies only when the CC-Link operation mode is Ver.2.00.

### **How to recover from the transmission cable disconnection status**

How to recover from the transmission cable disconnection status is as follows.

*1.* Eliminate the disconnection in the AnyWireASLINK system.

When the disconnection is eliminated, AnyWireASLINK bit transmission is resumed automatically.

If the status does not change, the disconnection has not been eliminated. Therefore, check the system again.

The following status is maintained:

- ON state of DP/DN disconnection error (RXn4)
- Flashing of the ALM LED
- Data in Latest error code storage area (RWrn+16), Latest error ID storage area (RWrn+17), and Latest error ID simple information (RXn6 to RXnF)\*1
- \*1 If multiple errors occur simultaneously, the latest error is displayed.
- *2.* Power off and on the bridge module or turn on and off Error reset request flag (RY(n+1)A, RY(n+3)A, RY(n+5)A, RY(n+7)A, RY(n+D)A).

The following status is resulted:

- DP/DN disconnection error (RXn4) turns off.
- The ALM LED turns off.
- The data in Latest error code storage area (RWrn+16), Latest error ID storage area (RWrn+17), and Latest error ID simple information (RXn6 to RXnF) is cleared.

### **Transmission cable voltage drop detection function**

This function detects a voltage drop in the 24VDC external power supply, enabling the bridge module to detect a failure in the 24VDC external power supply or a wiring error.

### **Transmission cable voltage drop status**

When the system is in the following status, a voltage drop in the 24VDC external power supply has been detected.

- The ALM LED flashes at 0.2-second intervals.<sup>\*1</sup>
- Transmission cable voltage drop error (RXn3) turns on.
- 00C8H is stored in Latest error code storage area (RWrn+16).<sup>\*1\*2</sup>
- 0FFFH is stored in Latest error ID storage area (RWrn+17). $11^{2}$
- The AnyWireASLINK bit transmission stops.
- \*1 If multiple errors occur simultaneously, the latest error is displayed.
- \*2 This applies only when the CC-Link operation mode is Ver.2.00.

#### **How to recover from the transmission cable voltage drop status**

How to recover from the transmission cable voltage drop is as follows.

*1.* Check the voltage of the 24VDC external power supply and replace the power supply or check the wiring, as necessary.

When the transmission cable voltage drop status is cleared, AnyWireASLINK bit transmission is resumed automatically. If the status does not change, the transmission cable voltage drop has not been eliminated. Therefore, check the system again.

The following status is maintained:

- ON state of transmission cable voltage drop error (RXn3)
- Flashing of the ALM LED
- Data in Latest error code storage area (RWrn+16) and Latest error ID storage area (RWrn+17)<sup>\*1</sup>
- \*1 If multiple errors occur simultaneously, the latest error is displayed.
- *2.* Power off and on the bridge module or turn on and off Error reset request flag (RY(n+1)A, RY(n+3)A, RY(n+5)A, RY(n+7)A, RY(n+D)A).

The following status is resulted:

- Transmission cable voltage drop error (RXn3) turns off.
- The ALM LED turns off.
- The data in Latest error code storage area (RWrn+16) and Latest error ID storage area (RWrn+17) is cleared.

 $\mathsf{Point} \mathcal{P}$ 

For the specifications of the 24VDC external power supply to the bridge module, refer to the following. **[Page 18 Performance Specifications](#page-19-0)** 

### **Parameter access error detection function**

Detects errors that occur during reading or writing of the parameters of a slave module. The following parameter access errors are detected.

- Slave module hardware error (Error code: 012CH, 012DH)
- Parameter access target module ID error (Error code: 012EH)
- Parameter value error (Error code: 012FH)
- Parameter access error (Error code: 0130H)
- Slave module status error (Error code: 0131H)
- Same ID used error (Error code: 0190H)
- No ID setting error (Error code: 0191H)

#### **How to check the parameter access error status**

The following table lists parameter access error statuses.

![](_page_87_Picture_223.jpeg)

<span id="page-87-0"></span>\*1 If multiple errors occur simultaneously, the latest error is displayed.

### **How to recover from the parameter access error status**

How to recover from the parameter access error status is as follows.

#### ■**How to recover from a slave module hardware error**

*1.* Eliminate the error cause by taking measures such as noise prevention.

Even when Slave module hardware error is cleared, the following status is maintained.

- ON state of Slave module alarm signal (RX(n+1)0)
- The error code stored in Latest error code storage area (RWrn+16)<sup>\*1\*2</sup>
- The error ID stored in Latest error ID storage area (RWrn+17)<sup>\*1\*2</sup>
- The unset ID (02FFH or 00FFH) stored in Latest error ID simple information (RXn6 to RXnF)<sup>1</sup>
- The alarm information is notified from the bridge module to the device of the CPU module.<sup>\*2</sup>
- \*1 If multiple errors occur simultaneously, the latest error is displayed.
- \*2 This applies only when the CC-Link operation mode is Ver.2.00.

**2.** Power off and on the AnyWireASLINK system or turn on and off Error reset request flag (RY(n+D)A). The following status is resulted:

- Slave module alarm signal (RX(n+1)0) turns off.
- The value in Latest error code storage area (RWrn+16) is cleared.
- The value in Latest error ID storage area (RWrn+17) is cleared.
- The value in Latest error ID simple information (RXn6 to RXnF) is cleared.
- The alarm information that was notified to the device of the CPU module is cleared.

### ■**How to recover from Parameter access target module ID error**

*1.* Eliminate the error cause such as a parameter access program.

Even when Parameter access target module ID error is cleared, the following status is maintained.

- ON state of Slave module alarm signal (RX(n+1)0)
- The value 012EH stored in Latest error code storage area (RWrn+16)<sup>\*1\*2</sup>
- The value 0FFFH stored in Latest error ID storage area (RWrn+17)<sup>\*1\*2</sup>
- The error ID stored in Latest error ID simple information (RXn6 to RXnF)<sup>\*1</sup>
- \*1 If multiple errors occur simultaneously, the latest error is displayed.
- \*2 This applies only when the CC-Link operation mode is Ver.2.00.
- 2. Power off and on the AnyWireASLINK system or turn on and off Error reset request flag (RY(n+D)A).

The following status is resulted:

- Slave module alarm signal (RX(n+1)0) turns off.
- The value in Latest error code storage area (RWrn+16) is cleared.
- The value in Latest error ID storage area (RWrn+17) is cleared.
- The value in Latest error ID simple information (RXn6 to RXnF) is cleared.

### ■**How to recover from Parameter value error**

How to recover from Parameter value error is as follows.

*1.* Eliminate the error cause such as a parameter access program.

Even when Parameter value error is cleared, the following status is maintained.

- ON state of Slave module alarm signal (RX(n+1)0)
- The value 012FH stored in Latest error code storage area (RWrn+16) $12^{1*2}$
- The error ID stored in Latest error ID storage area (RWrn+17)<sup>\*1\*2</sup>
- The error ID stored in Latest error ID simple information (RXn6 to RXnF)<sup>\*1</sup>
- The alarm information is notified from the bridge module to the device of the CPU module.<sup>\*2</sup>
- \*1 If multiple errors occur simultaneously, the latest error is displayed.
- \*2 This applies only when the CC-Link operation mode is Ver.2.00.
- **2.** Power off and on the AnyWireASLINK system or turn on and off Error reset request flag (RY(n+D)A).

The following status is resulted:

- Slave module alarm signal (RX(n+1)0) turns off.
- The value in Latest error code storage area (RWrn+16) is cleared.
- The value in Latest error ID storage area (RWrn+17) is cleared.
- The value in Latest error ID simple information (RXn6 to RXnF) is cleared.
- The alarm information that was notified to the device of the CPU module is cleared.

### ■**How to recover from Parameter access error**

*1.* Clear the parameter access error.

If any of the following errors has occurred, eliminate the error cause.

- Slave module hardware error (Error code: 012CH, 012DH)
- Slave module status error (Error code: 0131H)
- Same ID used error (Error code: 0190H)

When a parameter access error other than the above occurs, the possible cause is noise. Eliminate the error cause by taking measures such as noise prevention.

Even when Parameter access error is cleared, the following status is maintained.

- ON state of Parameter access error (RX(n+1)2)
- The value 0130H stored in Latest error code storage area (RWrn+16) $12^*$
- The error ID stored in Latest error ID storage area (RWrn+17)<sup>\*1\*2</sup>
- The error ID stored in Latest error ID simple information (RXn6 to RXnF)<sup> $*1$ </sup>
- The error ID information is notified from the bridge module to the device of the CPU module.<sup>\*2</sup>
- \*1 If multiple errors occur simultaneously, the latest error is displayed.
- \*2 This applies only when the CC-Link operation mode is Ver.2.00.

**2.** Power off and on the AnyWireASLINK system or turn on and off Error reset request flag (RY(n+D)A).

The following status is resulted:

- Parameter access error (RX(n+1)2) turns off.
- The value in Latest error code storage area (RWrn+16) is cleared.
- The value in Latest error ID storage area (RWrn+17) is cleared.
- The value in Latest error ID simple information (RXn6 to RXnF) is cleared.
- The error ID information that was notified to the device of the CPU module is cleared.

### ■**How to recover from a slave module status error**

*1.* Clear the slave module status error.

Check the status details of the target slave module, and if an error has occurred, eliminate the error cause.

The status details of the slave module can be checked with the parameter reading/writing function. ( $\Box$  Page 62 Parameter [reading/writing function](#page-63-0))

Even when the slave module status error is cleared, the following status is maintained.

- ON state of Slave module alarm signal (RX(n+1)0)
- The value 0131H stored in Latest error code storage area (RWrn+16)<sup>\*1\*2</sup>
- The error ID stored in Latest error ID storage area (RWrn+17)<sup>\*1\*2</sup>
- The error ID stored in Latest error ID simple information (RXn6 to RXnF)<sup>\*1</sup>
- \*1 If multiple errors occur simultaneously, the latest error is displayed.
- \*2 This applies only when the CC-Link operation mode is Ver.2.00.

**2.** Power off and on the AnyWireASLINK system or turn on and off Error reset request flag (RY(n+D)A).

The following status is resulted:

- Slave module alarm signal (RX(n+1)0) turns off.
- The value in Latest error code storage area (RWrn+16) is cleared.
- The value in Latest error ID storage area (RWrn+17) is cleared.
- The value in Latest error ID simple information (RXn6 to RXnF) is cleared.
- The alarm information that was notified to the device of the CPU module is cleared.

### ■**How to recover from Same ID used error**

For details, refer to the following.

Fage 89 Same ID number used detection function

### ■**How to recover from No ID setting error**

For details, refer to the following.

Fage 90 Module with no ID number setting detection function

### <span id="page-90-0"></span>**Same ID number used detection function**

ID duplication in all the connected slave modules is detected by performing the automatic address detection.

 $Point<sup>8</sup>$ 

- If the AnyWireASLINK system is powered off after ID duplication is detected, the ID duplication status cannot be checked until the automatic address detection is performed again.
- Only one ID is stored in the alarm information that is notified to the device of the CPU module due to ID duplication. For example, if "000AH" is set to multiple IDs, the value stored in the ID information is "1" and "000AH" is stored in the alarm ID.

#### **Same ID number used status**

When the system is in the following status, the same ID is used for multiple modules.

Even in the same ID number used status, the AnyWireASLINK bit transmission is not stopped.

- Slave module alarm signal (RX(n+1)0) turns on.
- 0190H is stored in Latest error code storage area (RWrn+16).<sup>\*1\*2</sup>
- The duplicated ID is stored in Latest error ID storage area (RWrn+17). $12^{12}$
- The duplicated ID is stored in Latest error ID simple information (RXn6 to RXnF).<sup>\*1</sup>
- The duplicated ID is stored in the alarm information notified from the bridge module.<sup>\*1\*2</sup>
- The duplicated ID is notified from the bridge module to the device of the CPU module.<sup>\*2</sup>
- \*1 If multiple errors occur simultaneously, the latest error is displayed.
- \*2 This applies only when the CC-Link operation mode is Ver.2.00.

#### **How to recover from Same ID number used status**

How to recover from Same ID number used status is as follows.

- *1.* Locate the error ID by checking the alarm ID information that was notified to the device of the CPU module.
- *2.* Check the ID (address) setting of the slave module and set a unique address in the slave module.
- *3.* Execute the automatic address detection function of the bridge module.

### $Point<sup>9</sup>$

While an ID (address) is used for multiple slave modules, executing either of the following can eliminate the same ID used error. However, the address is still used for the multiple slave modules.

- Powering off and on the AnyWireASLINK system
- Turning on and off Error reset request flag (RY(n+1)A, RY(n+3)A, RY(n+5)A, RY(n+7)A, RY(n+D)A)

### <span id="page-91-0"></span>**Module with no ID number setting detection function**

This function detects slave modules with no ID (factory default ID) by performing the automatic address detection.

![](_page_91_Picture_158.jpeg)

 $Point$ 

- If the AnyWireASLINK system is powered off after the no ID number setting status is detected, the no ID number setting status cannot be checked until the automatic address detection is performed again.
- Only one ID is stored in the alarm information that is notified to the device of the CPU module because an ID is not set. For example, if "00FFH" is set to multiple IDs, the value stored in the ID information is "1" and "00FFH" is stored in the alarm ID.

### **ID number unset status**

When the system is in the following status, a module with no ID setting has been detected.

Even in the no ID number setting status, the AnyWireASLINK bit transmission is not stopped.

- Slave module alarm signal (RX(n+1)0) turns on.
- 0191H is stored in Latest error code storage area (RWrn+16). $112$
- The unset ID is stored in Latest error ID storage area (RWrn+17). $12^{1*2}$
- The unset ID is stored in Latest error ID simple information (RXn6 to RXnF).<sup>\*1</sup>
- The unset ID is stored in the alarm information notified from the bridge module.<sup> $12$ </sup>
- The unset ID is notified from the bridge module to the device of the CPU module.<sup>\*2</sup>
- \*1 If multiple errors occur simultaneously, the latest error is displayed.
- \*2 This applies only when the CC-Link operation mode is Ver.2.00.

### **How to recover from ID number unset status**

- *1.* Set an address of the slave module.
- *2.* Check that "255" is not set to the address of the slave module.
- *3.* After setting the address of the slave module, execute the automatic address detection function.

 $Point$ <sup> $\degree$ </sup>

While the ID (address) of a slave module is not set, executing either of the following can eliminate the no ID setting error. However the address of the slave module is still not set.

- Powering off and on the AnyWireASLINK system
- Turning on and off Error reset request flag (RY(n+1)A, RY(n+3)A, RY(n+5)A, RY(n+7)A, RY(n+D)A)

### **Reading the ID list of the AnyWireASLINK slave module**

Reads the slave module IDs (connection ID information, error ID information, and alarm ID information) in a list using the G(P).RDMSG instruction.

The slave module ID that is read is stored to the specified device of the CPU module.

![](_page_92_Picture_128.jpeg)

#### **Precautions**

 • Up to 64 words are used for (D1) when the slave module ID is read using the G(P).RDMSG instruction. Set (D1) to not overlap with another area. If the (D1) overlaps with another area, the area is overwritten with the value of the ID read.

 • Multiple G(P).RDMSG instructions cannot be executed at the same time for the same bridge module. After checking that (D2) is on, execute the next G(P).RDMSG instruction.

### $Point$

- The bridge module with a serial number (first five digits) of "21122" or later can be used.
- For troubleshooting, refer to the following.
- $\Box$  [Page 112 When the slave module ID cannot be read using the G\(P\).RDMSG instruction](#page-113-0)
- For sample program, refer to the following.
- **F** [Page 95 Sample program](#page-96-0)

### **Read procedure**

### ■**When the connection ID information is read**

- *1.* Check that the number of IDs of connected modules (RWrn+18) is 1 or larger.
- *2.* Specify one of the following values according to the slave module that is read in the monitor command specification area (RWwn+24).

![](_page_93_Picture_228.jpeg)

*3.* Read the connection ID information from the bridge module to devices in the CPU module using the G(P).RDMSG instruction. Set one of the following values to the setting data of the G(P).RDMSG instruction.

![](_page_93_Picture_229.jpeg)

The results of reading the connection ID information are stored in the following setting data in ascending order.

![](_page_93_Picture_230.jpeg)

### ■**When error ID information is read**

- *1.* Check that the number of error IDs (RWrn+19) is 1 or larger.
- *2.* Specify one of the following values according to the slave module that is read in the monitor command specification area (RWwn+24).

![](_page_94_Picture_229.jpeg)

*3.* Read the error ID information from the bridge module to devices in the CPU module using the G(P).RDMSG instruction. Set one of the following values to the setting data of the G(P).RDMSG instruction.

![](_page_94_Picture_230.jpeg)

The results of reading the error ID information are stored in the following setting data in ascending order.

![](_page_94_Picture_231.jpeg)

### ■**When alarm ID information is read**

- *1.* Check that the number of alarm IDs (RWrn+20) is 1 or larger.
- *2.* Specify one of the following values according to the slave module that is read in the monitor command specification area (RWwn+24).

![](_page_95_Picture_224.jpeg)

*3.* Read the alarm ID information from the bridge module to devices in the CPU module using the G(P).RDMSG instruction. Set one of the following values to the setting data of the G(P).RDMSG instruction.

![](_page_95_Picture_225.jpeg)

The results of reading the alarm ID information are stored in the following setting data in ascending order.

![](_page_95_Picture_226.jpeg)

### <span id="page-96-0"></span>**Sample program**

### ■**CC-Link network parameter assignment**

The CC-Link network parameter assignment in the sample program is as follows.

![](_page_96_Picture_67.jpeg)

### ■**Reading the connection ID information list**

Reads the ID list of the slave module that is identified using automatic address detection. The device setting of the dedicated command and G(P).RDMSG instruction in the sample program is as follows.

![](_page_97_Picture_99.jpeg)

<span id="page-97-0"></span>\*1 Device of the address RWwn+24 (remote register output) assigned to the master station in the station number setting. (Fege 46 [Remote registers when 4 stations are occupied](#page-47-0))

The dedicated command specifies the number of slave modules whose parameters are targeted for reading as shown below.

![](_page_97_Picture_100.jpeg)

### The following shows a program example.

![](_page_98_Picture_95.jpeg)

### ■**Reading the error ID information list**

Reads the ID list of the slave module in which one of the following error occurs.

- DP/DN disconnection error (error code: 00CAH)
- Parameter access error (Error code: 0130H)

![](_page_99_Picture_105.jpeg)

<span id="page-99-0"></span>\*1 Device of the address RWwn+24 (remote register output) assigned to the master station in the station number setting. (EF Page 46 [Remote registers when 4 stations are occupied](#page-47-0))

The dedicated command specifies the number of slave modules whose parameters are targeted for reading as shown below.

![](_page_99_Picture_106.jpeg)

### The following shows a program example.

![](_page_100_Picture_100.jpeg)

### ■**Reading the alarm ID information list**

Reads the ID list of the slave module in which the following alarm occurs.

- Slave module status error (Error code: 0131H)
- Same ID used error (Error code: 0190H)
- No ID setting error (Error code: 0191H)

![](_page_101_Picture_109.jpeg)

<span id="page-101-0"></span>\*1 Device of the address RWwn+24 (remote register output) assigned to the master station in the station number setting. (Figme 46 [Remote registers when 4 stations are occupied](#page-47-0))

The dedicated command specifies the number of slave modules whose parameters are targeted for reading as shown below.

![](_page_101_Picture_110.jpeg)

### The following shows a program example.

![](_page_102_Picture_98.jpeg)

### **AnyWireASLINK test mode**

This function operates the AnyWireASLINK system connected to the bridge module separately from CC-Link to check the system start-up or operation solely.<sup>\*1\*2</sup>

Following items can be checked when the system is not connected to CC-Link<sup>\*3</sup>.

- Wiring check on AnyWireASLINK side
- Address and parameter setting of the slave module<sup> $*4$ </sup>
- Performing the automatic address detection ( $\sqrt{p}$  [Page 53 Performing the automatic address detection](#page-54-0))
- \*1 Communication with CC-Link is not available during the AnyWireASLINK test mode.
- \*2 Do not start the AnyWireASLINK test mode when an LED of CC-Link side is on.
- \*3 AnyWireASLINK test mode cannot be started when system is connected to CC-Link because it automatically starts to communicate with CC-Link.
- \*4 The address writer is required for settings of the slave module. (Fage 51 Settings of Slave Module)

### **Starting AnyWireASLINK test mode**

- *1.* Power on the bridge module without connecting to CC-Link.
- *2.* Press the SET switch (first time)

Check that only the LINK LED is on and press the SET switch until the SET LED turns on.

*3.* Press the SET switch (second time)

Check that the LINK LED and SET LED are on and press the SET switch again until the ALM LED turns on.

*4.* Press the SET switch (third time)

Check that the LINK LED, SET LED, and ALM LED are on and press the SET switch again until the LINK LED flashes.

*5.* AnyWireASLINK test mode is successfully started if the LINK LED is flashing and the SET LED and ALM LED are off. However, if an error occurs on the bridge module, LED status indicates the error.

### **Exiting AnyWireASLINK test mode**

Exit the AnyWireASLINK test mode by powering off and on the bridge module.

### **iQ Sensor Solution function**

Establish data communication with AnyWireASLINK-compatible slave modules via CC-Link and AnyWireASLINK.

- The following iQ Sensor Solution functions can be used.
- Automatic detection of connected devices
- Sensor/device monitor
- Sensor parameter read/write
- Data backup/restoration

For details on each function, refer to the following.

II iQ Sensor Solution Reference Manual

![](_page_104_Picture_9.jpeg)

The iQ Sensor Solution functions are effective only when the CC-Link operation mode is Ver.2.00.

# **9 TRANSMISSION TIME**

## **9.1 CC-Link Transmission Time**

For transmission time of the CC-Link side, refer to the user's manual for the master module used.

### **9.2 AnyWireASLINK Transmission Time**

### <span id="page-105-0"></span>**Transmission cycle time of the bridge module**

The transmission cycle time is the time required for the bridge module and all the slave modules to update I/O data. Transmission cycle time of the bridge module is as follows.

![](_page_105_Picture_156.jpeg)

### **Effects of the double check system**

### ■**Input**

Unless the same data is received twice successively on the bridge module side, the input area data is not updated. A

minimum of one-transmission cycle time and a maximum of two-transmission cycle time are required for the data response. Therefore, when input signal is shorter than two-transmission cycle time, the input data may not be captured depending on the timing.

To ensure the response, provide an input signal that is longer than two-transmission cycle time.

![](_page_105_Figure_12.jpeg)

### ■**Output**

As the double check is performed on the slave module side, the time required is the same as that for input, namely a minimum of one-transmission cycle time and a maximum of two-transmission cycle time.

### **Transmission delay time**

Transmission delay time is a value between one- and two-transmission cycle time.

### **Slave module (input) AnyWireASLINK**

The figure below shows the time between a signal input to the slave module and the bridge module device turning on/off.

![](_page_106_Figure_4.jpeg)

#### [Calculation formula]

1) Input response time of the slave module + 2) Processing time of the slave module + 3) Transmission time + 4) Processing time of the bridge module

![](_page_106_Picture_124.jpeg)

### **AnyWireASLINK slave module (output)**

The figure below shows the time between the bridge module device turning on/off and a signal output of the slave module turning on/off.

![](_page_107_Figure_2.jpeg)

#### [Calculation formula]

1) processing time of the bridge module + 2) transmission time + 3) processing time of the slave module + 4) output response time of the slave module

![](_page_107_Picture_163.jpeg)

### **Parameter access response time**

The parameters of AnyWireASLINK provide monitoring information of slave modules or the entire system and setting information of the slave modules.

Parameter data is synchronized between the bridge module and slave modules at a cycle different from that of I/O data. Use the following calculation formulas to obtain the parameter access response time.

![](_page_107_Picture_164.jpeg)
# <span id="page-108-0"></span>**10 TROUBLESHOOTING**

## **10.1 Before Troubleshooting**

Check that the POWER LED of the power supply module and the MODE LED of the CPU module are on. If they are off, perform the troubleshooting of the CPU module.

User's Manual (Hardware Design, Maintenance and Inspection) for the CPU module used

### **10.2 Visual Inspection**

Check that the communication cables and wires are not disconnected and check the following items.

### **Checking the LED status of the bridge module**

Errors regarding the operating status and communications of the bridge module can be checked with the following LEDs. When the LEDs are in the following status, settings and wiring need to be corrected.

*1.* Check all LEDs of the bridge module.

If all LEDs of the bridge module are off even after powering off and on the module, perform the following troubleshooting.

 $E =$  [Page 109 When all LEDs of the bridge module are off even after powering off and on](#page-110-0)

*2.* Check the LINK LED of the bridge module.

If the LINK LED does not turn on or flash even after powering off and on the module, perform the following troubleshooting.  $\mathbb{F}$  [Page 109 When the LINK LED does not turn on or flash even after powering off and on](#page-110-1)

If the LINK LED does not flash, perform the following troubleshooting.

**[Page 109 When the LINK LED of the bridge module does not flash](#page-110-2)** 

**3.** Check the ALM LED of the bridge module.

If the ALM LED is flashing at 0.2 second intervals, perform the following troubleshooting.

 $\square$  [Page 109 When the ALM LED of the bridge module is flashing at 0.2 second intervals](#page-110-3)

If the ALM LED is flashing at 1 second intervals, perform the following troubleshooting.

- $\mathbb{F}$  [Page 109 When the ALM LED of the bridge module is flashing at 1 second intervals](#page-110-4)
- If the ALM LED is on, perform the following troubleshooting.

Fage 110 When the ALM LED of the bridge module is turned on

*4.* Check the L RUN LED of the bridge module.

If the L RUN LED does not turn on, perform the following troubleshooting.

Fage 110 When the L RUN LED of the bridge module is not turned on

**5.** Check the L ERR. LED of the bridge module.

If the L ERR. LED is flashing regularly, perform the following troubleshooting.

 $\Box$  [Page 110 When the L ERR. LED of the bridge module is flashing regularly](#page-111-2)

If the L ERR. LED is flashing irregularly, perform the following troubleshooting.

 $\Box$  [Page 110 When the L ERR. LED of the bridge module is flashing irregularly](#page-111-3)

If the L ERR. LED is on, perform the following troubleshooting.

FPage 110 When the LERR. LED of the bridge module is turned on

#### **Checking the operating status of the slave module**

Check that there is no error in the slave module. For the troubleshooting of the slave module, refer to the following.

**F** [Page 112 Troubleshooting of Slave Module](#page-113-0)

- When the data (I/O data and parameter data) of the slave module cannot be checked
- When the data (I/O data and parameter data) of the slave module data is unstable

### **10.3 Checking with Error Status Flag**

#### **When the error status flag is on**

The value for Error status flag (RX(n+1)A, RX(n+3)A, RX(n+5)A, RX(n+7)A, RX(n+D)A) is determined by the number of occupied stations of CC-Link that corresponds to the CC-Link operation mode.

**F** [Page 50 Error Reset](#page-51-0)

Error cause can be investigated by checking the on/off status of remote input signal.

#### ■**When DP/DN short error is on**

If DP/DN short error (RXn1) is on, perform the following troubleshooting.

**[Page 109 When the ALM LED of the bridge module is flashing at 1 second intervals](#page-110-4)** 

#### ■**When Transmission cable voltage drop error is on**

If Transmission cable voltage drop error (RXn3) is on, perform the following troubleshooting.

**[Page 109 When the ALM LED of the bridge module is flashing at 0.2 second intervals](#page-110-3)** 

#### ■**When DP/DN disconnection error is on**

If DP/DN disconnection error (RXn4) is on, perform the following troubleshooting.

Fage 110 When the ALM LED of the bridge module is turned on

### **10.4 Troubleshooting of Bridge Module**

This section describes the troubleshooting of the bridge module.

#### <span id="page-110-0"></span>**When all LEDs of the bridge module are off even after powering off and on**

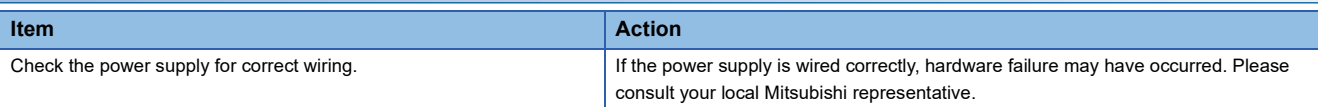

### <span id="page-110-1"></span>**When the LINK LED does not turn on or flash even after powering off and on**

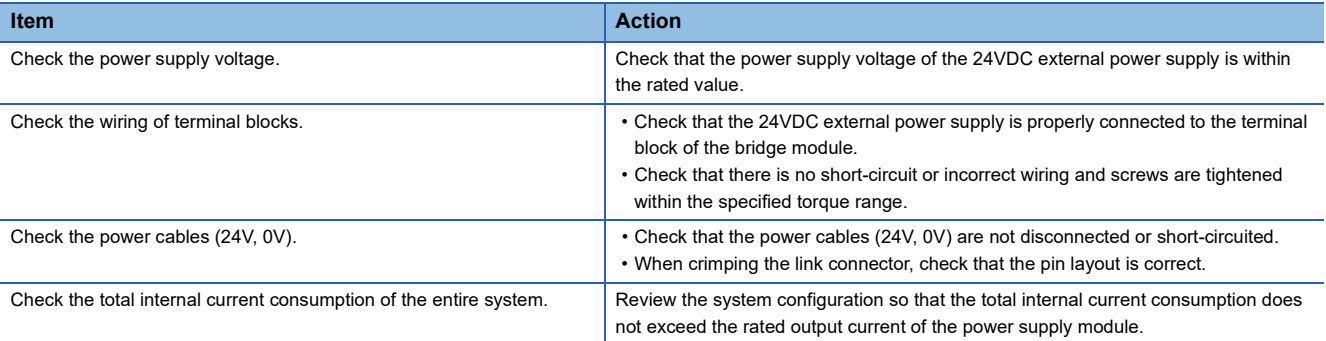

### <span id="page-110-2"></span>**When the LINK LED of the bridge module does not flash**

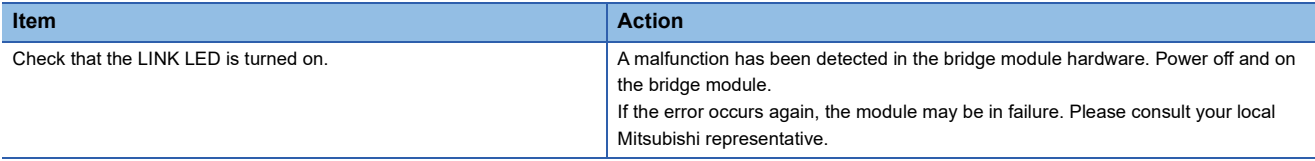

#### <span id="page-110-3"></span>**When the ALM LED of the bridge module is flashing at 0.2 second intervals**

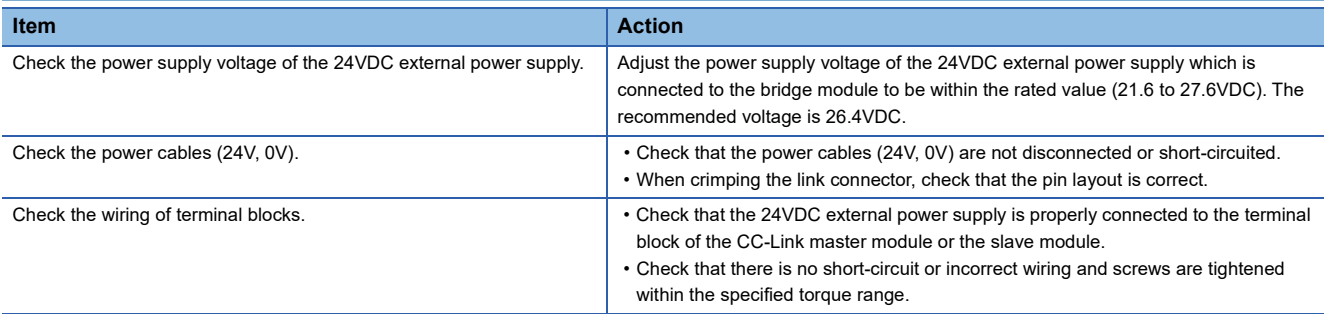

#### <span id="page-110-4"></span>**When the ALM LED of the bridge module is flashing at 1 second intervals**

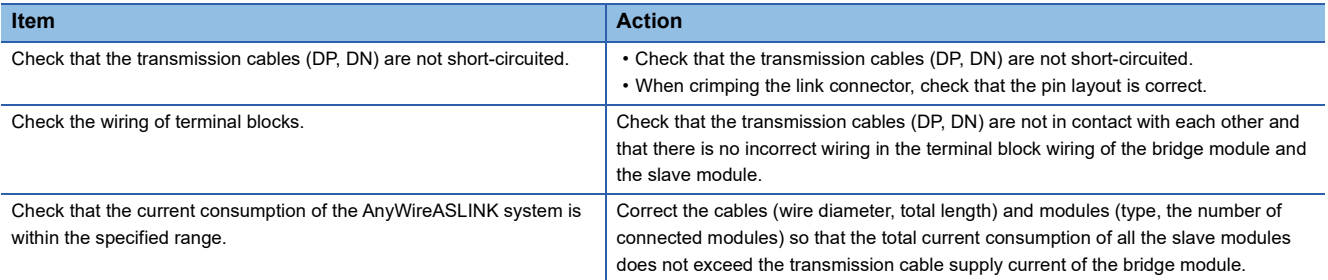

### <span id="page-111-0"></span>**When the ALM LED of the bridge module is turned on**

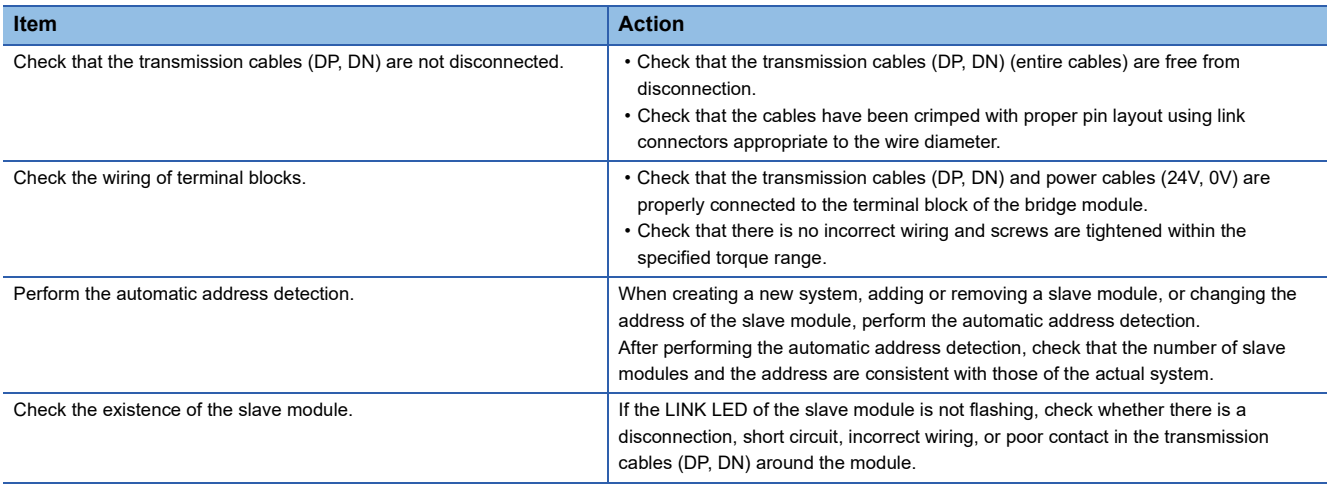

#### <span id="page-111-1"></span>**When the L RUN LED of the bridge module is not turned on**

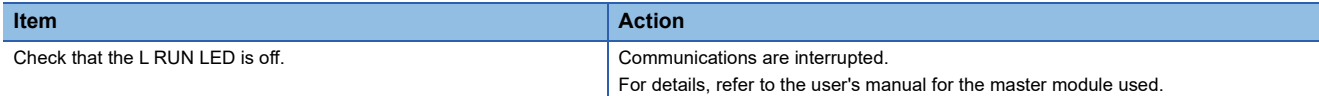

### <span id="page-111-2"></span>**When the L ERR. LED of the bridge module is flashing regularly**

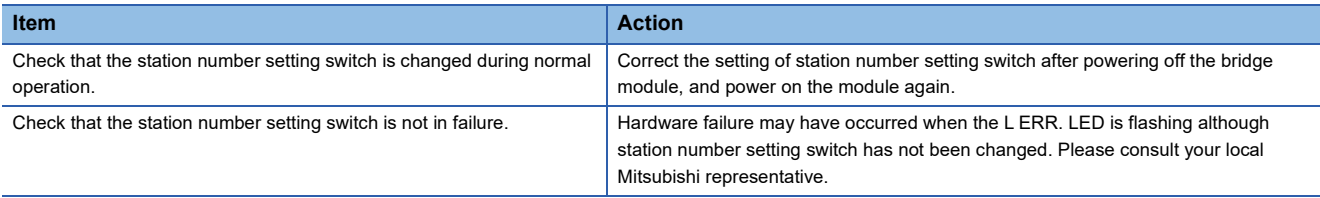

### <span id="page-111-3"></span>**When the L ERR. LED of the bridge module is flashing irregularly**

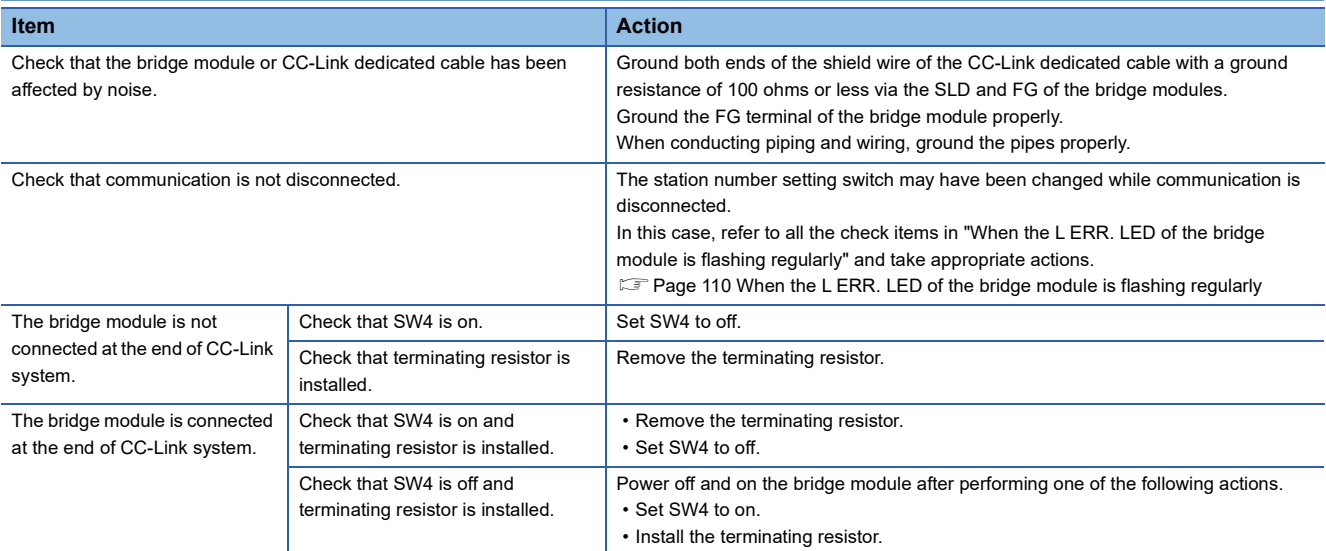

#### <span id="page-111-4"></span>**When the L ERR. LED of the bridge module is turned on**

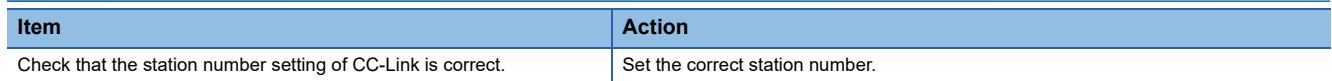

### **When the SET LED of the bridge module is flashing and does not turn off**

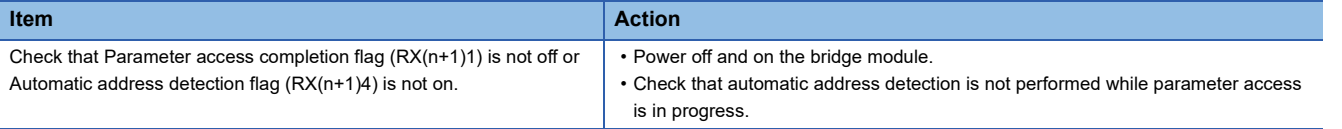

## <span id="page-113-0"></span>**10.5 Troubleshooting of Slave Module**

This section describes the troubleshooting of the slave module.

#### **When I/O data and parameter data cannot be checked**

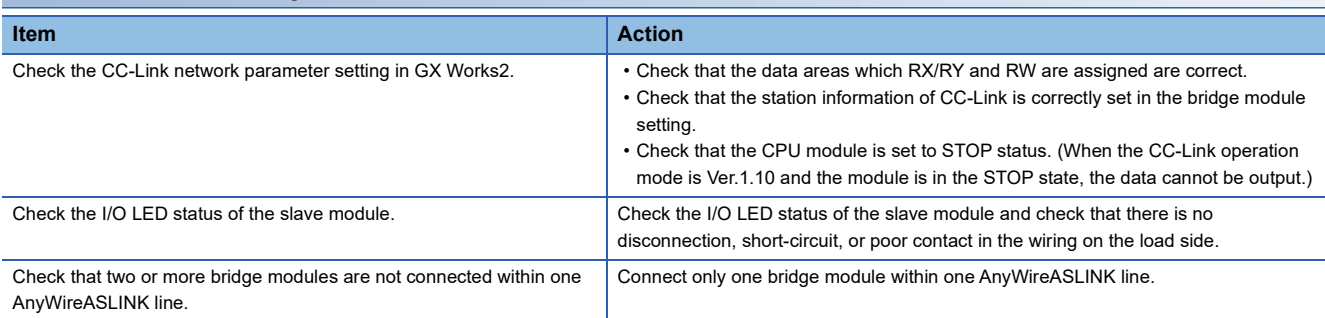

#### **When the I/O data and parameter data of the slave module is unstable**

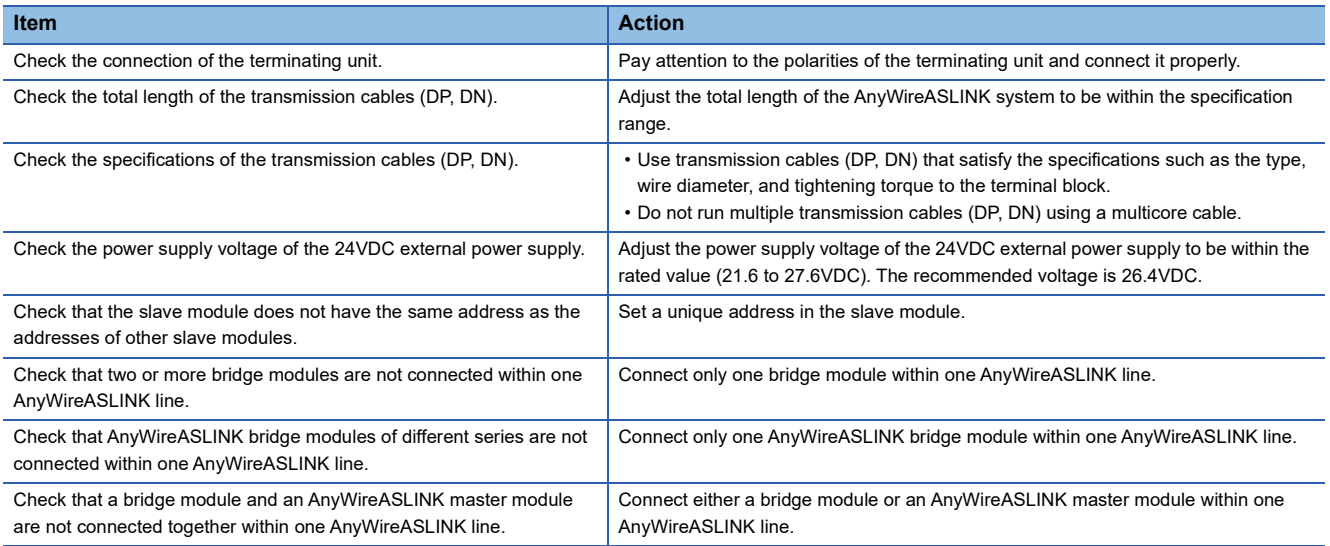

### **When the slave module ID cannot be read using the G(P).RDMSG instruction**

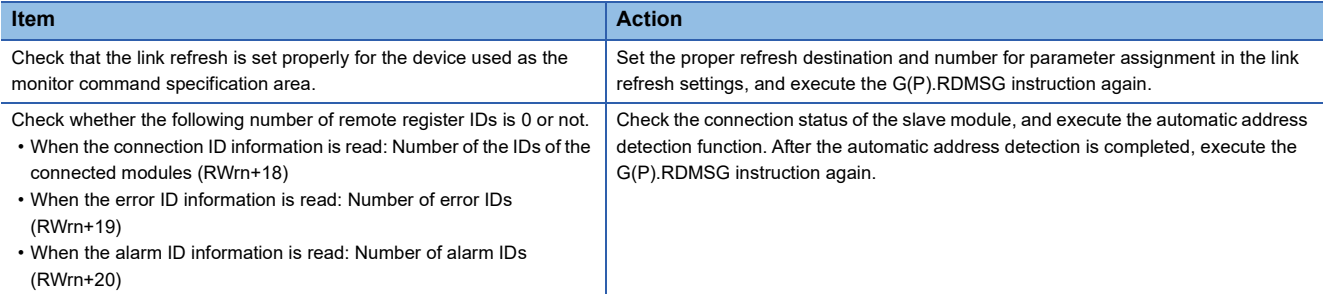

## **10.6 List of Error Codes**

The latest error code is stored in Latest error code storage area (RWrn+16).

This section lists error descriptions, causes, and corrective actions.

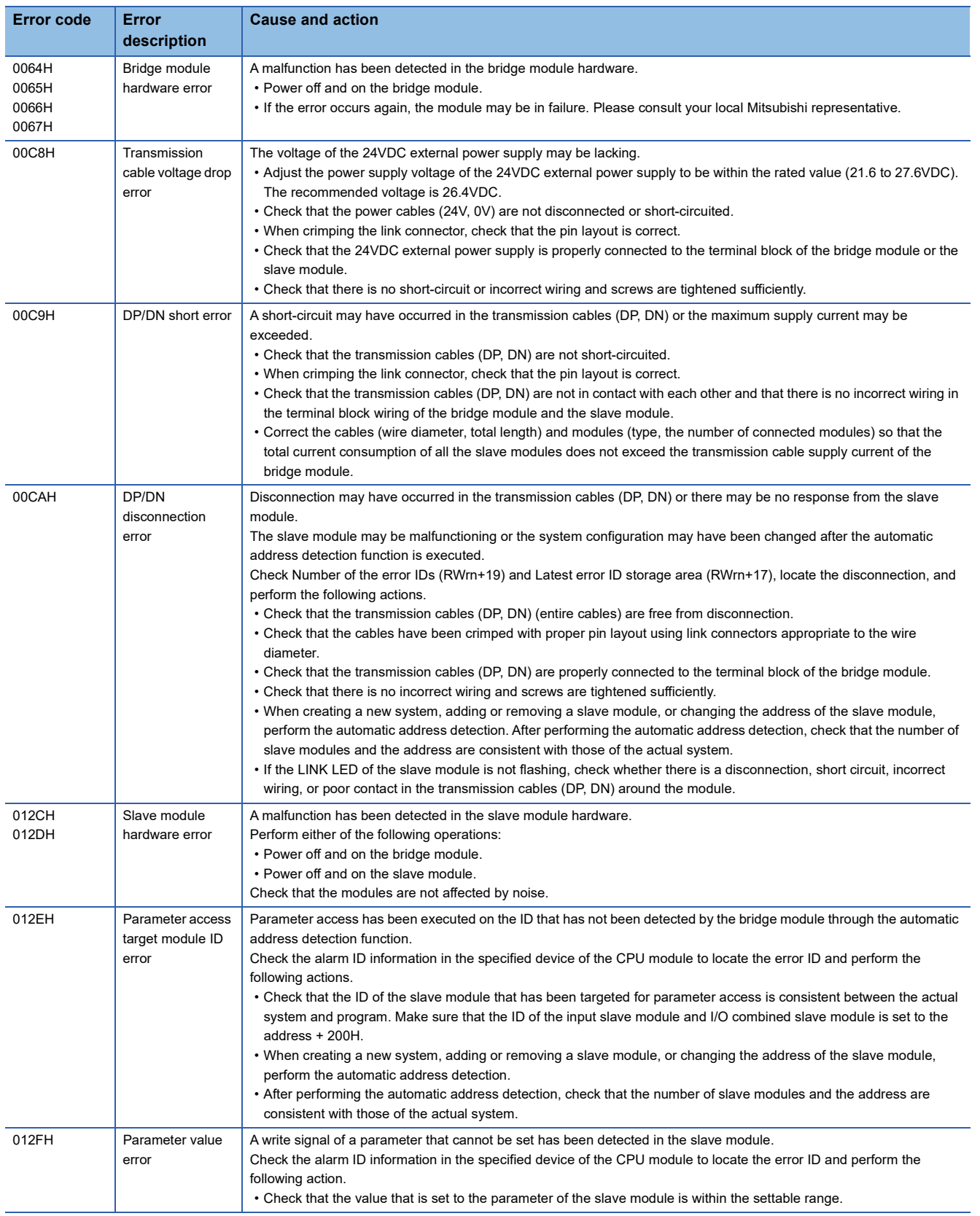

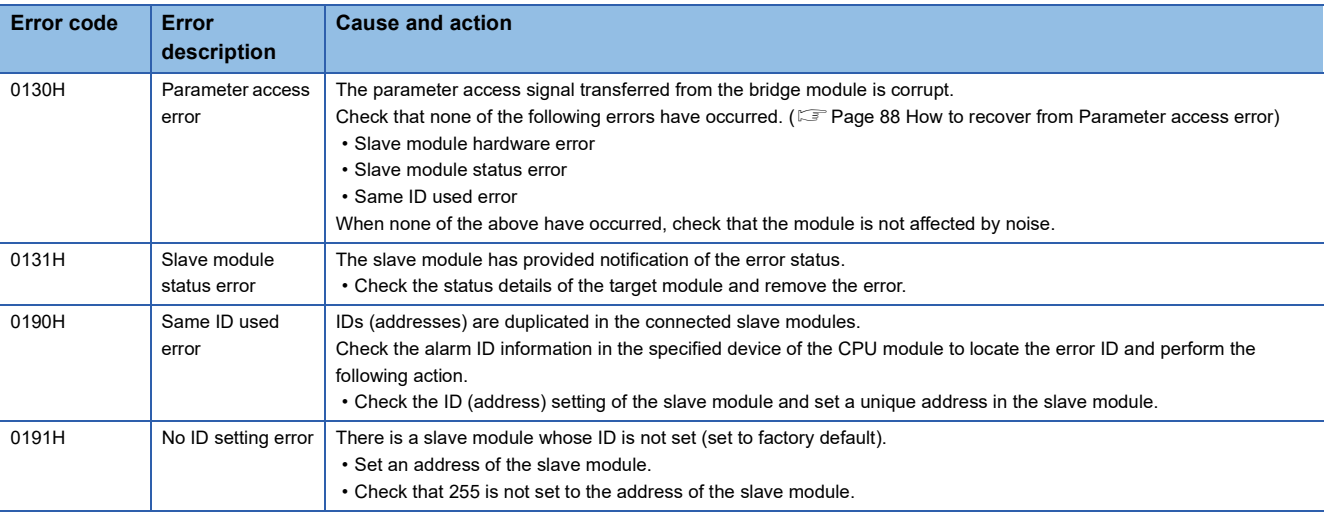

# **APPENDICES**

### **Appendix 1 Details of Remote I/O Signals**

This section describes the details of remote I/O signals of master module for the bridge module.

### **Remote I/O signals**

#### **DP/DN short error**

<span id="page-116-1"></span>DP/DN short error (RXn1) turns on when a short-circuit occurs in the transmission cables (DP, DN) or the maximum supply current is exceeded.

#### ■**Turning off DP/DN short error**

To turn off DP/DN short error (RXn1), after eliminating the short-circuit in the transmission cables (DP, DN) or adjusting the current to be within the specification range, perform either of the following operations.

Until then, this signal remains on.

- Powering off and on the bridge module
- Turning on and off Error reset request flag (RY(n+1)A, RY(n+3)A, RY(n+5)A, RY(n+7)A, RY(n+D)A)

#### <span id="page-116-3"></span>**Transmission cable voltage drop error**

Transmission cable voltage drop error (RXn3) turns on when the 24VDC external power supply voltage drops.

#### ■**Turning off Transmission cable voltage drop error**

To turn off Transmission cable voltage drop error (RXn3), after eliminating the drop of the 24VDC external power supply voltage, perform either of the following operations.

Until then, this signal remains on.

- Powering off and on the bridge module
- Turning on and off Error reset request flag (RY(n+1)A, RY(n+3)A, RY(n+5)A, RY(n+7)A, RY(n+D)A)

#### **DP/DN disconnection error**

<span id="page-116-0"></span>DP/DN disconnection error (RXn4) turns on when disconnection occurs in the transmission cables (DP, DN) or the slave module is disconnected.

#### ■**Turning off DP/DN disconnection error**

To turn off DP/DN disconnection error (RXn4), after eliminating the disconnection in the transmission cables (DP, DN) or that of the slave module, perform either of the following operations.

Until then, this signal remains on.

- Powering off and on the bridge module
- Turning on and off Error reset request flag (RY(n+1)A, RY(n+3)A, RY(n+5)A, RY(n+7)A, RY(n+D)A)

#### <span id="page-116-2"></span>**Latest error ID simple information**

When DP/DN disconnection error (RXn4) or Slave module alarm signal (RX(n+1)0) turns on, following latest error ID is stored in Latest error ID simple information (RXn6 to RXnF).

- 0000H to 00FFH: ID of the output slave module
- 0200H to 02FFH: ID of the input slave module or I/O combined slave module

When DP/DN short error (RXn1), Transmission cable voltage drop error (RXn3), or bridge module hardware failure is occurred, latest error ID is not stored in Latest error ID simple information (RXn6 to RXnF).

#### <span id="page-117-4"></span>**Slave module alarm signal**

Slave module alarm signal  $(RX(n+1)0)$  turns on when a status error occurs in the slave module or an error occurs in the address setting of the slave module. (The status error includes an I/O disconnection and short circuit.)

#### ■**Turning off Slave module alarm signal**

To turn off Slave module alarm signal  $(RX(n+1)0)$ , after eliminating the status error in the slave module or setting the address of the slave module again, perform either of the following operations.

Until then, this signal remains on.

- Powering off and on the bridge module
- Turning on and off Error reset request flag (RY(n+1)A, RY(n+3)A, RY(n+5)A, RY(n+7)A, RY(n+D)A)

#### <span id="page-117-1"></span>**Parameter access completion flag**

Parameter access completion flag (RX(n+1)1) turns on when parameter access is complete.

#### <span id="page-117-2"></span>**Parameter access error**

Parameter access error (RX(n+1)2) turns on when an error occurs during parameter access.

#### ■**Turning off Parameter access error**

To turn off Parameter access error (RX(n+1)2), after eliminating the error, perform either of the following operations. Until then, this signal remains on.

- Powering off and on the bridge module
- Turning on and off Error reset request flag (RY(n+D)A)

#### **Automatic address detection flag**

<span id="page-117-0"></span>Automatic address detection flag (RX(n+1)4) remains on from the start of the automatic address detection to the end of the operation.

#### **Parameter access flag (with handshake)**

<span id="page-117-3"></span>Parameter access flag (with handshake) (RX(n+1)A) is continuously on, when the bridge module supports Parameter accessing flag (with handshake) (RX(n+1)B).

#### **Parameter accessing flag (with handshake)**

<span id="page-118-1"></span>Parameter accessing flag (with handshake) (RX(n+1)B) turns on when the parameter access processing of Parameter access request command for the slave module (RY(n+1)0) starts.

#### ■**Turning off Parameter accessing flag (with handshake)**

Parameter accessing flag (with handshake) (RX(n+1)B) turns off when both of the following conditions are met.

- The parameter access processing has been completed.
- Parameter access request command for the slave module (RY(n+1)0) has turned off.

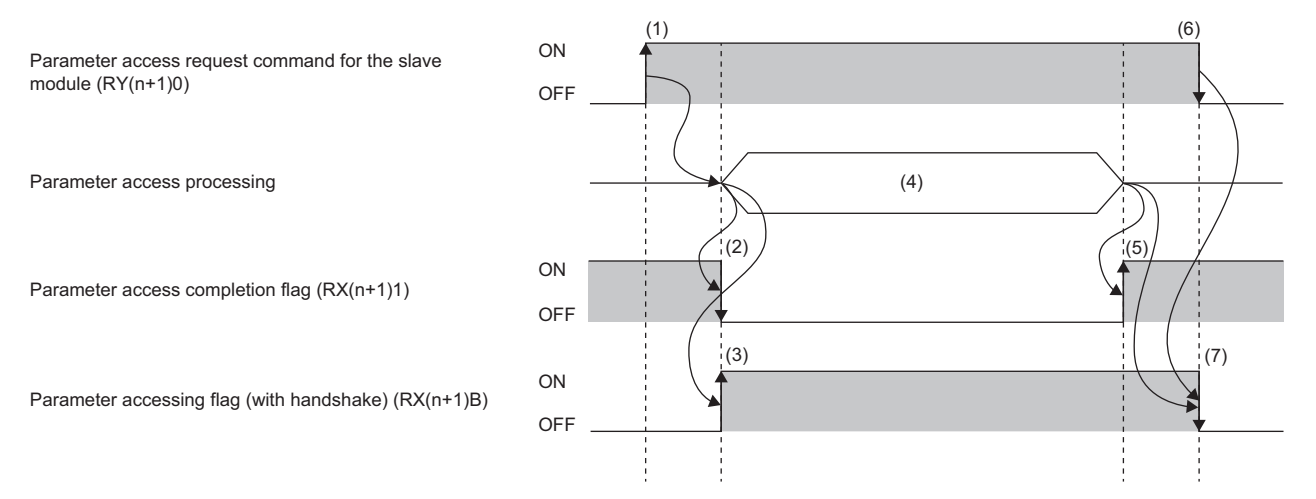

(1) Turn on any of the signals at any timing to start the parameter access.

(2) The signal turns off simultaneously with starting the parameter access processing.

- (3) The signal turns on simultaneously with starting the parameter access processing.
- (4) The parameter access is in progress.
- (5) The signal turns on simultaneously with completing the parameter access processing.
- (6) Turn off the signal at any timing.
- (7) The signal turns off when the remote output signal is turned off in (6) after the parameter access processing is completed.

#### <span id="page-118-0"></span>**Error status flag**

The value for Error status flag (RX(n+1)A, RX(n+3)A, RX(n+5)A, RX(n+7)A, RX(n+D)A) is determined by the number of occupied stations of CC-Link that corresponds to the CC-Link operation mode. ( $\sqrt{P}$  [Page 50 Error Reset](#page-51-0))

Error status flag (RX(n+1)A, RX(n+3)A, RX(n+5)A, RX(n+7)A, RX(n+D)A) turns on in the following situations.

- DP/DN short error
- Transmission cable voltage drop error
- DP/DN disconnection error
- Bridge module hardware error

#### ■**Turning off Error status flag**

To turn off Error status flag (RX(n+1)A, RX(n+3)A, RX(n+5)A, RX(n+7)A, RX(n+D)A), after eliminating the error, perform either of the following operations.

Until then, Error status flag (RX(n+1)A, RX(n+3)A, RX(n+5)A, RX(n+7)A, RX(n+D)A) remains on.

- Powering off and on the bridge module
- Turning on and off Error reset request flag (RY(n+1)A, RY(n+3)A, RY(n+5)A, RY(n+7)A, RY(n+D)A)

#### <span id="page-119-0"></span>**Remote READY**

The value for Remote READY (RX(n+1)B, RX(n+3)B, RX(n+5)B, RX(n+7)B, RX(n+D)B) is determined by the number of occupied stations of CC-Link that corresponds to the CC-Link operation mode. ( $\Box$ ) [Page 50 Error Reset](#page-51-0)) Remote READY (RX(n+1)B, RX(n+3)B, RX(n+5)B, RX(n+7)B, RX(n+D)B) turns on when the bridge module is powered on and the test mode is finished.

#### ■**Turning off Remote READY**

Remote READY (RX(n+1)B, RX(n+3)B, RX(n+5)B, RX(n+7)B, RX(n+D)B) turns off in the following situations.

- Bridge module hardware error
- AnyWireASLINK transmission error

#### <span id="page-120-0"></span>**Automatic address detection command**

Automatic address detection command (RYn1) is turned on and off to perform the automatic address detection function.

#### <span id="page-120-2"></span>**Parameter access request command for the slave module**

Parameter access request command for the slave module (RY(n+1)0) is turned on to read or write parameters to the slave module from the bridge module.

When this signal is turned on, Parameter access completion flag (RX(n+1)1) turns off.

In addition, Parameter accessing flag (with handshake) (RX(n+1)B) turns on.

#### <span id="page-120-1"></span>**Error reset request flag**

The value for Error reset request flag (RY(n+1)A, RY(n+3)A, RY(n+5)A, RY(n+7)A, RY(n+D)A) is determined by the number of occupied stations of CC-Link that corresponds to the CC-Link operation mode. ( $\Box$  [Page 50 Error Reset](#page-51-0)) Error reset request flag (RY(n+1)A, RY(n+3)A, RY(n+5)A, RY(n+7)A, RY(n+D)A) is turned on and off to turn off the following remote input signals or clear each type of error information.

- DP/DN short error (RXn1)
- Transmission cable voltage drop error (RXn3)
- DP/DN disconnection error (RXn4)
- Latest error ID simple information (RXn6 to RXnF)
- Slave module alarm signal (RX(n+1)0)
- Parameter access error (RX(n+1)2)
- Latest error code storage area (RWrn+16)
- Latest error ID storage area (RWrn+17)
- Number of the error IDs (RWrn+19)
- Number of the alarm IDs (RWrn+20)

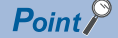

Powering off and on the bridge module also turns off the remote input signals and clears each error status.

## **Appendix 2 G(P).RDMSG instruction**

Use this instruction when executing slave module parameter access.

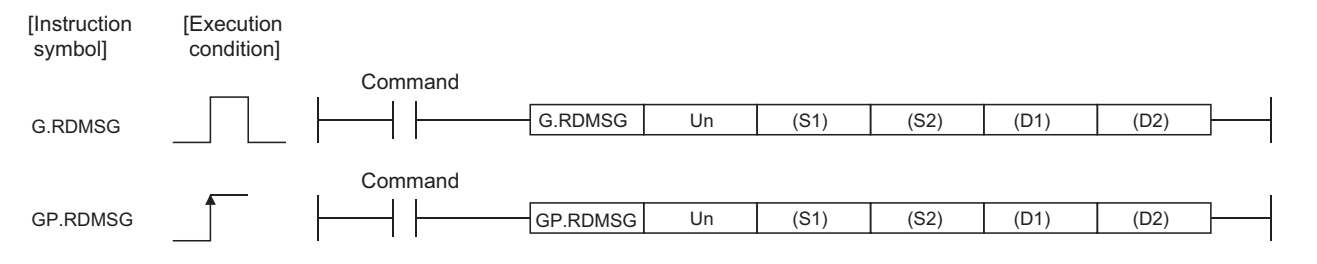

#### **Applicable devices**

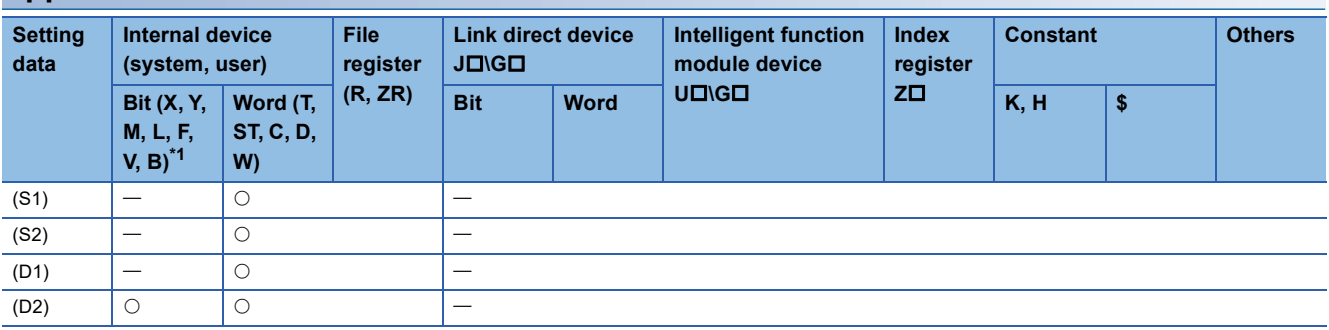

<span id="page-121-2"></span>\*1 Bit specification of word device can be used for bit data. A bit in a word device can be specified by "Word device.Bit number". (Specify a bit number in hexadecimal.) For example, bit 10 of D0 is specified as D0.A. Note that the bit specification cannot be performed for timer (T), retentive timer (ST), or counter (C).

#### **Setting data**

#### ■**Applicable devices**

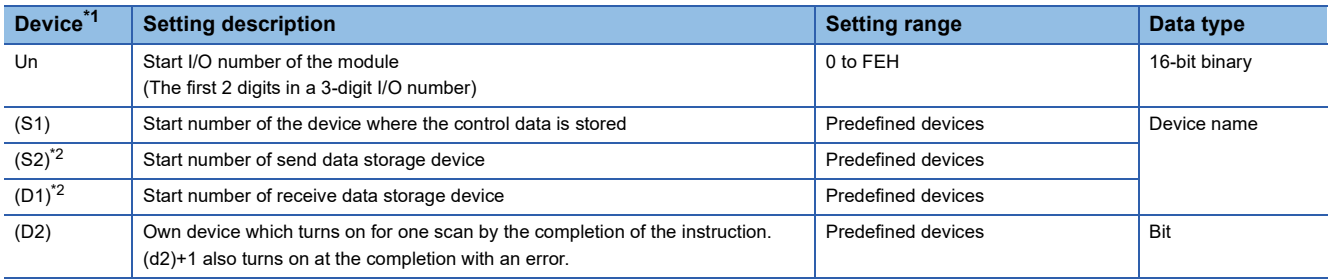

<span id="page-121-0"></span>\*1 The local device and the file register for each program are not available for setting data.

<span id="page-121-1"></span>\*2 For contents of send data and receive data, refer to slave module parameter access. ( $\Box$  [Page 64 Slave module parameter access](#page-65-0))

#### ■**Control data**

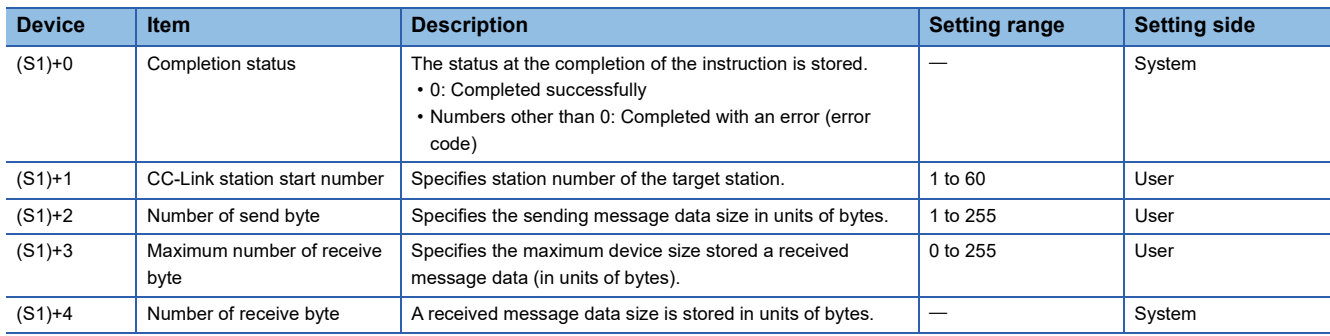

#### **Precautions**

The G(P).RDMSG instruction can be simultaneously executed to two or more remote device stations (up to four stations). Note that the multiple instructions including other dedicated instructions cannot be executed to a single remote device station. Create a program that starts the new instruction after the completion device (D2) turns on.

### **Operation Error**

When an operation error occurs, an error code is stored in (S1)+0. The following table lists the error codes and the error details.

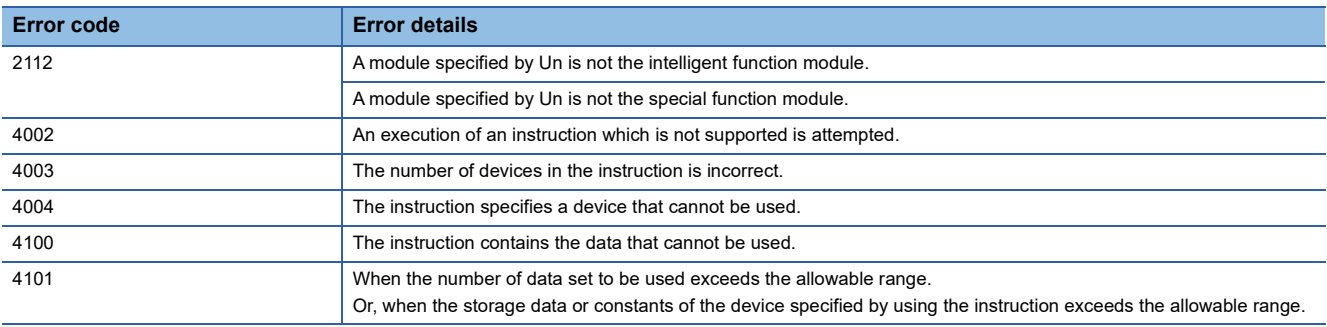

### **Appendix 3 Checking Serial Number and Function Version**

The serial number and function version of the bridge module can be checked on the rated plate. The rated plate is located on the right side of the bridge module.

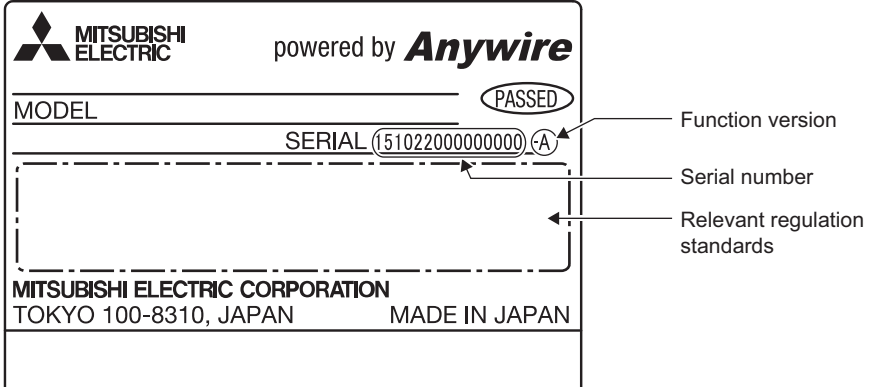

## **Appendix 4 EMC and Low Voltage Directives**

In each country, laws and regulations concerning electromagnetic compatibility (EMC) and electrical safety are enacted. For the products sold in the European countries, compliance with the EU's EMC Directive has been a legal obligation as EMC regulation since 1996, as well as the EU's Low Voltage Directive as electrical safety regulation since 1997.

Manufacturers who recognize their products are compliant with the EMC and Low Voltage Directives are required to attach a "CE marking" on their products in European countries.

In some other countries and regions, manufacturers are required to make their products compliant with applicable laws or regulations and attach a certification mark on the products as well (such as UK Conformity Assessed (UKCA) marking in the UK, and Korea Certification (KC) marking in South Korea).

Each country works to make their regulatory requirements consistent across countries based on international standards. When the requirements are consistent, measures to comply with the EMC and electrical safety regulations become common across countries.

The UK and South Korea have enacted EMC regulations whose requirements are consistent with those of the EMC Directive. The UK has also enacted electrical safety regulations whose requirements are consistent with those of the Low Voltage Directive. In this section, the requirements of the EMC and Low Voltage Directives are described as examples of those of the EMC and electrical safety regulations.

### **Measures to comply with the EMC Directive**

The EMC Directive sets two requirements for compliance: emission (conducted and radiated electromagnetic energy emitted by a product) and immunity (the ability of a product to not be influenced by externally generated electromagnetic energy). This section summarizes the precautions for machinery constructed with this product to comply with the EMC Directive. These precautions are based on the requirements of the EMC Directive and the harmonized standards. However, they do not guarantee that the entire machinery constructed according to the descriptions complies with the EMC Directive. The manufacturer of the machinery must determine the testing method for compliance and declare conformity to the EMC Directive.

#### **EMC Directive related standards**

#### ■**Emission requirements**

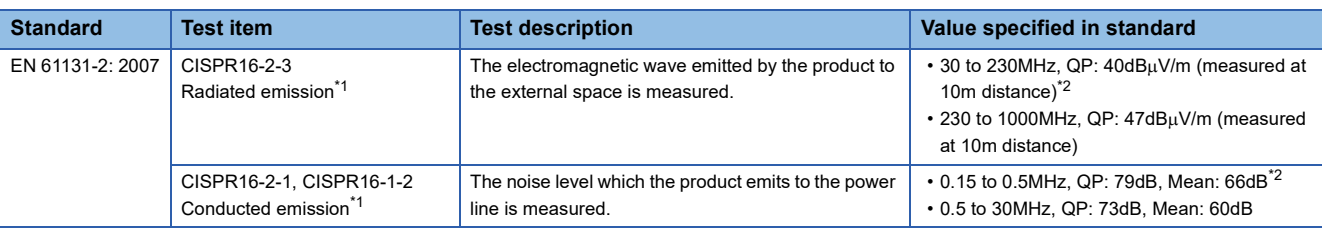

<span id="page-124-0"></span>\*1 The module is an open-type device and must be placed in a conductive control panel or similar type of enclosure. The tests were conducted with the module installed in a control panel.

<span id="page-124-1"></span>\*2 QP: Quasi-Peak value, Mean: Average value

#### ■**Immunity requirements**

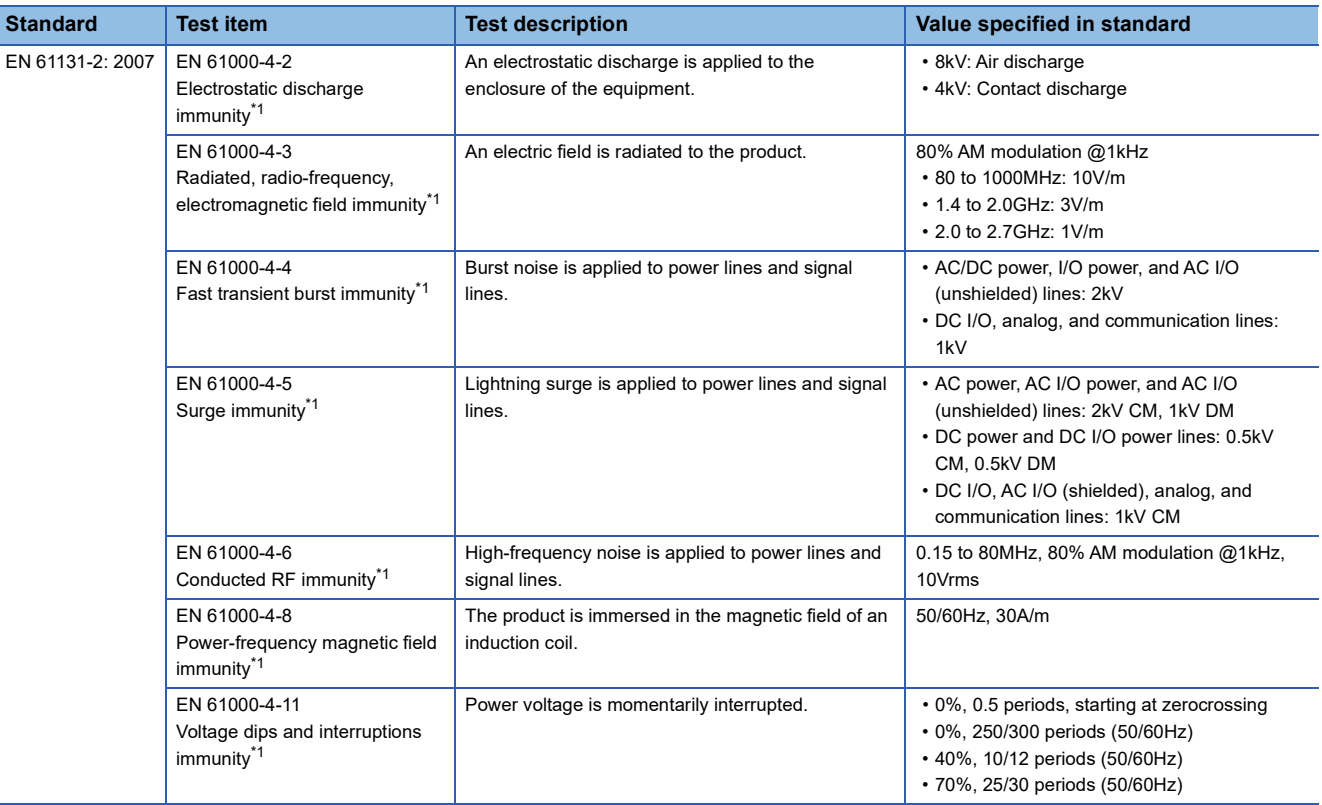

<span id="page-125-0"></span>\*1 The module is an open-type device and must be placed in a conductive control panel or similar type of enclosure. The tests were conducted with the module installed in a control panel.

#### **Installation in a control panel**

This open-type device is intended to be placed in an industrial control panel or similar type of enclosure.<sup>\*1</sup>

This ensures safety as well as effective shielding of programmable controller-emitted electromagnetic noise.

Modules on the remote station in each network must be also installed inside the control panel. However, the waterproof type remote station can be installed outside the control panel.

#### ■**Control panel**

- Use a conductive control panel.
- Mask off the area used for grounding when securing the top or bottom plate to the control panel using bolts.
- To ensure electrical contact between the inner plate and the control panel, mask off the bolt installation areas of an inner plate so that conductivity can be ensured in the largest possible area.
- Ground the control panel with a thick ground cable so that low impedance can be ensured even at high frequencies.
- Keep the diameter of the holes on the control panel to 10cm or less. If the diameter is larger than 10cm, electromagnetic wave may be emitted. In addition, because electromagnetic wave leaks through a clearance between the control panel and its door, reduce the clearance as much as possible. Use of EMI gaskets (sealing the clearance) can suppress undesired radiated emissions. The tests by Mitsubishi were conducted using a control panel having the damping characteristics of 37dB (maximum) and 30dB (average) (measured at 3m distance, 30 to 300MHz).

#### ■**Installing ground wiring**

Run the cable of this product as instructed below

 • Provide a ground point to the control panel near the product. Ground the LG terminal of the product to the ground point with the thickest and shortest ground cable possible (30cm or shorter).

#### **Cables**

#### ■**CC-Link dedicated cable**

Ground the shield of a cable connected to the CC-Link module or any of the CC-Link stations which is the farthest from the input power inside the control panel within 30cm from the module or station. (Ground the shield to the control panel.) Ver.1.10-compatible CC-Link dedicated cable is a shielded cable. Strip a part of the jacket of the cable as shown below and ground the exposed shield to the largest area.

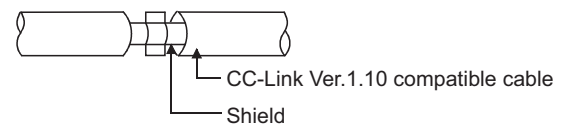

Use the specified Ver.1.10-compatible CC-Link dedicated cable.

Use the FG terminals of the CC-Link module and CC-Link stations as shown below to connect to the FG line inside the control panel.

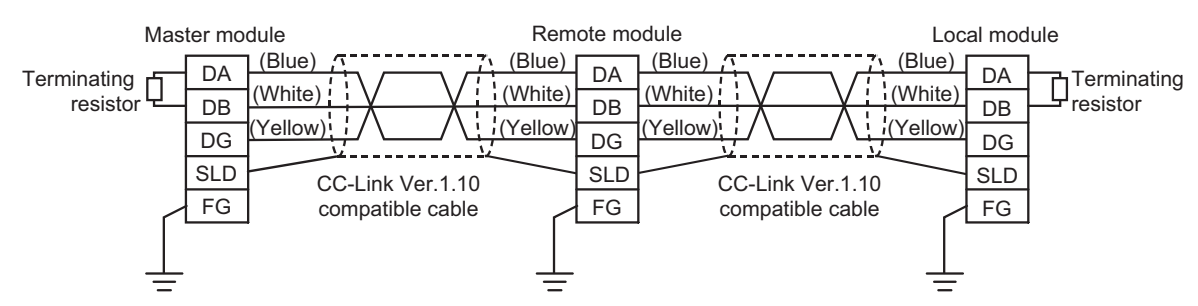

Use shielded cables for external wiring and ground the shields of the shielded cables to the control panel with an AD75CK cable clamp (manufactured by Mitsubishi Electric). Ground the shields within 20 to 30cm from the module. For details on the AD75CK, refer to the following.

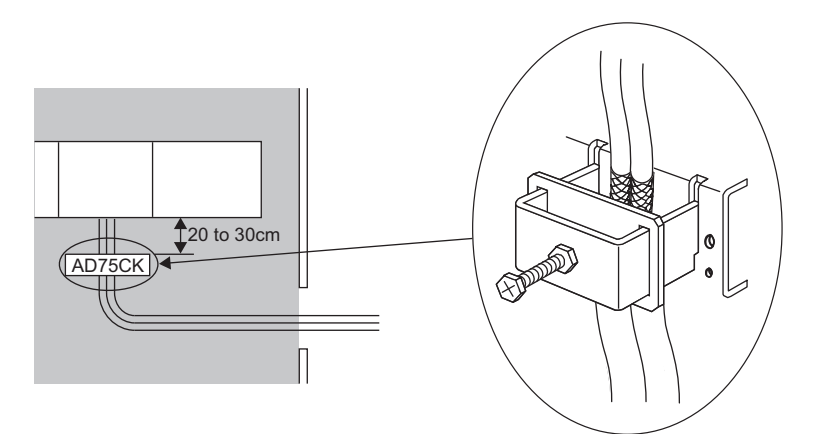

#### AD75CK-type Cable Clamping Instruction Manual

For the CC-Link cable, install a ferrite core with attenuation characteristic equivalent to that of the ZCAT3035-1330 from TDK Corporation at a point as close to the CC-Link side terminal block of this product as possible. Twist the cable around the ferrite core by one as shown below.

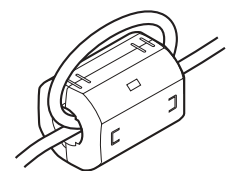

#### ■**AnyWireASLINK cable**

For the AnyWireASLINK cable, install a ferrite core with attenuation characteristic equivalent to that of the ZCAT3035-1330 from TDK Corporation at a point as close to the AnyWireASLINK side terminal block of this product as possible. Twist the cable around the ferrite core by one as shown below.

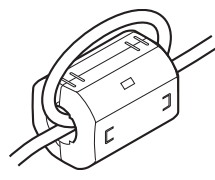

#### ■**Power cable for the 24VDC power supply terminal**

Use a CE-marked DC power supply. The DC power supply must be placed together with the module in the same control panel, and the power cable connected to the power terminal of this product should be 30m or shorter.

#### **External power supply**

Use a CE-marked external power supply and ground the FG terminal. (External power supply used for the tests conducted by Mitsubishi: PS5R-SF24 manufactured by IDEC Corporation)

#### **Others**

#### ■**Noise filter (for remote module power supply)**

Insert the ASLINKFILTER (ANF-01) (manufactured by Anywire Corporation) to the power supply cable of remote modules regardless of the power feeding method or the wiring length. For details, refer to the manual for the ASLINKFILTER (ANF-01). www.anywire.jp

#### ■**Noise filter (for bridge module power supply)**

Noise filters are effective for reducing conducted noise in the 10MHz or less frequency band. Installing a noise filter enhances the noise suppression performance.

Connect a noise filter to the external power supply of the bridge module. Use a noise filter with the damping characteristic equivalent to RSEN-2006 (manufactured by TDK-Lambda Corporation). Note that a noise filter is not required if the module is used in Zone A defined in EN 61131-2.

The following are the installation precautions.

 • Do not bundle the cables on the input side and output side of the noise filter. If the cables are bundled, the noise on the output side is induced into the input side cable where noise is removed by the filter.

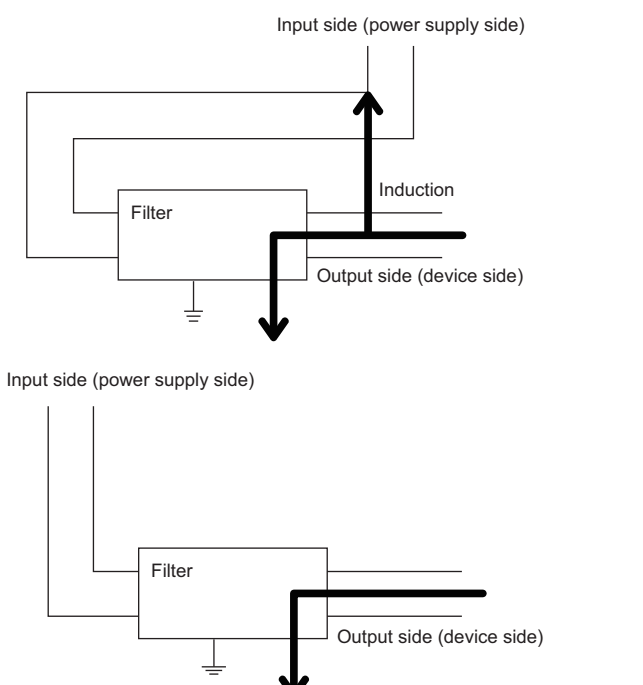

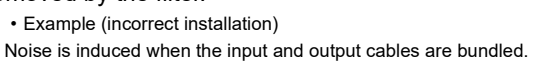

• Example (correct installation) Place the input and output cables separately.

- Ground the ground terminal of the noise filter to the control panel with the shortest cable possible (approximately 10cm).
- Be sure to attach a noise filter within 3m from the module. (The distance between the module and the external power supply is 30m.)

### **Requirements for Low Voltage Directive compliance**

The Low Voltage Directive does not apply to this product as it operates on 24VDC power supply.

For making the programmable controller system used comply with the Low Voltage Directive, refer to the section about EMC and Low Voltage Directives in the user's manual for the CPU module used.

### **Appendix 5 Functions Added and Modified with Version Upgrade**

The bridge module has some new functions added and specifications modified as a result of a version upgrade. Available functions and specifications vary depending on the function version and the serial number.

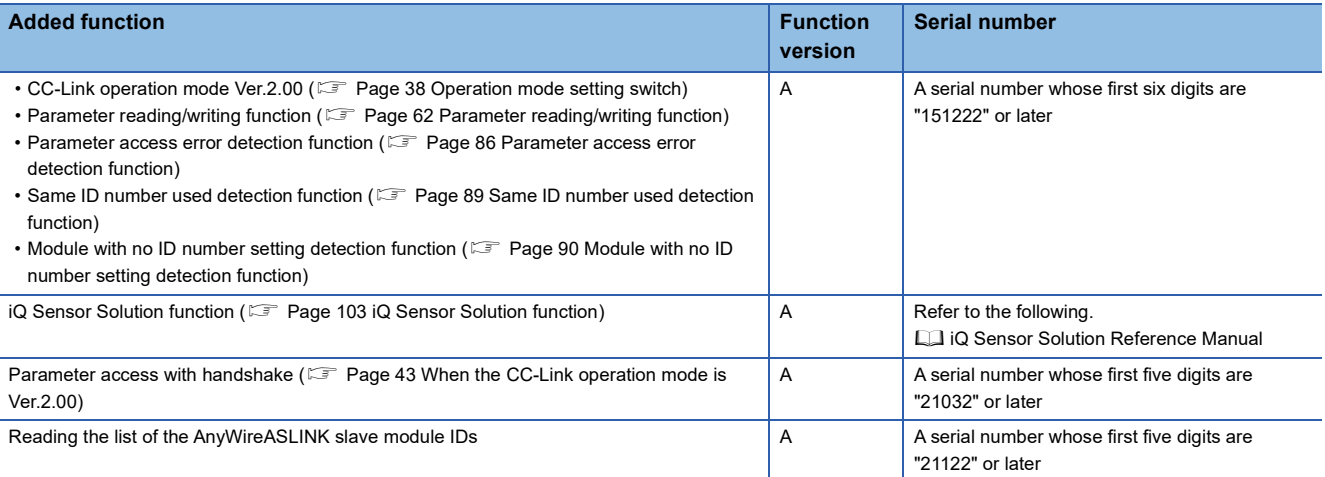

## **Appendix 6 External Dimensions**

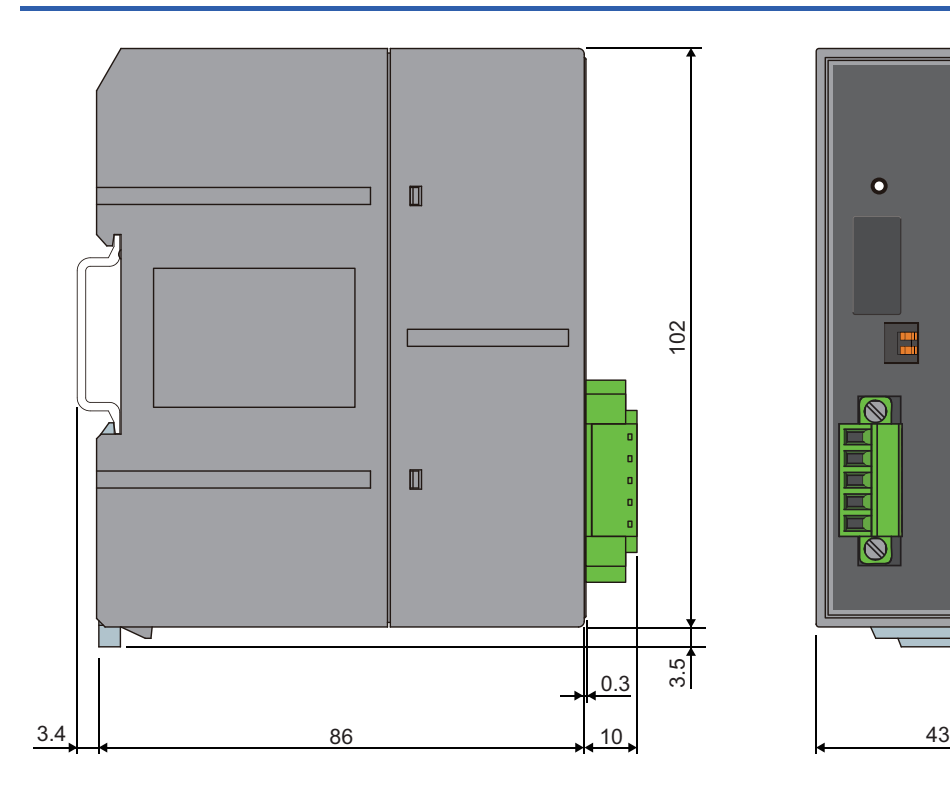

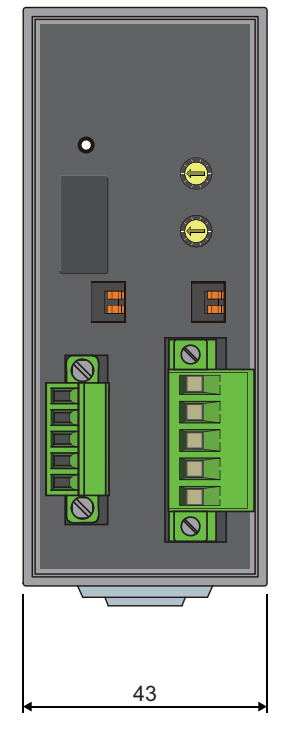

(Unit: mm)

### **INDEX**

#### **A**

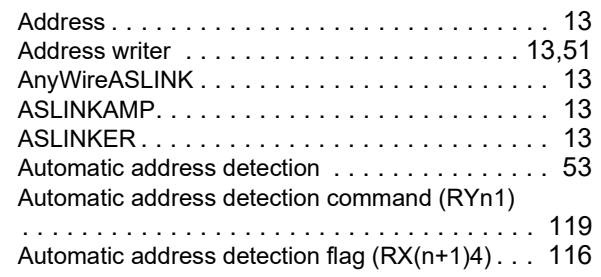

### **C**

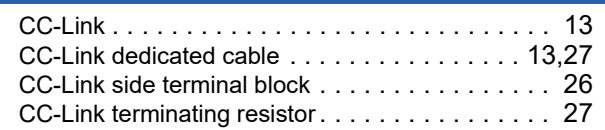

#### **D**

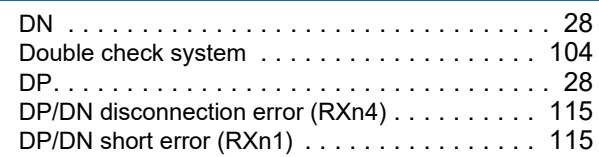

#### **E**

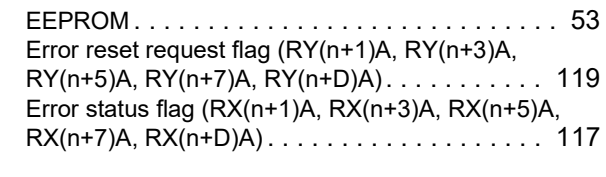

#### **I**

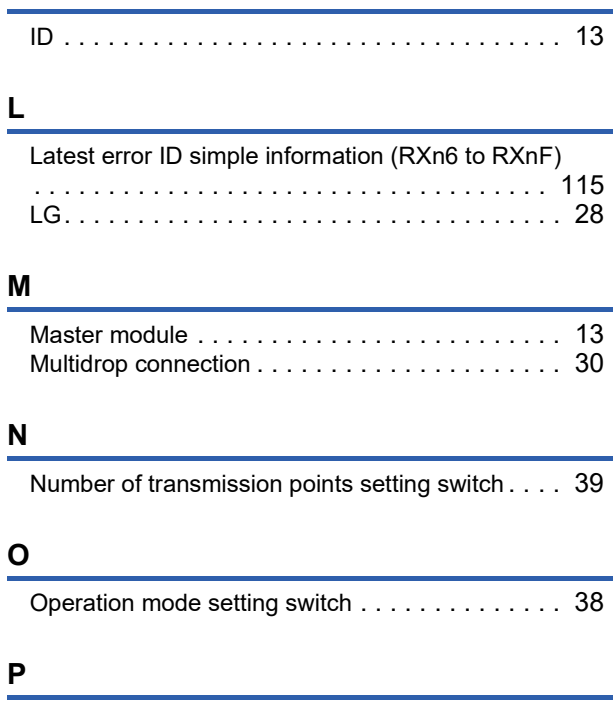

Parameter access completion flag (RX(n+1)1) [. . 116](#page-117-1) Parameter access error (RX(n+1)2) [. . . . . . . . . 116](#page-117-2)

#### **R**

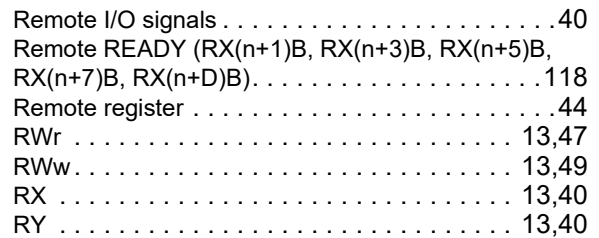

#### **S**

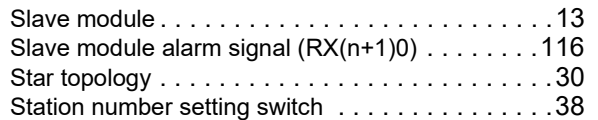

#### **T**

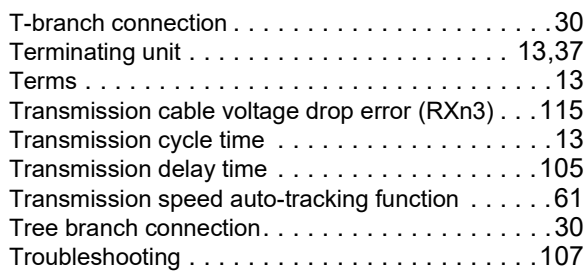

### **REVISIONS**

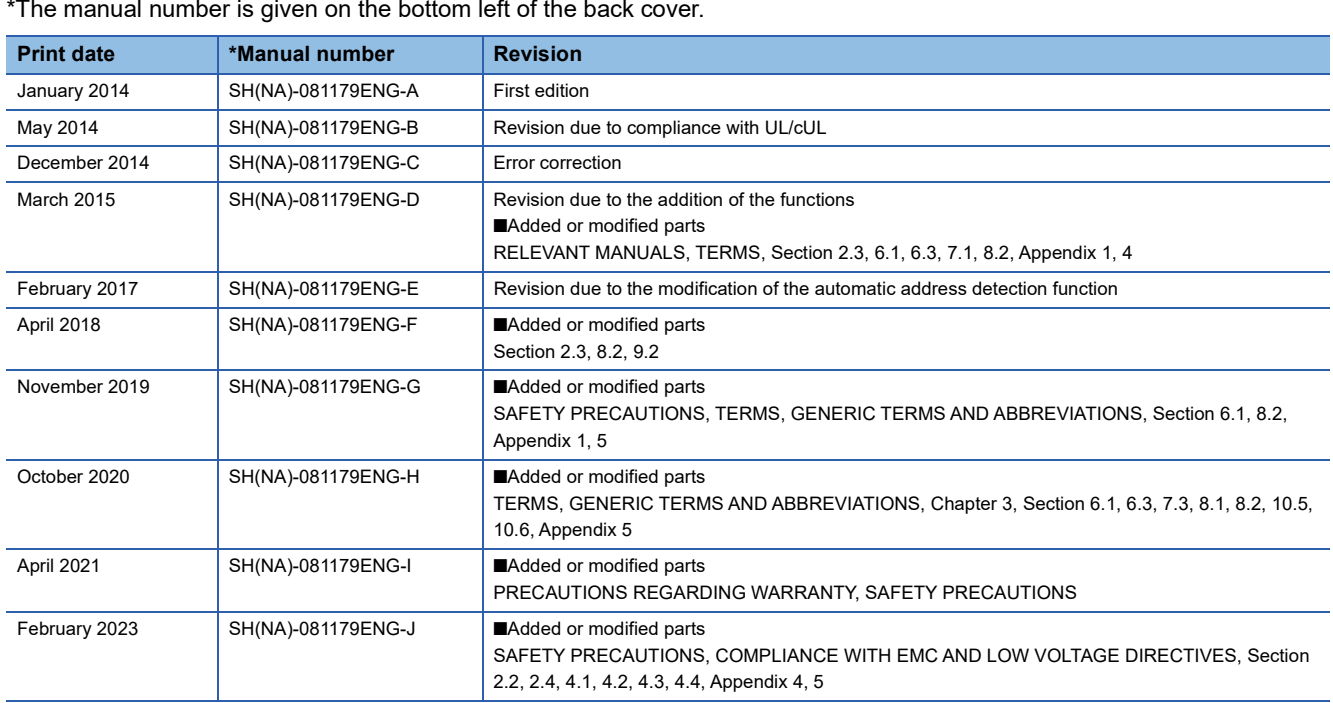

\*The manual number is given on the bottom left of the back cover.

#### <span id="page-133-0"></span>Japanese manual number: SH-081178-L

This manual confers no industrial property rights or any rights of any other kind, nor does it confer any patent licenses. Mitsubishi Electric Corporation cannot be held responsible for any problems involving industrial property rights which may occur as a result of using the contents noted in this manual.

© 2014 MITSUBISHI ELECTRIC CORPORATION

### **WARRANTY**

Please confirm the following product warranty details before using this product.

**1. Gratis Warranty Term and Gratis Warranty Range** If any faults or defects (hereinafter "Failure") found to be the responsibility of Mitsubishi occurs during use of the product within the gratis warranty term, the product shall be repaired at no cost via the sales representative or Mitsubishi Service Company.

However, if repairs are required onsite at domestic or overseas location, expenses to send an engineer will be solely at the customer's discretion. Mitsubishi shall not be held responsible for any re-commissioning, maintenance, or testing on-site that involves replacement of the failed module.

#### [Gratis Warranty Term]

The gratis warranty term of the product shall be for one year after the date of purchase or delivery to a designated place. Note that after manufacture and shipment from Mitsubishi, the maximum distribution period shall be six (6) months, and the longest gratis warranty term after manufacturing shall be eighteen (18) months. The gratis warranty term of repair parts shall not exceed the gratis warranty term before repairs.

[Gratis Warranty Range]

- (1) The range shall be limited to normal use within the usage state, usage methods and usage environment, etc., which follow the conditions and precautions, etc., given in the instruction manual, user's manual and caution labels on the product.
- (2) Even within the gratis warranty term, repairs shall be charged for in the following cases.
	- 1. Failure occurring from inappropriate storage or handling, carelessness or negligence by the user. Failure caused by the user's hardware or software design.
	- 2. Failure caused by unapproved modifications, etc., to the product by the user.
	- 3. When the Mitsubishi product is assembled into a user's device, Failure that could have been avoided if functions or structures, judged as necessary in the legal safety measures the user's device is subject to or as necessary by industry standards, had been provided.
	- 4. Failure that could have been avoided if consumable parts (battery, backlight, fuse, etc.) designated in the instruction manual had been correctly serviced or replaced.
	- 5. Failure caused by external irresistible forces such as fires or abnormal voltages, and Failure caused by force majeure such as earthquakes, lightning, wind and water damage.
	- 6. Failure caused by reasons unpredictable by scientific technology standards at time of shipment from Mitsubishi.
	- 7. Any other failure found not to be the responsibility of Mitsubishi or that admitted not to be so by the user.

- **2. Onerous repair term after discontinuation of production** (1) Mitsubishi shall accept onerous product repairs for one year after production of the product is discontinued. Discontinuation of production shall be notified with Mitsubishi Technical Bulletins, etc.
	- (2) Product supply (including repair parts) is not available after production is discontinued.

**3. Overseas service** Overseas, repairs shall be accepted by Mitsubishi's local overseas FA Center. Note that the repair conditions at each FA Center may differ.

**4. A. Exclusion of the gratis warranty term, Mitsubishi shall not be liable for compensation to:** 

- (1) Damages caused by any cause found not to be the responsibility of Mitsubishi.
- (2) Loss in opportunity, lost profits incurred to the user by Failures of Mitsubishi products.
- (3) Special damages and secondary damages whether foreseeable or not, compensation for accidents, and compensation for damages to products other than Mitsubishi products.
- (4) Replacement by the user, maintenance of on-site equipment, start-up test run and other tasks.

**5. Changes in product specifications** The specifications given in the catalogs, manuals or technical documents are subject to change without prior notice.

## **TRADEMARKS**

Anywire and AnyWireASLINK are either registered trademarks or trademarks of Anywire Corporation.

The company names, system names and product names mentioned in this manual are either registered trademarks or trademarks of their respective companies.

In some cases, trademark symbols such as  $I^M$  or  $I^{\circledR}$  are not specified in this manual.

**Anywire** Anywire Corporation www.anywire.jp

[SH\(NA\)-081179ENG-J](#page-133-0)(2302)MEE MODEL: NZ2AW1C2AL-U-E MODEL CODE: 13JZ88

### **MITSUBISHI ELECTRIC CORPORATION**

HEAD OFFICE: TOKYO BLDG., 2-7-3, MARUNOUCHI, CHIYODA-KU, TOKYO 100-8310, JAPAN NAGOYA WORKS: 1-14, YADA-MINAMI 5-CHOME, HIGASHI-KU, NAGOYA 461-8670, JAPAN

When exported from Japan, this manual does not require application to the Ministry of Economy, Trade and Industry for service transaction permission.

Specifications subject to change without notice.